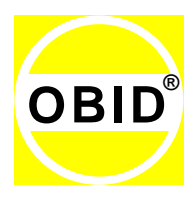

**MANUAL**

# **Java Class Library ID ISC.SDK.Java**

**Version 3.02.06**

**Software-Support for**

**OBID i-***scan***®**

**and**

**OBID®** *classic-pro*

**Reader Families**

**for 32- or 64-Bit Operating Systems Windows 2000/XP/Vista/7 and Linux with 32-Bit Java Runtime Environment (JRE) 5 or higher**

**final public (B) 2010-10-18 H31101-16e-ID-B.doc**

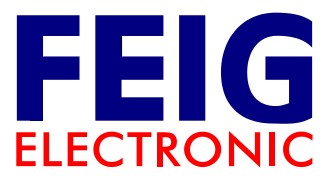

# **Note**

Copyright 2003-2010 by FEIG ELECTRONIC GmbH Lange Straße 4 D-35781 Weilburg-Waldhausen Germany [obid-support@feig.de](mailto:obid-support@feig.de)

The indications made in these mounting instructions may be altered without previous notice. With the edition of these instructions, all previous editions become void.

**Copying of this document, and giving it to others and the use or communication of the contents thereof, are forbidden without express authority. Offenders are liable to the payment of damages. All rights are reserved in the event of the grant of a patent or the registration of a utility model or design.**

Composition of the information given in these mounting instructions has been done to the best of our knowledge. FEIG ELECTRONIC GmbH does not guarantee the correctness and completeness of the details given and may not be held liable for damages ensuing from incorrect installation.

Since, despite all our efforts, errors may not be completely avoided, we are always grateful for your useful tips.

FEIG ELECTRONIC GmbH assumes no responsibility for the use of any information contained in this manual and makes no representation that they free of patent infringement. FEIG ELECTRONIC GmbH does not convey any license under its patent rights nor the rights of others.

The installation-information recommended here relate to ideal outside conditions. FEIG ELECTRONIC GmbH does not guarantee the failure-free function of the OBID $^{\circledR}$  -system in outside environment.

OBID® and OBID i-*scan*® are registered trademarks of FEIG ELECTRONIC GmbH.

Windows is a registered trademark of Microsoft Corporation in the United States and other countries.

Windows Vista is either a registered trademark or trademark of Microsoft Corporation in the United States and/or other countries

Java $^\circledR$  is a registered trademark of Sun Microsystems, Inc.

Linux® is a registered Trademark of Linus Torvalds.

I-CODE® and Mifare® are registered Trademarks of Philips Electronics N.V.

Tag-it (TM) is a registered Trademark of Texas Instruments Inc.

Electronic Product Code<sup>™</sup> (EPC) is a trademark of EPCglobal Inc.

Jewel (TM) is a trademark of Innovision Research & Technology plc.

# **Licensing Agreement for use of the software**

This is an agreement between you and FEIG ELECTRONIC GmbH (hereafter "FEIG") for use of provided software **ID ISC.SDK.Java** (application programs, program libraries, source code examples and the connected documents), hereafter called licensing material. By installing and using the licensing material you agree to all terms and conditions of this agreement without exception and without limitation. If you are not or not completely in agreement with the terms and conditions, you may not install the licensing material or use it in any way.

#### **§1 Subject and Scope of the Agreement**

1. FEIG grants you the non-exclusive and non-transferable right to install the licensed material and to use it under the conditions specified below.

2. The licensed material is intended for use by an individual developer (single user license). You may install all the components of the licensed material on a hard-disk of a single computer which is intended for your use.

3. Installation and use may also include a network fileserver as long as the use is exclusive to the licensee. A separate license is required for any additional user.

4. You may make a backup copy of the licensed material.

5. FEIG grants you the right to use the documented Java library OBIDISC4J.JAR, as well as the necessary native libraries, for developing your own application program and to sell this Java library OBIDISC4J.JAR, as well as the necessary native libraries, only together with your application programs without payment of licensing fees so long as these application programs are used only to control or operate devices and/or systems which are developed and/or sold by FEIG.

6. FEIG grants you the right to use and modify the source code of the supplied program examples for developing your own application programs and to sell these application programs together with the Java library OBIDISC4J.JAR, as well as the necessary native libraries, without payment of licensing fees so long as these application programs are used only to control or operate devices and/or systems which are developed and/or sold by FEIG.

7. This license material can depend on third-party software. In case of the use of this third-party software the listed license agreements in chapter [Third-party Licensing agreements](#page-4-0) have to be applied.

#### §2. Protection of the Licensed Material

1. The licensed material is the intellectual property of FEIG and its suppliers. The licensed material is also protected by German copyright law, International Treaty provisions and the laws of the country in which it is used. Structure, organization and code of the licensed material are the valuable trade secrets of FEIG and its suppliers.

2. You agree not to change, modify, adapt, translate, reverse engineer, decompile, disassemble or otherwise attempt to discover the source code of the executable application programs, program libraries and documents.

3. To the extent that FEIG has applied protection marks, such as copyright marks and other legal restrictions in the licensing material, you agree to keep these unchanged and to use them unchanged in all complete or partial copies which you make.

4. The publication and transmission to third parties of licensed material prohibited as long as no explicit agreement to the contrary has been established between you and FEIG . This provision does not apply to such application programs as have been created and sold under §1 Par. 5 of this Agreement.

#### **§ 3 Warranty and Limitation of Liability**

1. You agree with FEIG that it is not possible to develop electronic data processing programs such that they are without defect for all application conditions. FEIG calls explicit attention to the fact that the installation of a new program may affect already existing software, including software which does not run simultaneous with the new software. In no event will FEIG be liable to you for any consequential, incidental or special damages, including any lost profits or lost savings. If you want to be sure that no already installed program will be affected, you may not install the licensed material.

2. FEIG calls explicit attention to the fact that the use of the licensed material may result irreversible settings and adjustments to devices which may in turn destroy or otherwise make them unusable. FEIG assumes no liability for such actions whether knowingly or unknowingly.

3. FEIG provides the software "as is" and without any warranty. FEIG cannot guarantee the performance or the results you obtain from using the licensed material. FEIG assumes no liability or guarantee that the protection rights of third parties are not violated, nor that the software is suitable for a particular purpose.

4. FEIG call explicit attention the licensed material is not designed with components and testing for a level of reliability suitable for use in or in connection with surgical implants or as critical components in any life support systems whose failure to perform can reasonably be expected to cause significant injury to a human.

To avoid damage, injury, or death, the user or application designer must take reasonably prudent steps to protect against system failures.

#### **§ 4 final clause**

1. This Agreement contains the complete licensing terms and conditions and supercedes any prior agreements and terms. Changes and additions must be made in writing.

2. If any provision in this agreement is declared to be void, or if for any reason is declared to be invalid or of no effect, the remaining provisions shall be in no manner affected thereby but shall remain in full force and effect. Both parties agree to replace the invalid provision with one which comes closest to its original intention.

3. This agreement is subject to the laws of the Federal Republic of Germany. Place of jurisdiction is Frankfurt a. M.

Please direct any questions pertaining to this agreement to:

FEIG ELECTRONIC GmbH Lange Strasse 4, D-35781 Weilburg-Waldhausen - Germany - Fon: +49 6471 / 3109-0 Fax: +49 6471 / 3109-99 e-mail: [info@feig.de](mailto:info@feig.de) http://www.feig.de

## <span id="page-4-0"></span>**Third-party Licensing agreements**

#### **Licensing agreement of openSSL organization**

The following license issues are to be applied in the case that encrypted data transmission is used.

LICENSE ISSUES ==============

The OpenSSL toolkit stays under a dual license, i.e. both the conditions of the OpenSSL License and the original SSLeay license apply to the toolkit. See below for the actual license texts. Actually both licenses are BSD-style Open Source licenses. In case of any license issues related to OpenSSL please contact openssl-core@openssl.org.

OpenSSL License ---------------

==================================================================== Copyright (c) 1998-2008 The OpenSSL Project. All rights reserved.

Redistribution and use in source and binary forms, with or without modification, are permitted provided that the following conditions are met:

1. Redistributions of source code must retain the above copyright notice, this list of conditions and the following disclaimer.

2. Redistributions in binary form must reproduce the above copyright notice, this list of conditions and the following disclaimer in the documentation and/or other materials provided with the distribution.

3. All advertising materials mentioning features or use of this software must display the following acknowledgment: "This product includes software developed by the OpenSSL Project for use in the OpenSSL Toolkit. (http://www.openssl.org/)"

4. The names "OpenSSL Toolkit" and "OpenSSL Project" must not be used to endorse or promote products derived from this software without prior written permission. For written permission, please contact openssl-core@openssl.org.

5. Products derived from this software may not be called "OpenSSL" nor may "OpenSSL" appear in their names without prior written permission of the OpenSSL Project.

6. Redistributions of any form whatsoever must retain the following acknowledgment: "This product includes software developed by the OpenSSL Project for use in the OpenSSL Toolkit (http://www.openssl.org/)"

THIS SOFTWARE IS PROVIDED BY THE OpenSSL PROJECT ``AS IS'' AND ANY EXPRESSED OR IMPLIED WARRANTIES, INCLUDING, BUT NOT LIMITED TO, THE IMPLIED WARRANTIES OF MERCHANTABILITY AND FITNESS FOR A PARTICULAR PURPOSE ARE DISCLAIMED. IN NO EVENT SHALL THE OpenSSL PROJECT OR ITS CONTRIBUTORS BE LIABLE FOR ANY DIRECT, INDIRECT, INCIDENTAL, SPECIAL, EXEMPLARY, OR CONSEQUENTIAL DAMAGES (INCLUDING, BUT NOT LIMITED TO, PROCUREMENT OF SUBSTITUTE GOODS OR SERVICES; LOSS OF USE, DATA, OR PROFITS; OR BUSINESS INTERRUPTION) HOWEVER CAUSED AND ON ANY THEORY OF LIABILITY, WHETHER IN CONTRACT, STRICT LIABILITY, OR TORT (INCLUDING NEGLIGENCE OR OTHERWISE) ARISING IN ANY WAY OUT OF THE USE OF THIS SOFTWARE, EVEN IF ADVISED OF THE POSSIBILITY OF SUCH DAMAGE. ====================================================================

This product includes cryptographic software written by Eric Young (eay@cryptsoft.com). This product includes software written by Tim Hudson (tjh@cryptsoft.com).

Original SSLeay License -----------------------

Copyright (C) 1995-1998 Eric Young [\(eay@cryptsoft.com\)](mailto:eay@cryptsoft.com) All rights reserved.

This package is an SSL implementation written by Eric Young (eay@cryptsoft.com).

**FEIG ELECTRONIC GmbH Page 5 (of 83) H31101-16e-ID-B.doc**

The implementation was written so as to conform with Netscapes SSL.

This library is free for commercial and non-commercial use as long as the following conditions are aheared to. The following conditions apply to all code found in this distribution, be it the RC4, RSA, lhash, DES, etc., code; not just the SSL code. The SSL documentation included with this distribution is covered by the same copyright terms except that the holder is Tim Hudson (tjh@cryptsoft.com).

Copyright remains Eric Young's, and as such any Copyright notices in the code are not to be removed. If this package is used in a product, Eric Young should be given attribution as the author of the parts of the library used. This can be in the form of a textual message at program startup or in documentation (online or textual) provided with the package.

Redistribution and use in source and binary forms, with or without modification, are permitted provided that the following conditions are met: 1. Redistributions of source code must retain the copyright notice, this list of conditions and the following disclaimer.

2. Redistributions in binary form must reproduce the above copyright notice, this list of conditions and the following disclaimer in the documentation and/or other materials provided with the distribution.

3. All advertising materials mentioning features or use of this software must display the following acknowledgement: "This product includes cryptographic software written by Eric Young (eay@cryptsoft.com)"

The word 'cryptographic' can be left out if the rouines from the library being used are not cryptographic related :-).

4. If you include any Windows specific code (or a derivative thereof) from the apps directory (application code) you must include an acknowledgement: "This product includes software written by Tim Hudson (tjh@cryptsoft.com)"

THIS SOFTWARE IS PROVIDED BY ERIC YOUNG ``AS IS'' AND ANY EXPRESS OR IMPLIED WARRANTIES, INCLUDING, BUT NOT LIMITED TO, THE IMPLIED WARRANTIES OF MERCHANTABILITY AND FITNESS FOR A PARTICULAR PURPOSE<br>ARE DISCLAIMED. IN NO EVENT SHALL THE AUTHOR OR CONTRIBUTORS BE LIABLE FOR ANY DIRECT, INDIRECT IN NO EVENT SHALL THE AUTHOR OR CONTRIBUTORS BE LIABLE FOR ANY DIRECT, INDIRECT, INCIDENTAL, SPECIAL, EXEMPLARY, OR CONSEQUENTIAL DAMAGES (INCLUDING, BUT NOT LIMITED TO, PROCUREMENT OF SUBSTITUTE GOODS OR SERVICES; LOSS OF USE, DATA, OR PROFITS; OR BUSINESS INTERRUPTION) HOWEVER CAUSED AND ON ANY THEORY OF LIABILITY, WHETHER IN CONTRACT, STRICT LIABILITY, OR TORT (INCLUDING NEGLIGENCE OR OTHERWISE) ARISING IN ANY WAY OUT OF THE USE OF THIS SOFTWARE, EVEN IF ADVISED OF THE POSSIBILITY OF SUCH DAMAGE.

The licence and distribution terms for any publically available version or derivative of this code cannot be changed. i.e. this code cannot simply be copied and put under another distribution licence [including the GNU Public Licence.]

# **Contents:**

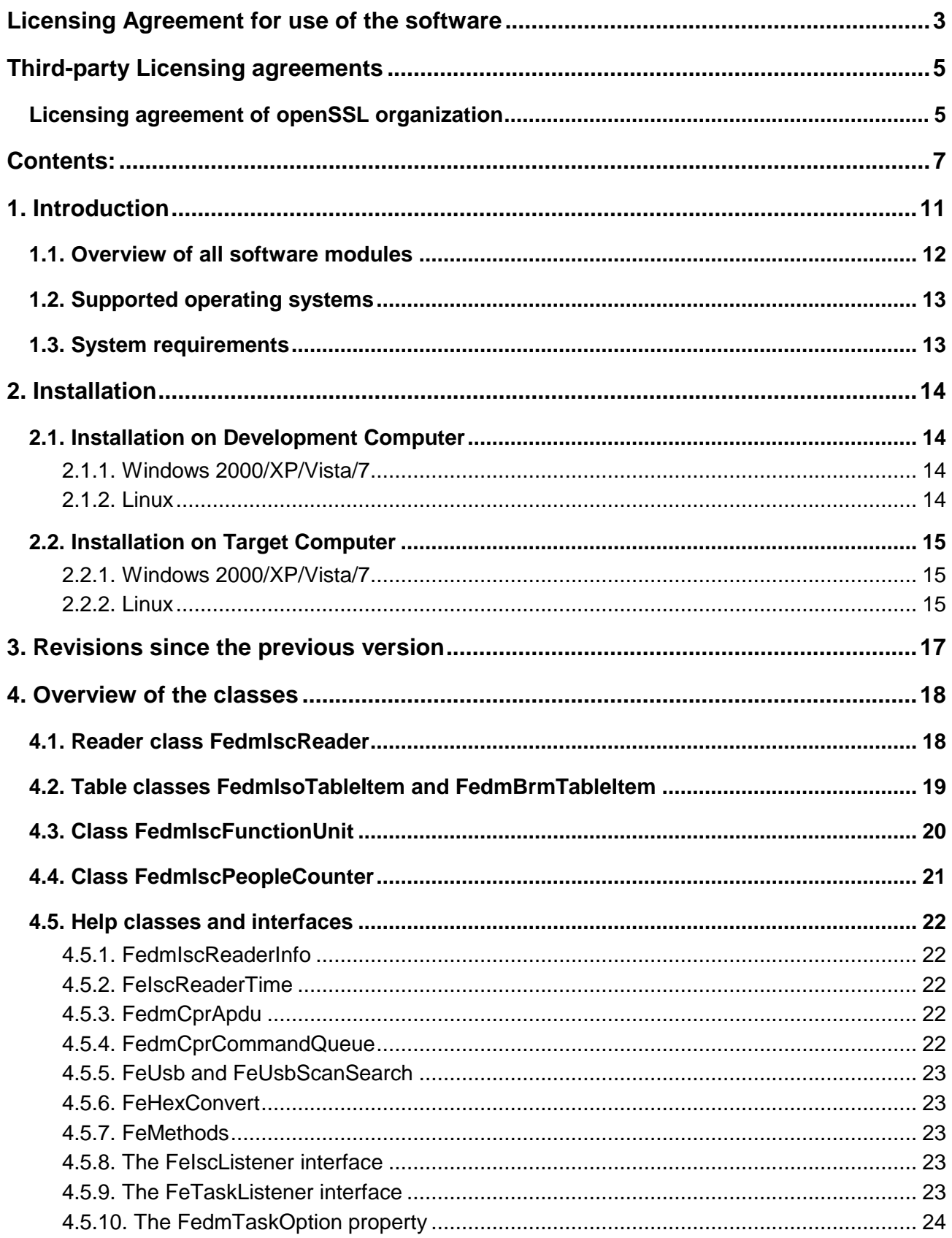

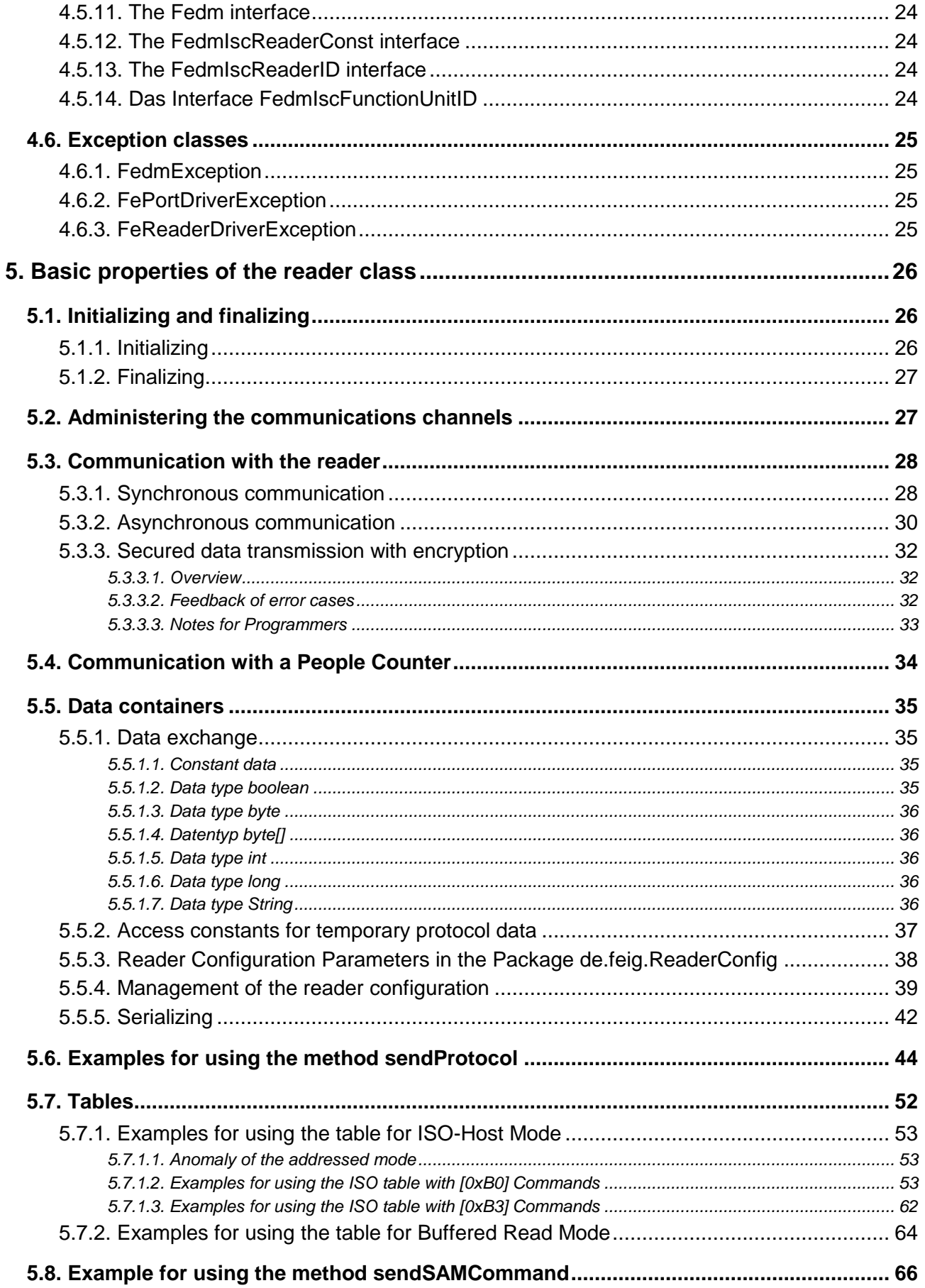

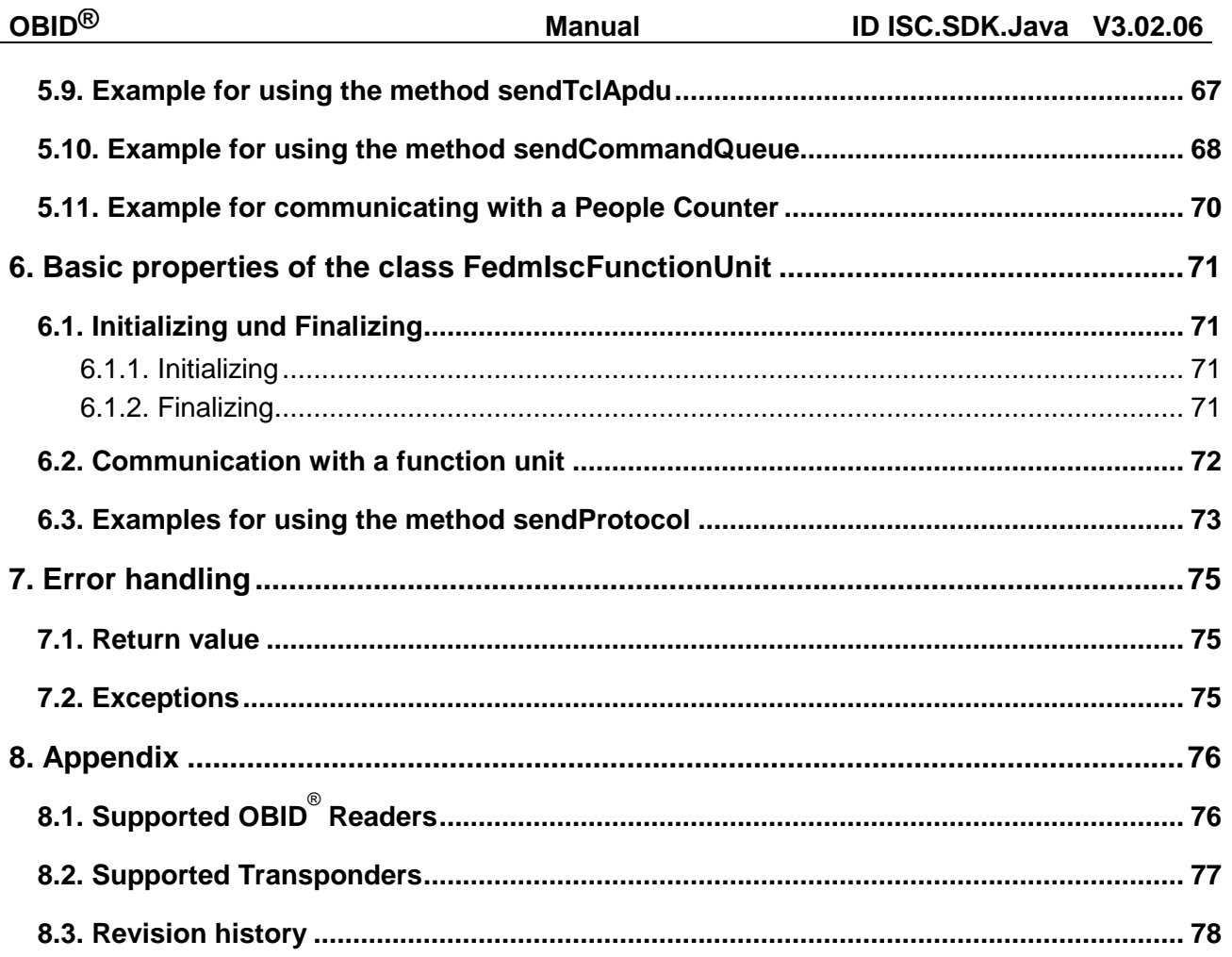

# **Remarks concerning the documentation for this library**

This manual describes a software library for which there is also online documentation. For this reason we have intentionally avoided documenting more than absolutely necessary for understanding the functionality and utilization of the classes. It is presumed that the user of this library will refer to the online documentation for details on the classes and methods.

System manuals for the OBID<sup>®</sup> Readers actually used must also be referred to for understanding the classes and methods.

FEIG ELECTRONIC GmbH does not duplicate information about OBID<sup>®</sup> Readers in different manuals or include cross-references to certain page numbers of another document. This is because the manuals are constantly updated, and helps to eliminate mistakes resulting from information obtained from out-of-date documents. We therefore encourage the user of this library to always verify that he is using the current manuals. The newest versions can always be obtained from FEIG ELECTRONIC GmbH.

## **Important notes:**

**You may use this library only if you have first agreed to the licensing terms found on the reverse side.**

# **1. Introduction**

The Java class library ID OBIDISC4J from FEIG ELECTRONIC GmbH represents yet another component for simplifying the development of application programs in Java for OBID *i-scan*® and OBID® *classic-pro* readers.

This manual is intended as an introduction to the library and supplements the online documentation.

The Java class library ID OBIDISC4J currently supports Windows and Linux<sup>1</sup>.

The Java class library ID OBIDISC4J is based on the C++ class library ID FEDM as well as the native function libraries ID FECOM, ID FEUSB<sup>2</sup>, ID FETCP, ID FEISC, ID FETCL and ID FEFU. The Java class library therefore consists only of a wrapper. Nevertheless, the full functionality of the C++ class library is accessible for Java:

- A uniform organizational principle for savable data from reader and transponder in data containers and tables.
- Overloaded methods for access to the data containers and tables.
- A single, easy to use communications method.
- Synchronous and asynchronous communication
- Complete error handling using exceptions or return values from methods.
- A simple way of serializing reader configuration data in an XML file.

## **Important note:**

The ID OBIDISC4J class library is being constantly adapted. We make effort to maintain the documented status. Nevertheless, changes cannot be precluded.

 $\overline{a}$ 

 $1$  For x86 processors only. All others upon request.

 $2$  Only under Windows 2000/XP/Vista/7 and Linux

## **1.1. Overview of all software modules**

The following illustration shows the individual software modules upon which the ID OBIDISC4J Java class library is based. The **FedmIscReader** class is the main class. Through it the communications channel is opened and the entire communication with the reader is carried out on this channel. FedmIscReader builds directly upon the C++ class FEDM\_ISCReaderModule, which contains the implementation of the Java methods.

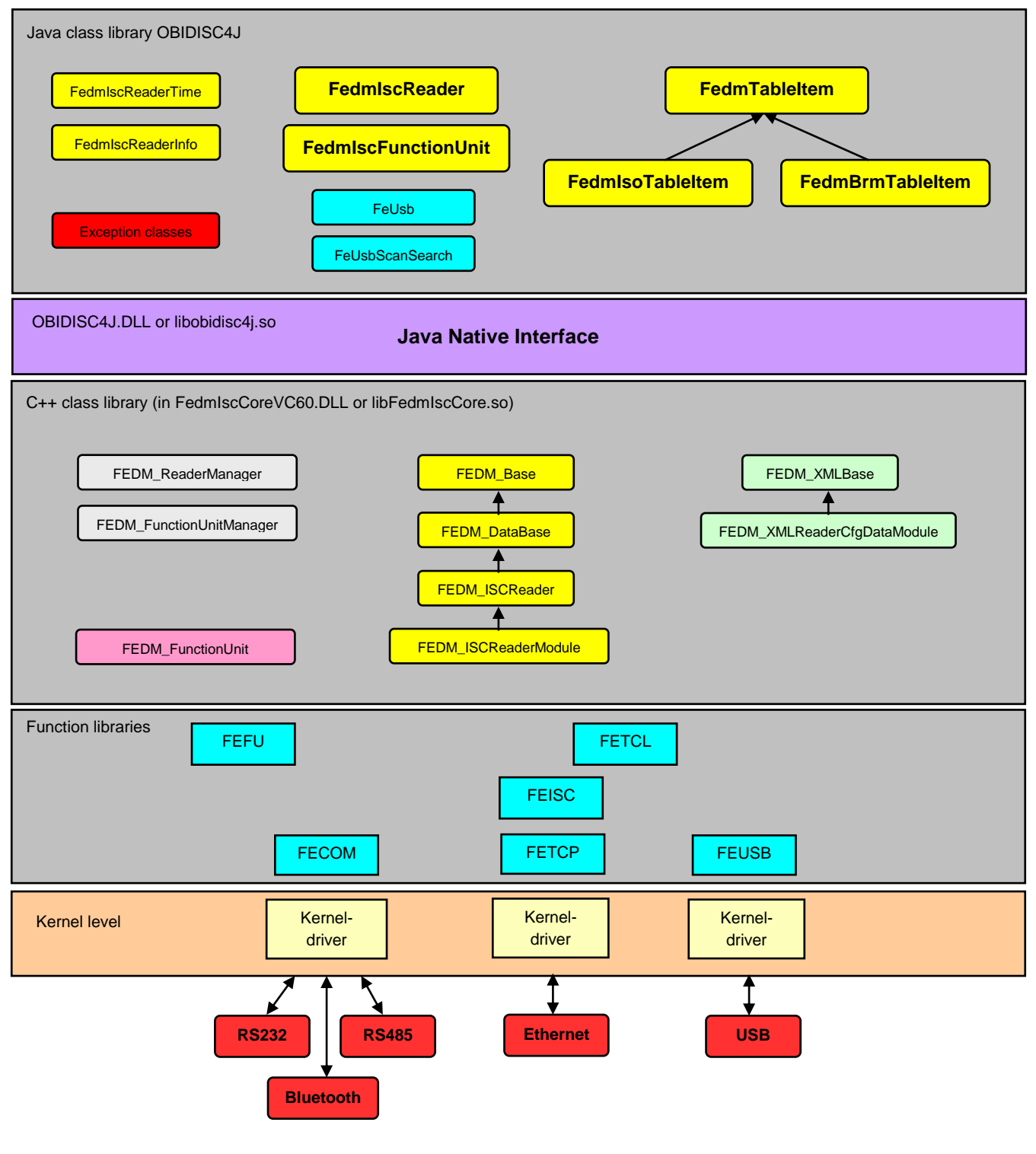

**FEIG ELECTRONIC GmbH Page 12 (of 83) H31101-16e-ID-B.doc**

## **1.2. Supported operating systems**

- 32- or 64-Bit Microsoft Windows 2000/XP/Vista/7
- Microsoft Windows CE upon request
- 32- or 64-Bit Linux (x86 processor only, others upon request)

## **1.3. System requirements**

- 32-Bit Java Runtime Environment (JRE) 5 or higher
- Linux: the native libraries are developed and tested under SuSE Linux 11.1 with the GNU Compiler Collection V4.3.2. All native libraries built as 32-Bit library files are linked to 32-Bit system libraries similar to libobidisc4j.so. It is required to have a 32-Bit runtime environment installed on the target system.

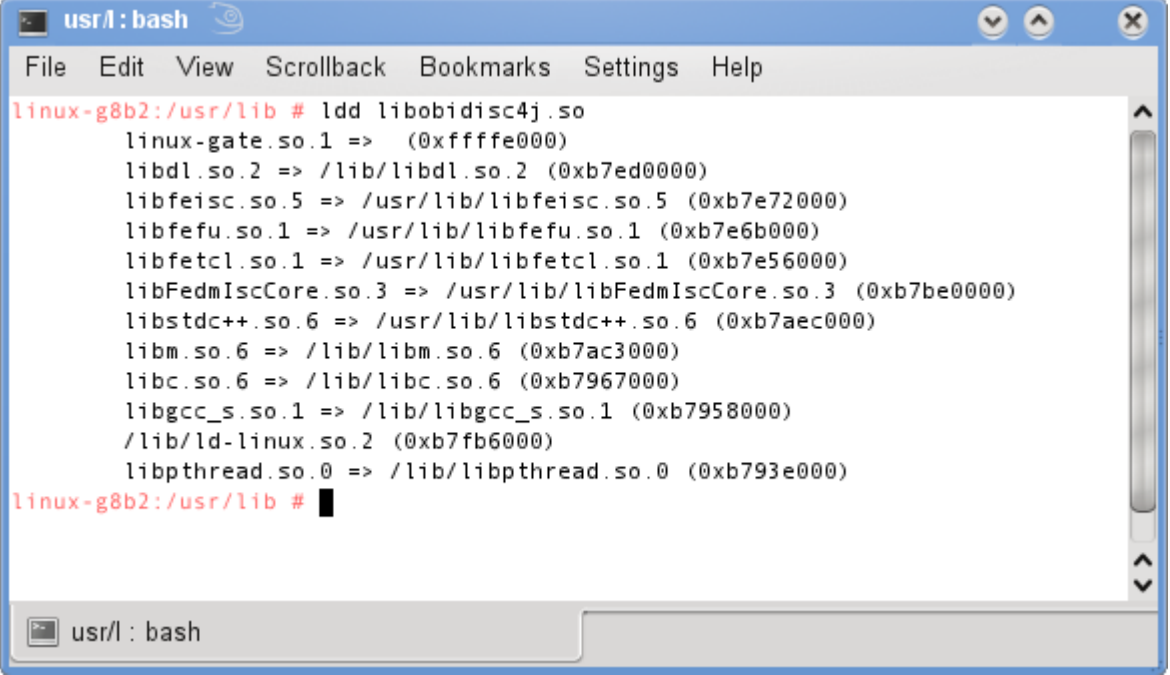

# **2. Installation**

## **2.1. Installation on Development Computer**

#### **2.1.1. Windows 2000/XP/Vista/7**

The sample projects shipped with this SDK are properly configured to include dependent libraries, if the SDK is installed in C:\Programe Files\OBID\. If the installation path differs, the configuration for Eclipse must be adapted:

- Set Workspace in *Installation Path*\SourceCodeSamples\Eclipse\_3\_5\workspace
- Modify Link Resources in Window/Preferences/General/Workspace/Link Resources:

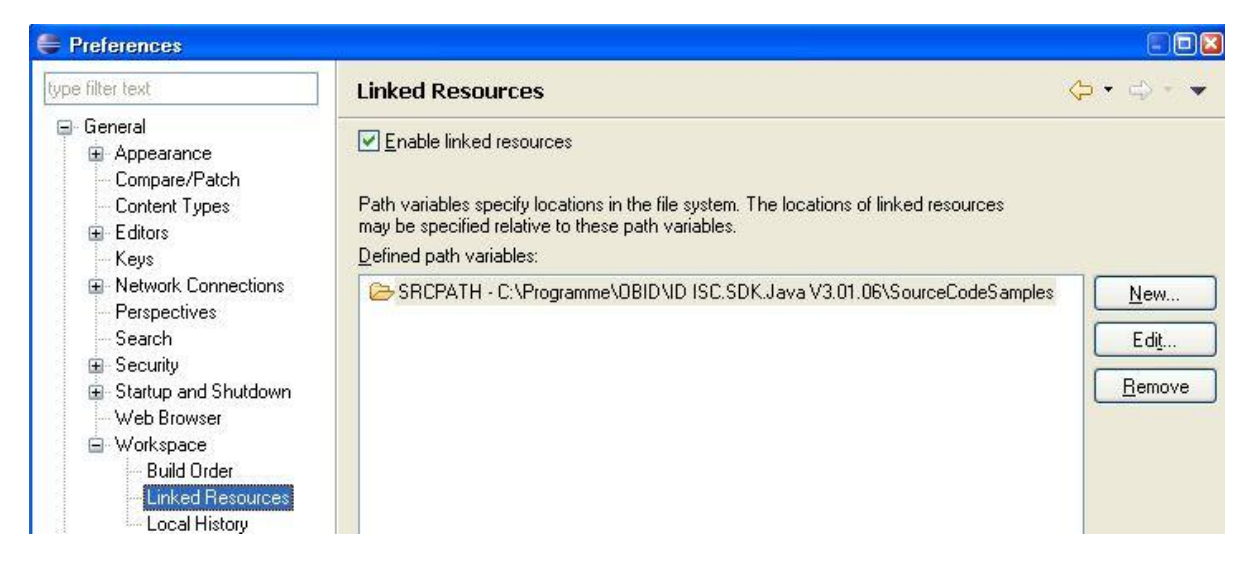

Settings for Netbeans projects remain constant.

If an alternative IDE is preferred, the installation is the same as for a target computer and described in **Fehler! Verweisquelle konnte nicht gefunden werden.**.

## **2.1.2. Linux**

The installation is the same as for a target computer and described in **Fehler! Verweisquelle konnte nicht gefunden werden.**.

## **2.2. Installation on Target Computer**

## **2.2.1. Windows 2000/XP/Vista/7**

The following files are included:

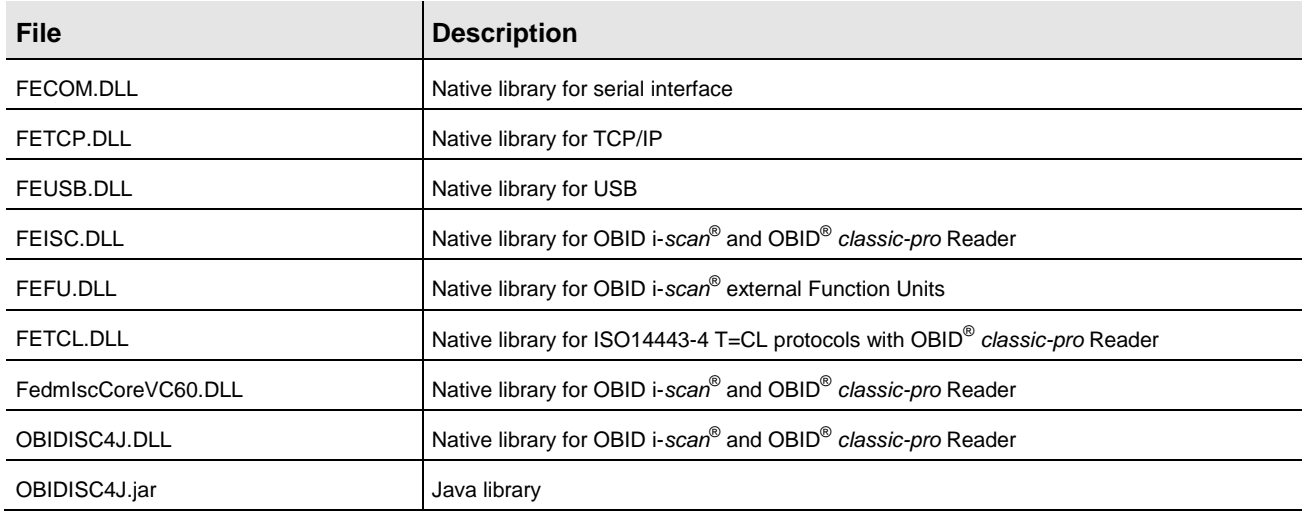

Installation is quite simple:

Copy all DLL files to the directory: *Java-directory*\jre\bin

Copy the file OBIDISC4J.jar to the directory: *Java-directory*\jre\lib\ext

Alternately you can select any other directory, as long as you tell this to the Java environment: java –classpath *Directory*.

#### **2.2.2. Linux**

The following files are included:

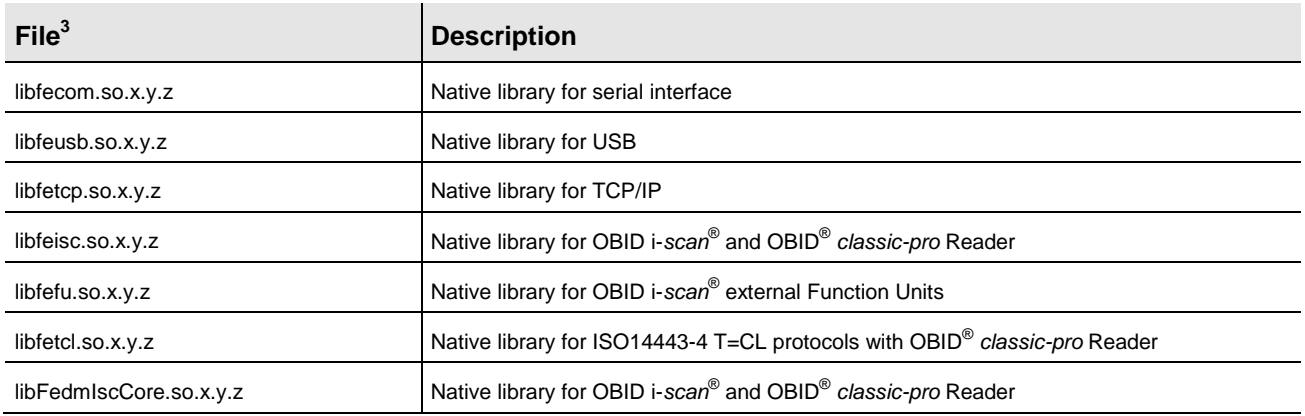

 $3$  x.y.z represents the version number of the library file

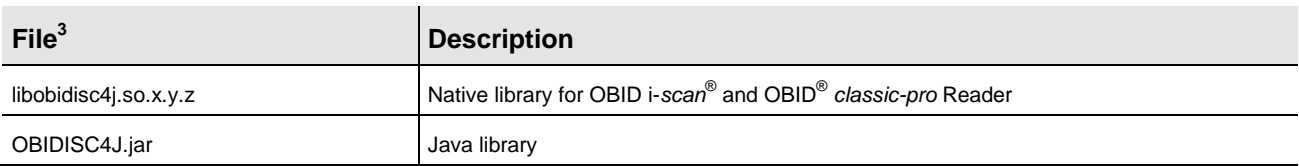

Installation is quite simple:

Copy all so-files to the system directory usr/lib and create the necessary symbolic links in the steps listed below. For this you will need superuser privileges.

1) Change to the directory usr/lib:

cd /usr/lib

- 2) Create the symbolic links:
	- ln –sf libfecom.so.x.y.z libfecom.so.x
	- ln –sf libfecom.so.x libfecom.so
	- ln –sf libfeusb.so.x.y.z libfeusb.so.x
	- ln –sf libfeusb.so.x libfeusb.so
	- ln –sf libfetcp.so. x.y.z libfetcp.so.x
	- ln –sf libfetcp.so.x libfetcp.so
	- ln –sf libfeisc.so. x.y.z libfeisc.so.x
	- ln –sf libfeisc.so.x libfeisc.so
	- ln –sf libfefu.so.x.y.z libfefu.so.x
	- ln –sf libfefu.so.x libfefu.so
	- ln –sf libfetcl.so.x.y.z libfetcl.so.x
	- ln –sf libfetcl.so.x libfetcl.so
	- ln –sf libFedmIscCore.so.x.y.z libFedmIscCore.so.x
	- ln –sf libFedmIscCore.so.x libFedmIscCore.so
	- ln –sf libobidisc4j.so. x.y.z libobidisc4j.so.x
	- ln –sf libobidisc4j.so.x libobidisc4j.so
- 3) Invoke the program ldconfig
	- ldconfig

Copy the OBIDISC4J.jar file to the directory: *Java-directory*\jre\lib\ext

Alternately you can select any other directory, as long as you tell this to the Java environment: java –classpath *Directory*.

In the case that the JVM cannot find the native library libobidisc4j.so, set a symbolic link to the library in the same directory where OBIDISC4J.jar is located.

If USB is intended to be used, then additional installation steps are necessary. Please follow the installation instructions in the FEUSB manual (H00501-#e-ID-B.pdf).

# **3. Revisions since the previous version**

New reader configuration parameters in the package de.feig.ReaderConfig.

# **4. Overview of the classes**

### **4.1. Reader class FedmIscReader**

The reader class **FedmIscReader** is the main class of the Java library. The component diagram shows an overview of the reader class.

Only the most important methods are shown. Attributes are not contained in the Java class. Refer to the online documentation for a complete description of the methods.

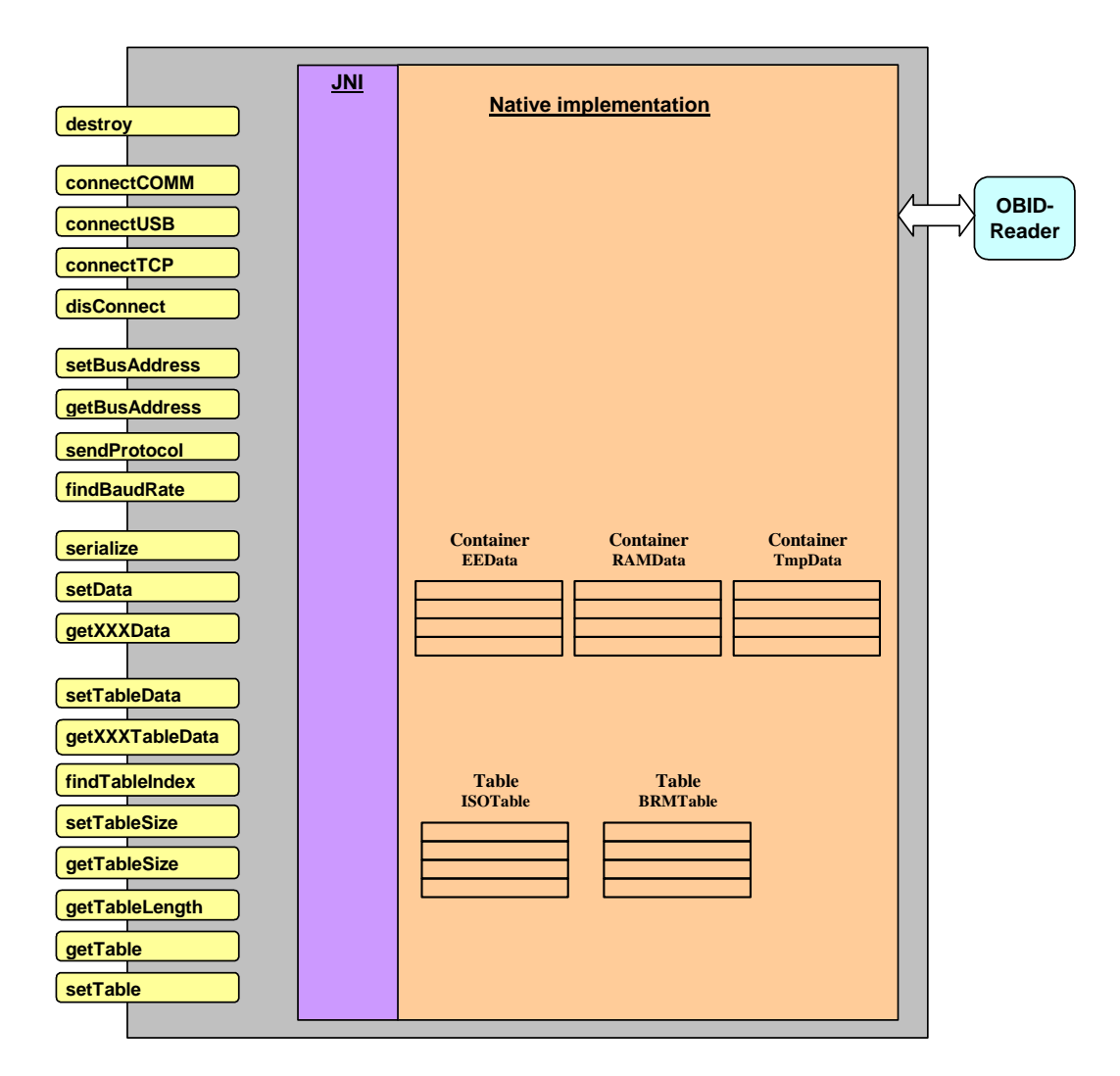

## **4.2. Table classes FedmIsoTableItem and FedmBrmTableItem**

The table classes **FedmIsoTableItem** and **FedmBrmTableItem** are derived from the interface **FedmTableItem** and contain transponder data. An array from these classes forms a table, whereby a mixed table is not allowed.

Both classes are an alternative interface to the transponder for the methods *getXXXTableData*<sup>4</sup> and *setTableData* of the reader class **FedmIscReader**. Data can be exchanged with the transponder using only one of the two interfaces.

**FedmIsoTableItem** contains transponder data that were read with the ISO host mode reader commands or saved there before writing to the transponder.

**FedmBrmTableItem** contains transponder data that were read by the reader in Buffered Read Mode or Notification Mode. Since both modes are purely read modes, no data can be written in **FedmBrmTableItem** using *setData*.

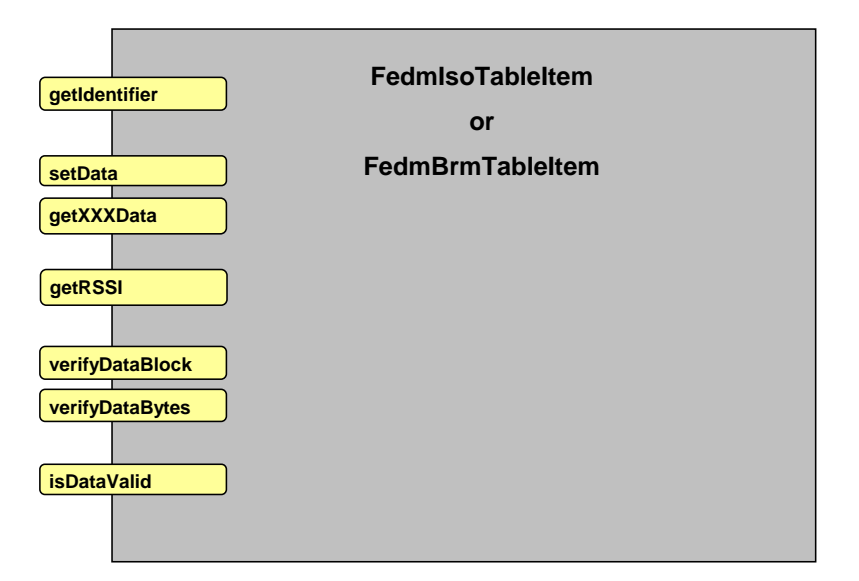

 $4$  XXX stands for Boolean, Byte, Integer, Long, String and represents the data types of the return value.

## **4.3. Class FedmIscFunctionUnit**

The class **FedmIscFunctionUnit** represents an external function unit (FU) integrated in the antenna cable of the reader. The class has no base class. For a deeper understanding of the possibilities of function units you should read the system manual H30701-xe-ID-B (HF) or H80302 xe-ID-B (UHF). Additional informations can be find in the installation guides of the function units.

In consideration of the fact that a function units needs always a reader as a communication bridge, the class **FedmIscFunctionUnit** can only be instantiated if a reader object of type **FedmIscReader** is previously created.

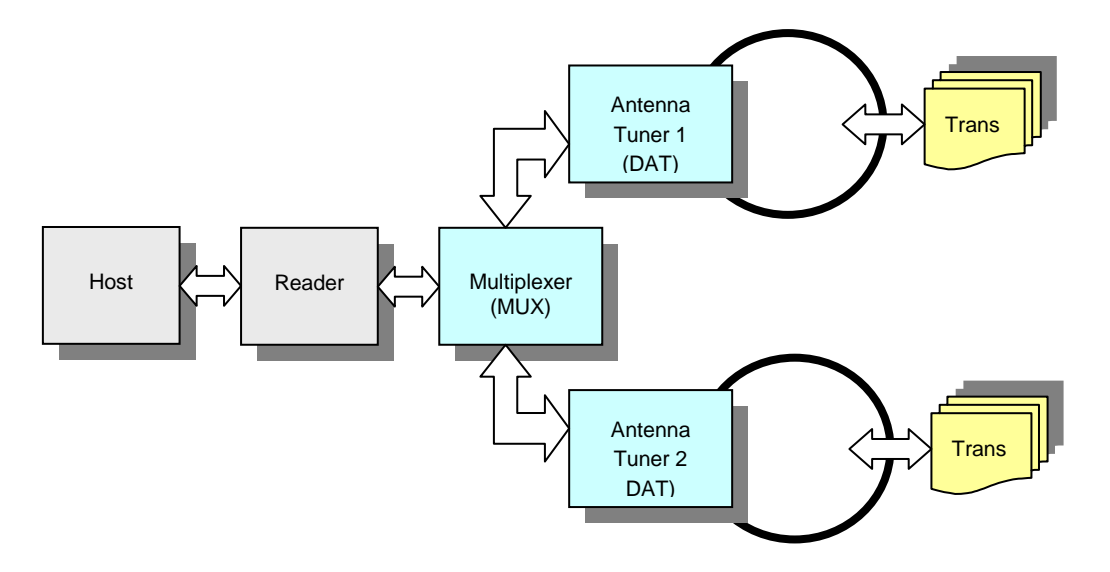

The picture above demonstrates also that external function units are arranged in hierachical order. The function unit class pattern this topology with a list of successors of type **FedmIscFunctionUnit**. Beginning with the first function unit after the reader one can traverse through the tree of function units.

The component diagram shows an overview of the function unit class.

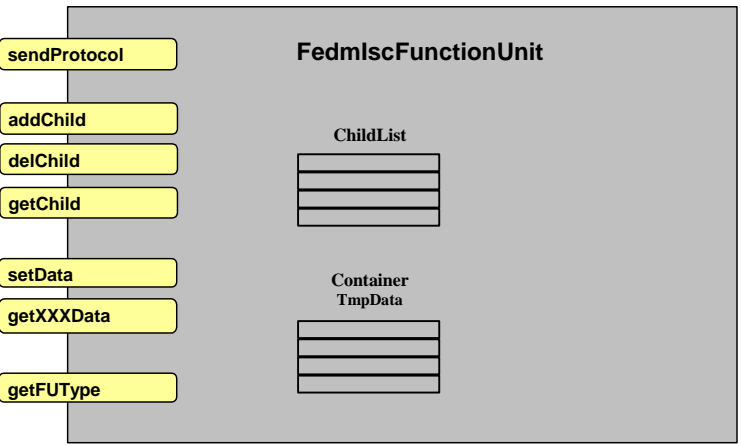

## **4.4. Class FedmIscPeopleCounter**

The class **FedmIscPeopleCounter** represents an external unit connected at the RS485-Bus of the Reader. The class has no base class. For a deeper understanding of the possibilities of People Counter you should read the system manual H01011-xe-ID-B. Additional information can be found in the installation guides of the gate antennas.

More information can be found in 5.4. [Communication with a People Counter.](#page-33-0)

## **4.5. Help classes and interfaces**

#### **4.5.1. FedmIscReaderInfo**

**FedmIscReaderInfo** is a class collecting all important information of the connected Reader after a call of the method ReadReaderInfo.

The method GetReport() returns a formatted string with all information about the connected reader.

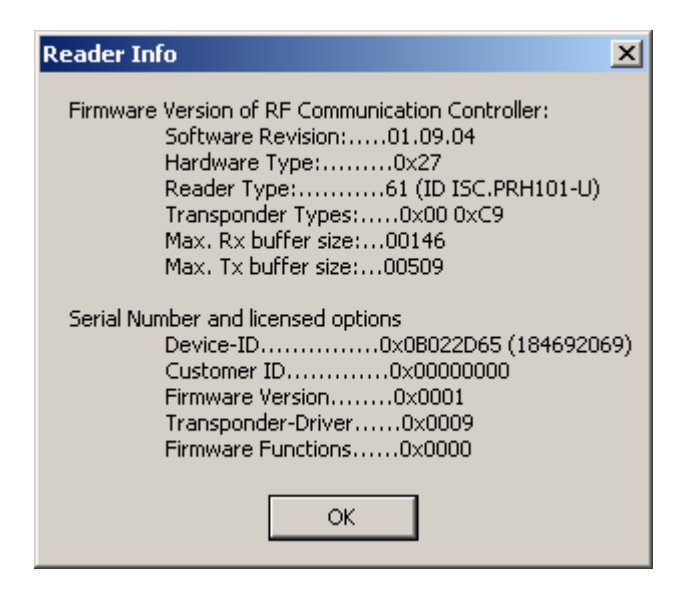

#### **4.5.2. FeIscReaderTime**

**FeIscReaderTime** is a class that represents the reader time in Buffered Read Mode.

The object is obtained only using the method *getReaderTime* of the class **FedmIscBrmTableItem**.

#### **4.5.3. FedmCprApdu**

**FedmCprApdu** is a class supporting the reader class in the asynchronous execution of ISO14443- 4 T=CL protocols (APDUs).

#### **4.5.4. FedmCprCommandQueue**

**FedmCprCommandQueue** is a class supporting the reader class in the asynchronous execution of a [0xBC] Command Queue.

### **4.5.5. FeUsb and FeUsbScanSearch**

The class **FeUsb** is a help class for recognizing more than one USB reader when several are connected to the USB at the same time. **FeUsbScanSearch** is a class with search options for a scan procedure on the USB.

If never more than one USB reader is used at a time in your application, you will not need these classes.

#### <span id="page-22-0"></span>**4.5.6. FeHexConvert**

The class **FeHexConvert** contains useful methods for converting data.

#### **4.5.7. FeMethods**

The class **FeMethods** contains useful methods for extracting data values from the access constants (s. 5.5.2. [Access constants for temporary protocol data\)](#page-36-0).

#### **4.5.8. The FeIscListener interface**

The **FeIscListener** interface enables event handling from the native library. This interface can be used to easily implement a log window for reader logs.

#### **4.5.9. The FeTaskListener interface**

The **FeTaskListener** interface enables event handling from the native library. With this interface, the transponder or reader data of an asynchronous read operation can be queried.

#### **4.5.10. The FedmTaskOption property**

The class **FedmTaskOption** contains settings for asynchronous tasks.

#### **4.5.11. The Fedm interface**

The **Fedm** interface gathers general constants for the class library.

#### **4.5.12. The FedmIscReaderConst interface**

The **FedmIscReaderConst** interface gathers general constants for the reader class **FedmIscReader**.

#### **4.5.13. The FedmIscReaderID interface**

The interface **FedmIscReaderID** gathers all access constants for temporary protocol data for the OBID *i-scan*® and OBID® *classic-pro* readers.

#### **4.5.14. Das Interface FedmIscFunctionUnitID**

The interface **FedmIscFunctionUnitID** gathers all access constants for the external OBID *i-scan*® Function Units.

## **4.6. Exception classes**

#### **4.6.1. FedmException**

**FedmException** is a class which is triggered in exception situations in the area of the native C++ class library FEDM.

#### **4.6.2. FePortDriverException**

**FePortDriverException** is a class which is triggered in exception situations in the area of the native function libraries FECOM, FEUSB and FETCP.

#### **4.6.3. FeReaderDriverException**

**FeReaderDriverException** is a class which is triggered in exception situations in the area of the native function library FEISC.

# **5. Basic properties of the reader class**

The reader class methods can be roughly divided into five categories:

- a) Methods for initializing and finalizing
- b) Methods for the communications channels
- c) Methods for communication
- d) Methods for data containers and serializing
- e) Methods for tables

## **5.1. Initializing and finalizing**

#### **5.1.1. Initializing**

Before using the reader class for the first time, several initializations must be performed:

- 1. Bus address The bus address of the reader is preset in the class to 255. Any other address is set using the method *setBusaddress*.
- 2. Table size The tables ISOTable and BRMTable contained in the reader class **FedmIscReader** do not have a preset size. Therefore you **must** (!) use the method *setTableSize* to dimension the required table before first communicating with a transponder.

The reference for the size of a table is the maximum number of transponders that will be located in the reader's antenna field at one time.

In general you size only one table, since the reader can not work simultaneously in Buffered Read Mode and ISO-Host Mode.

The following memory capacity per table item is reserved for the tables:

- BRMTable: 1104 bytes
- ISOTable: 17496 bytes

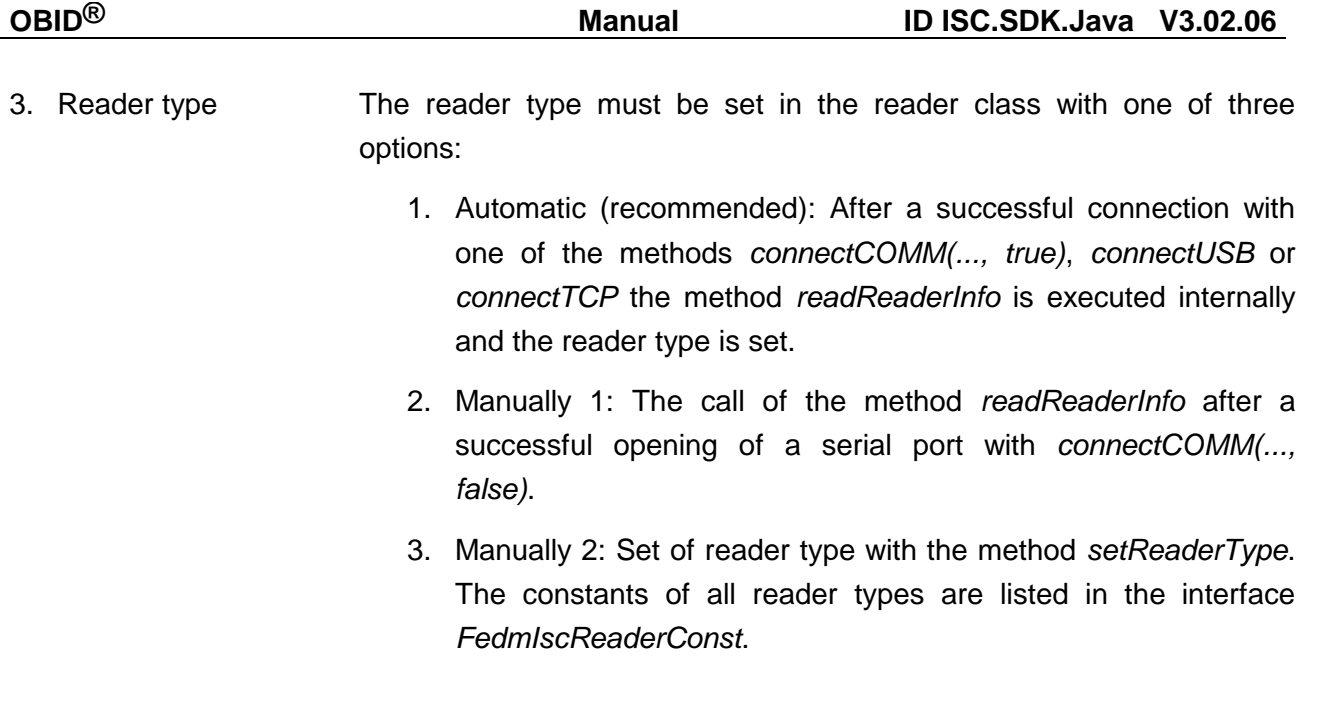

## **5.1.2. Finalizing**

In Java the garbage collector assumes the task of removing no longer needed objects. This works wonderfully in pure Java applications. But objects that were created in native code are not subject to the scrutiny of the garbage collector. Therefore the programmer must take over this work. In the class of this class library, this work is taken care of in one line: you invoke the reader class method *destroy* when you no longer need the reader object. If you omit this finalizing, you will get an exception no later than when the application is closed.

## **5.2. Administering the communications channels**

Within the class library there are, with one exception, no classes for the communications channels. Instead methods are integrated in the reader class FedmiscReader: *connectCOM*, *connectUSB*, *connectTCP* open one channel respectively to the reader. *disconnect* is used to close this channel. For the serial port there is also the method *findBaudrate*, which detects a reader and correctly configures the port for the communications parameters (baud rate, frame).

In the exceptional case that multiple USB readers have to be supported at the same time in an application, there is the class FeUsb, which provides special methods for this case.

**Bluetooth Readers under Linux** are administrated as /dev/rfcomm<x>. This makes the necessity to have a special connect method called *connectBT*. With Windows the call of *connectBT* will be redirected to *connectCOMM*.

## **5.3. Communication with the reader**

### **5.3.1. Synchronous communication**

The synchronous communication sequence in the reader class **FedmIscReader**, which is initiated by a host application, can be explained nicely in the following illustration: In the vertical dimension are the data flows that are moved using the (overloaded) methods *getXXXData*<sup>5</sup> and *setData*, as well as *getXXXTableData* and *setTableData*. In addition, the method *serialize* is sued to enable data flow between a reader object and a file.

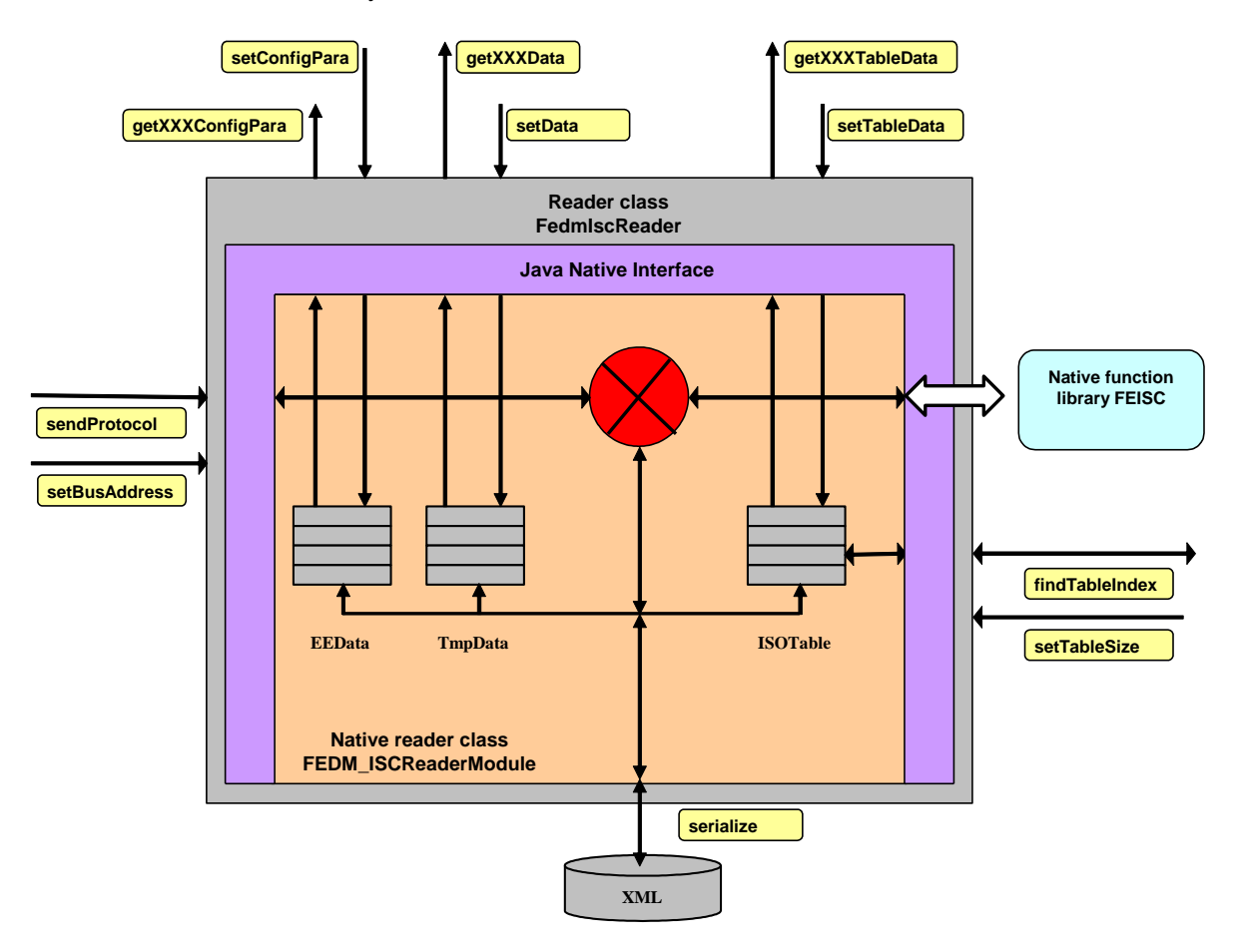

In the horizontal axis is the control flow triggered by the method *sendProtocol*, the only communication method. This autonomously and internally gets all the necessary data from the integrated containers before outputting the send protocol and saves the received protocol data there. This means that the application program must write all the data needed for this protocol to the corresponding data containers and in the right locations before invoking *sendProtocol*. Likewise the receive data are stored at particular locations in corresponding data containers.

 $5$  XXX stands for Boolean, Byte, Integer, Long, String and represents the data types of the return value.

The key to the protocol data are so-called access constants for temporary protocol data (e.g. FEDM ISC TMP READER INFO MODE) and the namespace OBID.ReaderConfig for reader configuration parameters (e.g. de.feig.ReaderConfig.OperatingMode.Mode). Anywhere from a few dozen to a hundred constants and names in the namespace OBID.ReaderConfig can be defined for each reader class. The structure is the same for all reader classes and is especially significant. This is explained in detail in 5.5.2. [Access constants for temporary protocol data](#page-36-0) and 5.5.3. [Reader Configuration Parameters in the Package de.feig.ReaderConfig.](#page-37-0) Since the access constants are of key significance for the entire function of the reader class, they are described in detail together with their use in section 5.6. [Examples for using the method sendProtocol.](#page-43-0) The definition of each reader configuration parameter in the package de.feig.ReaderConfig is documented in the system manual of the reader.

The OBID<sup>®</sup>-Readers on the serial port are bus-compatible and require the bus address in the protocol. This should be set using the method *setBusAddress*.

## **5.3.2. Asynchronous communication**

The asynchronous communication is initiated amongst others by the method **startAsyncTask** of the reader class **FedmIscReader** and is triggered by notification events of the reader. An asynchronous task initialled by **startAsyncTask** can only be used if the reader supports the Notification Mode or the asynchronous option for the Inventory command in the Host Mode<sup>6</sup>. Asynchronous tasks are also launched by the methods **sendTclApdu**, **sendSAMCommand** and **sendCommandQueue**. For each instance of **FedmIscReader** only one asynchronous task can be started.

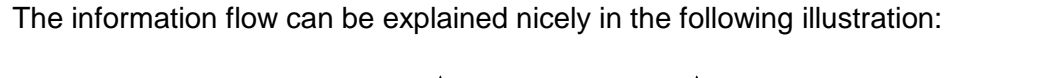

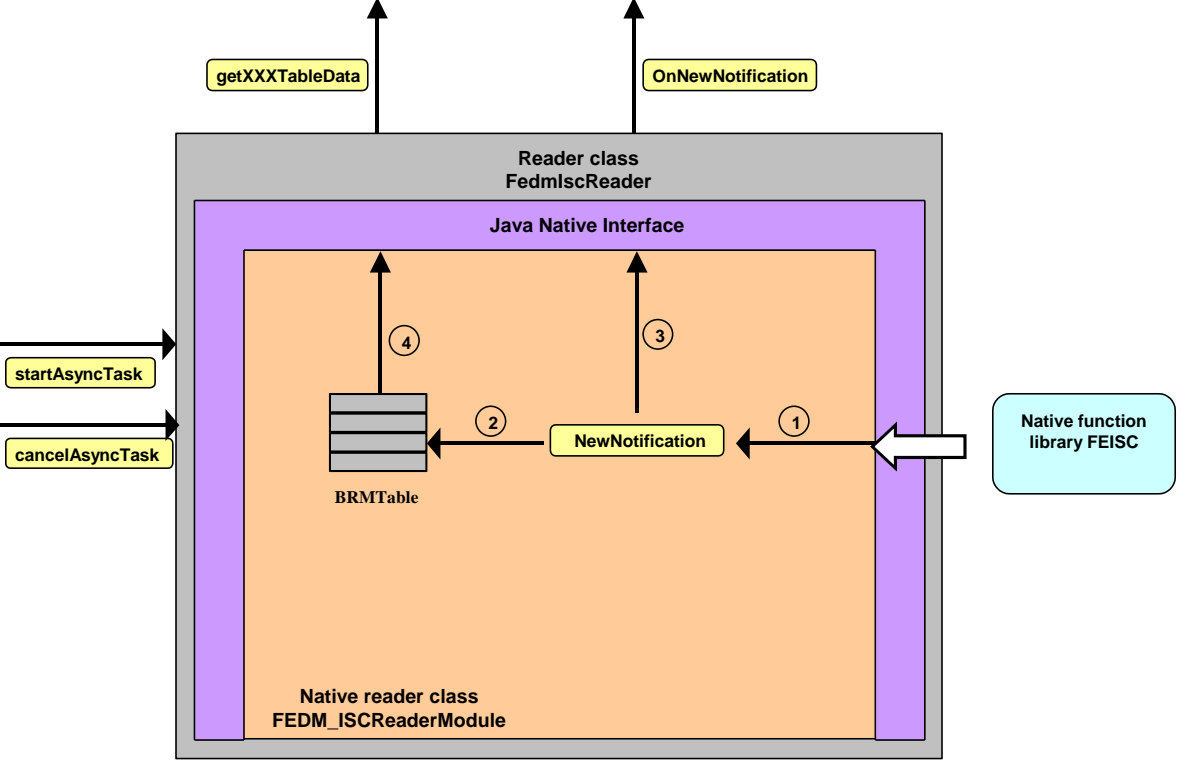

In the first step the notification is sent to the native part of the library. In the second step the transponder data are written into the table and the event method of the application is invoked  $(3<sup>rd</sup>$ step). Inside the event method  $(4<sup>th</sup>$  step) the application can use the overloaded methods getXXXTableData to query the information.

Transponder data from a reader working in Notification Mode will be written into the BRMTable. If the reader works in Host Mode the data are written into the ISOTable.

 $\overline{a}$ 

 $^6$  The latter is only realized in the OBID $^{\circledR}$  *classic-pro* Reader family

The table below lists the assignments of each listener methods to a task:

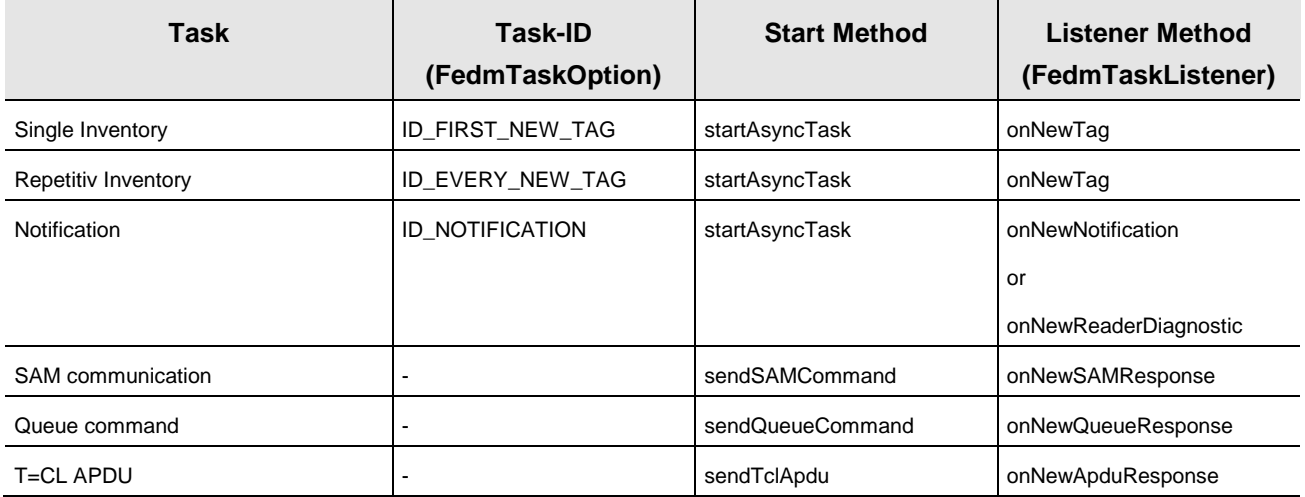

#### **5.3.3. Secured data transmission with encryption**

#### *5.3.3.1. Overview*

Some OBID i*-scan***®**- and OBID**®** *classic-pro* Reader can secure the data transmission over Ethernet (TCP/IP) with a 256 bit AES algorithm. The Authentication Key (Password) is stored in the Reader and cannot read back. The crypto mode is disabled by default.

The encrypted data transmission is realized with functions of the Open-Source organisation openSSL [\(http://www.openssl.org\)](http://www.openssl.org/), which are part of the library file libeay32.dll (Windows) rsp. libcrypto.so (Linux). The binding to the openSSL library file will be affected at runtime with the first call of an openSSL function. This has the advantage that all applications are freed from the installation of the openSSL library file if no encrypted data transmission is used. In the case that encrypted data transmission is used the license issues of openSSL have to be considered.

The encrypted data transmission will be enabled by activating the crypto mode in the Reader configuration with a following CPU-Reset. After that, the Reader accepts only enciphered protocols. To get access rights in crypto mode, the first step must be the establishment of a secured connection with FedmIscReader.connectTCP, transporting the enciphered password (password contains only nulls by default), to open a new session. Every successive protocol will then enciphered automatically.

Note: After the first authentication a new password should be saved in the Reader and a new authentication with the new password should be executed. This procedure – to switch into the crypto mode first and to change the password secondly – ensures that the new password will be transmitted enciphered! Otherwise the new password will be transmitted plain.

#### *5.3.3.2. Feedback of error cases*

A Reader with activated crypto mode ignores all plain protocols and returns the status 0x19 (Crypto Processing Error).

A Reader in plain mode ignores all enciphered protocols and returns the status 0x82 (Command not available).

An authentication into the Reader with a false password will be returned with status 0x12 (Authent Error).

A Reader with activated crypto mode signals with status 0x19 (Crypto Processing Error) an error case in the enciphered transmission. The Host must execute an authentication into the Reader again.

The error code -4093 or -4094 returned by FedmIscReader.sendProtocol signals a Host-side error case in the enciphered transmission. The Host must execute an authentication into the Reader again

The error code -4090 signals an error while loading the openSSL library file. Probably the library file is not installed or an incompatible version is installed.

## *5.3.3.3. Notes for Programmers*

Adding enciphered data transmission into a project needs only few aspects to be considered:

- 1. Every communication function of class FedmIscReader beginning with send… is prepared for plain and enciphered data transmission.
- 2. It is a requirement to link each OBID i*-scan***®** or OBID**®** *classic-pro* Reader with one Reader object exclusively, because every Reader object manages the individual session data.
- 3. Execution of a connection with FedmIscReader.connectTCP with authentication password is required.
- 4. If the Host application receives after a plain or enciphered data transmission the status 0x19 an authentication into the Reader is required.
- 5. If the error code -4093 or -4094 occurs in the Host application an authentication into the Reader is required.
- 6. In the Notification- and Access-Mode the data transmission is enciphered if the crypto mode is enabled in the Reader. Thus, the password must be added to the class FedmTaskOption.
- 7. If the crypto mode is disabled in the Reader configuration by a configuration protocol, the Reader object changes automatically back into the plain mode with the next plain protocol. This has the advantage that the existing Reader object can be maintained. A new connection is also not necessary.

## <span id="page-33-0"></span>**5.4. Communication with a People Counter**

A Reader detects all People Counters automatically after power-up. From host side, the information about the number of connected People Counters can be queried with the protocol [0x66] Get Reader Info with Mode-Byte 0x61 or with the method readReaderInfo() of the reader class FedmIscReader. Accordingly, all People Counter objects of type FedmIscPeopleCounter, collected in a HashMap, can be retrieved with the method getPeopleCounterMap(). The key of the HashMap is the bus address of the People Counter in the range 1…3.

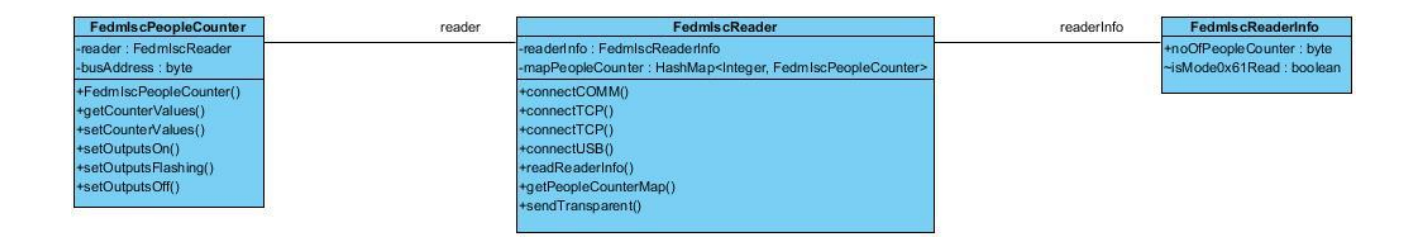

Normally, the method ConnectUSB, ConnectTCP and (optional) ConnectCOM executes after a successful connection internally a ReadReaderInfo(). With it, all necessary information about the connected Reader and People Counter are stored in the reader class FedmIscReader. The HashMap with connected People Counter objects is already built and can be queried with getPeopleCounterMap() at once. The use of the class FedmIscPeopleCounter is explained in detail in the JavaDoc class reference as well as with an example in 5.11. [Example for](#page-69-0)  [communicating with a People Counter.](#page-69-0)

## **5.5. Data containers**

The task of the data containers is to administer all the reader parameters and temporary protocol data in a structured manner. Internally all data containers are organized as byte arrays in Motorola format (Big Endian). This format is compatible with any OBID<sup>®</sup>-Reader. Conversion into Intel format required for Intel-based PC's (Little Endian) is handled by the overloaded access methods.

The byte arrays are organized in 16-byte or 32-byte blocks. This organization also corresponds to that of the readers.

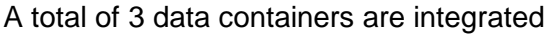

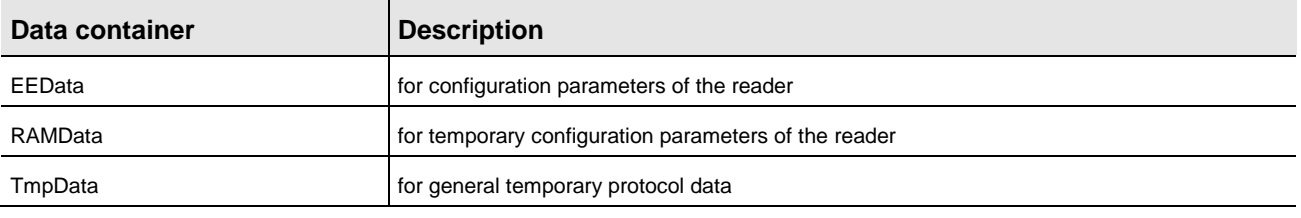

## **5.5.1. Data exchange**

Access to the data is possible primarily using the overloaded methods *setData* and *getXXXData*<sup>7</sup> . Each method invocation can read or write exactly one parameter, which is identified by an access constant (see 5.5.2. [Access constants for temporary protocol data\)](#page-36-0).

Access to the configuration parameter is possible primarily using the overloaded methods *setConfigPara* and *getConfigParaAsXXX* .

The following section shows the use of *getXXXdata* and *setData* for various data types. The use of *getConfigParaAsXXX* and *setConfigPara* is analogous, but with the difference that instead of an access constant a string with the parameter name from the package de.feig.ReaderConfig must be passed.

#### *5.5.1.1. Constant data*

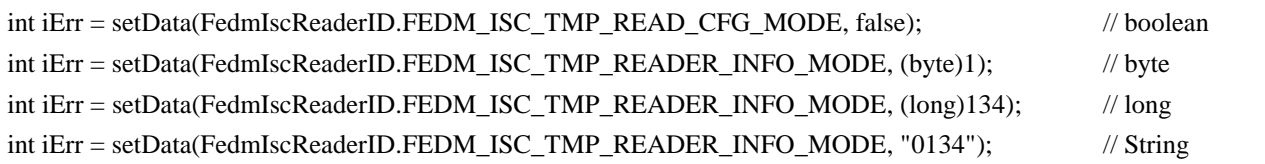

#### *5.5.1.2. Data type boolean*

boolean data  $=$  false;

 $\overline{a}$ 

data = getBooleanData(FedmIscReaderID.FEDM FEDM\_ISC\_TMP\_INP\_STATE\_IN1);

 $7$  XXX stands for Boolean, Byte, Integer, Long, String and represents the data types of the return value.

int iErr = setData(FedmIscReaderID.FEDM\_ISC\_TMP\_READ\_CFG\_MODE, data);

#### *5.5.1.3. Data type byte*

byte data  $= 1$ ;

data = getByteData(FedmIscReaderID.FEDM\_ISC\_TMP\_INP\_STATE); int iErr = setData(FedmIscReaderID.FEDM\_ISC\_TMP\_READER\_INFO\_MODE, data);

#### *5.5.1.4. Datentyp byte[]*

byte[] data;

data = getByteArrayData(FedmIscReaderID.FEDM\_ISC\_TMP\_SOFTVER\_SW\_REV); iErr = setData(FedmIscReaderID.FEDM\_ISCLR\_TMP\_READER\_PW, data);

#### *5.5.1.5. Data type int*

int data  $= 0$ ;

data = getData(FedmIscReaderID.FEDM\_ISC\_TMP\_B0\_RSP\_DB\_EXT\_ADR\_E); int iErr = setData(FedmIscReaderID.FEDM\_ISC\_TMP\_B0\_REQ\_DB\_ADR\_EXT, data);

#### *5.5.1.6. Data type long*

long data  $= 0$ ;

data = getLongData(FedmIscReaderID.FEDM\_ISC\_TMP\_INP\_STATE); int iErr = setData(FedmIscReaderID.FEDM\_ISC\_TMP\_READER\_INFO\_MODE, data);

#### *5.5.1.7. Data type String*

ALL data that are read using a *getStringData* method are hex strings. This means for example that the numerical value 159 is not passed as "159" but rather as "9F". String values thus always consist of an even number of characters. The method collection in the class **FeHexConvert** (see 4.5.6. [FeHexConvert\)](#page-22-0)is provided for converting string values into other data types or the reverse.

To convert numerical values into string, which in the above example make up the number "159", the Java library methods are recommended.

String data;

data = getStringData(FedmIscReaderID.FEDM\_ISC\_TMP\_INP\_STATE);

int iErr = setData(FedmIscReaderID.FEDM\_ISC\_TMP\_READER\_INFO\_MODE, data);
#### **5.5.2. Access constants for temporary protocol data**

The access constants play a central role in data traffic between the application program and data containers of the reader class, as well as within the reader class between protocol method and data container. They identify the parameter and at the same time contain the coded storage location in one of the data containers.

An access constant is a string which generally has the following structure:

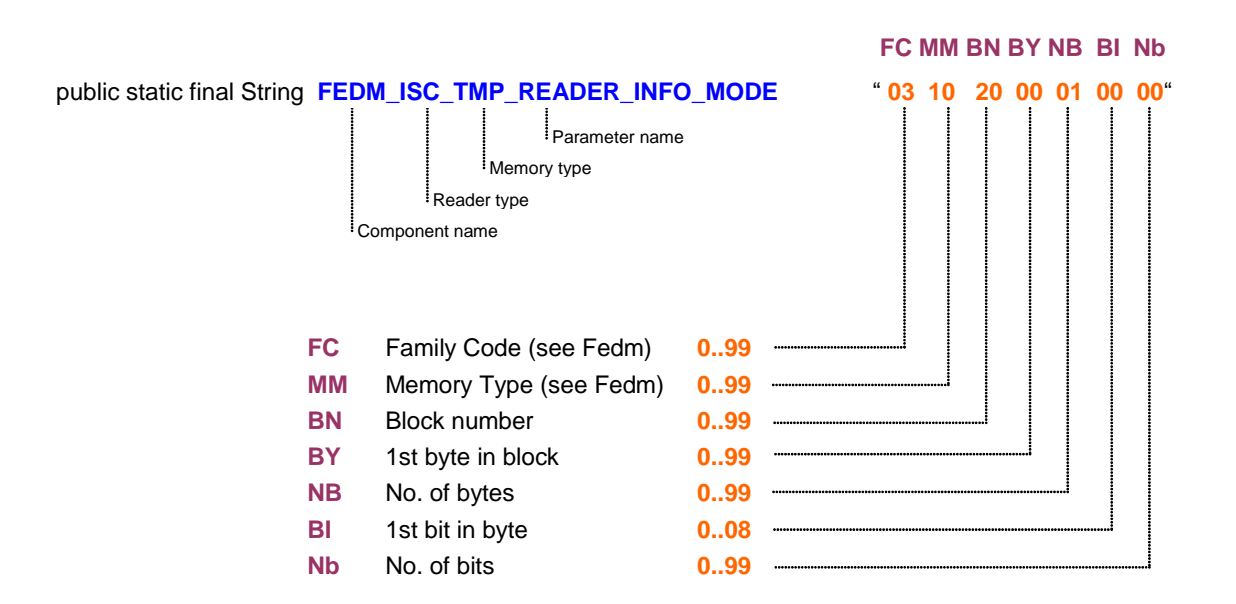

These access constants are used exclusively with the methods *setData* and *getXXXData*. The access constant says nothing about the data type of a parameter. This is determined only by the data type of the access method. One can therefore read the bus address in the above example either as an integer or as a string or some other plausible data type (see 5.5.1. [Data exchange\)](#page-34-0).

All access constants are contained in the interface **FedmIscReaderID**.

#### **5.5.3. Reader Configuration Parameters in the Package de.feig.ReaderConfig**

The data exchange between an application and the data container for reader configuration parameters in the reader class is realized with overloaded methods which passes a string from the package de.feig.ReaderConfig representing the name of the configuration parameter. All names of reader configuration parameters of all OBID<sup>®</sup> readers are unified and divided in hierarchical order in groups and subgroups separated by a colon.

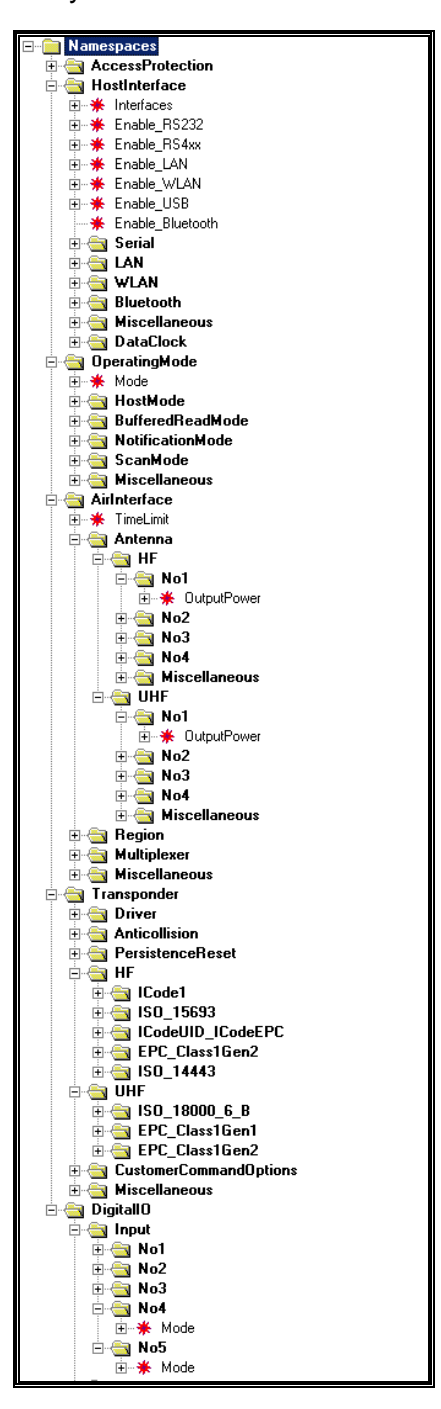

**Detail of the tree order of the package de.feig.ReaderConfig**

### **5.5.4. Management of the reader configuration**

Each OBID i-*scan***®** and OBID**®** *classic-pro* reader are controlled by parameters which are stored grouped in blocks in an EEPROM and are described in detail in the system manual for the respective reader. After switching on or resetting the reader, all parameters are loaded into RAM, evaluated and incorporated in the controller.

All parameters can be modified using a protocol so that the behaviour of the reader can be adapted to the application. Ideally, the program ISOStart is used for this adaptation and normally no parameters have to be changed in the application. Despite this, it can happen that one or more parameters from a program have to be changed. This chapter should familiarise you with the procedure using the reader class as an example.

A common characteristic of all readers is the grouping in blocks of thematically related parameters to 14 bytes per configuration block. Each parameter cannot be addressed individually but must always be retrieved together with a configuration block using the protocol [0x80] Read Configuration, then modified and finally written back to the reader with the protocol [0x81] Write Configuration. This cycle must always be complied with and is also checked by the reader class FedmIscReader. This means that writing a configuration block without previously reading the same block is not possible.

The reader class manages the configuration data in a (public) byte array EEData for data from the EEPROM and RAMData for data from the RAM of the reader. The differentiation is important as changes in RAM are used immediately while changes in the EEPROM of the reader do not become active until after a reset. Therefore the reader class has its own byte arrays for both configuration sets.

Using the example of the configuration block CFG2 of the reader ID ISC.LR2000 which contains parameters for the configuration of the digital inputs and outputs, the following should explain how you specifically modify a parameter using the reader class FedmIscReader.

**OBID® Manual ID ISC.SDK.Java V3.02.06**

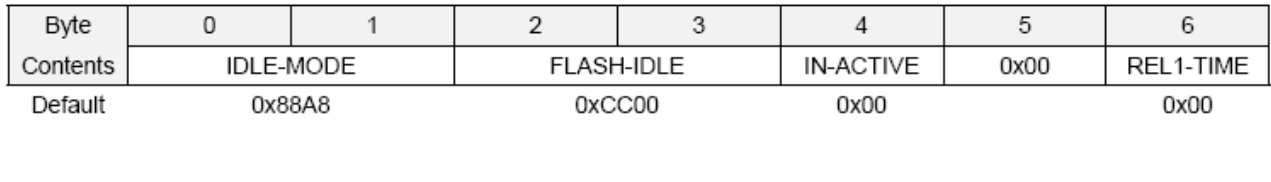

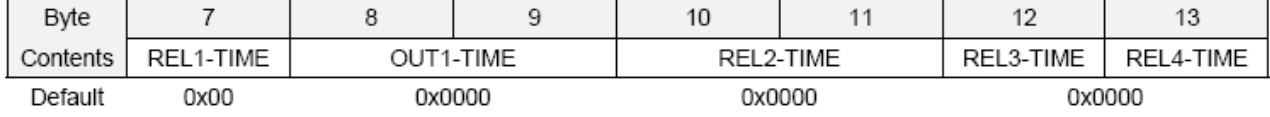

#### **IDLE-MODE:**

Defines the status of the signal emitters (OUT1 and RELx) during the idle mode.

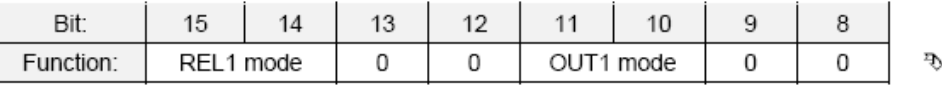

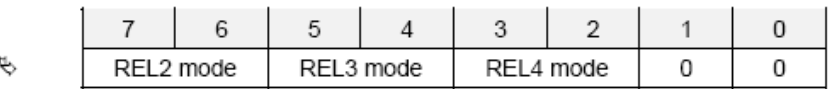

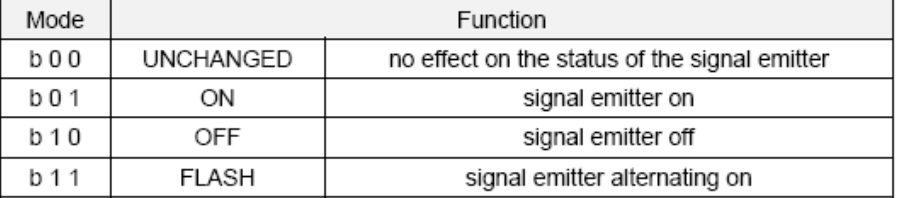

The assignment of the configuration block CFG2 is shown above. The parameter IDLE-MODE occupies two bytes and contains sub parameters for four relays and one digital output. Each output can be configured for one of four states according to the table. As the IDLE-MODE field is not greyed out, the modification can be made in the RAM of the reader.

The following steps are now necessary for the modification of REL1 mode inside IDLE-MODE:

// the example shows the reading, modification and rewriting of one block of the reader configuration // reader is an object of the reader class FedmIscReader

byte  $CfgAdr = 2$ ;  $\frac{1}{2}$  Address of the configuration block bool EEProm = false; // Configuration data from/in RAM of the reader int IdleModeRel1 // Parameter IDLE-MODE

// Defaults for the next sendProtocol

**reader.setData**(FEDM\_ISC\_TMP\_READ\_CFG, (byte)0x00); // reset everything **reader.setData**(FEDM\_ISC\_TMP\_READ\_CFG\_ADR, CfgAdr); // set address **reader.setData**(FEDM\_ISC\_TMP\_READ\_CFG\_LOC, EEProm); // set memory location on RAM

// read configuration data

**reader.sendProtocol**(0x80);

IdleModeRel1 = 3; // REL1 alternating on (Note: set frequency in Parameter IDLE-FLASH)

**reader.setConfigPara**(de.feig.ReaderConfig.DigitalIO.Relay.No1.IdleMode, IdleMode, false); // change value in RAM

// rewrite configuration data **reader.sendProtocol**(0x81);

#### // Defaults for the next sendProtocol **reader.setData**(FEDM\_ISC\_TMP\_WRITE\_CFG, (byte)0x00); // reset everything **reader.setData**(FEDM\_ISC\_TMP\_WRITE\_CFG\_ADR, CfgAdr); // set address **reader.setData**(FEDM\_ISC\_TMP\_WRITE\_CFG\_LOC, EEProm); // set memory location on EEPROM

The methods *getConfigParaAsXXX* and *setConfigPara* receive a string with parameter name from the package de.feig.ReaderConfig. This package contains further interfaces in tree order and collects all parameter names of all OBID i-*scan***®** and OBID**®** *classic-pro* reader in a unique manner. The picture below shows the main interface names.

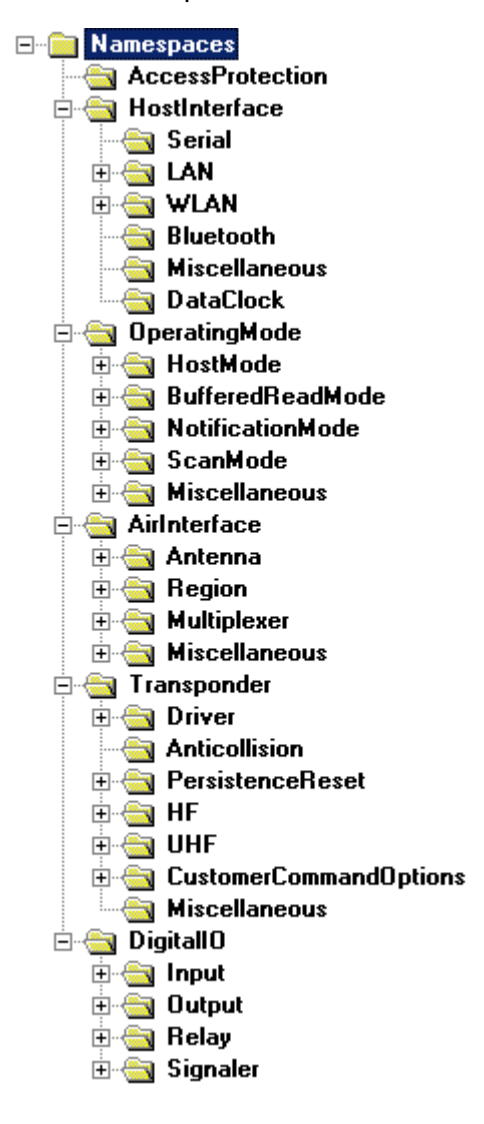

The advantage of this schematic is the support by the intellisense functionality of modern IDEs which speeds-up the search for the proper parameter name.

#### **5.5.5. Serializing**

The integrated serializing method *serialize* allows saving of the reader configuration from the data containers to a file or loading the reader configuration from a file into data containers.

The standardizing of XML (Extensible Markup Language) has enabled an accepted description language for documents, which can be used independently of the computer language and operating systems. It therefore makes sense to use this language for defining the structure of a reader configuration file. Following is the content of an XML file that was created using the program ISOStart:

```
<?xml version="1.0" encoding="utf-8" standalone="yes"?>
<OBID>
   <file-header>
      <document-type>Reader Configuration File</document-type>
      <document-version>1.0</document-version>
      <reader-family>ISC</reader-family>
      <reader-name>ID ISC.MR100</reader-name>
      <reader-type>74</reader-type>
      <host-address>192.168.3.3</host-address>
      <port-number>10001</port-number>
      <communication-mode>TCP</communication-mode>
      <program-name>ID ISOStart</program-name>
      <program-version>05.03.03</program-version>
      <fedm-version>01.08</fedm-version>
      <date>07/18/03</date>
      <time>11:13:28</time>
   </file-header>
   <data-array name="Reader EEPROM-Parameter" blocks="16" size="16">
      <CFG0 b0="00" b1="00" b2="00" b3="00" b4="00" b5="00" b6="00" b7="00" b8="00" b9="00" b10="00"
       b11 = "00" b12 = "00" b13 = "00" b14 = "00" b15 = "00"<CFG1 b0="00" b1="00" b2="08" b3="01" b4="00" b5="00" b6="00" b7="0A" b8="00" b9="00" b10="00" 
      b11="00" b12="00" b13="00" b14="00" b15="00"/>
      <CFG2 b0="00" b1="20" b2="00" b3="25" b4="00" b5="04" b6="00" b7="2F" b8="0A" b9="64" b10="00" 
      b11="00" b12="00" b13="00" b14="00" b15="00"/>
      <CFG3 b0="00" b1="39" b2="00" b3="07" b4="00" b5="00" b6="06" b7="00" b8="00" b9="00" b10="00" 
      b11="00" b12="00" b13="00" b14="00" b15="00"/>
      <CFG4 b0="00" b1="00" b2="00" b3="00" b4="09" b5="00" b6="00" b7="00" b8="00" b9="00" b10="00" 
      b11="00" b12="00" b13="00" b14="00" b15="00"/>
      <CFG5 b0="00" b1="00" b2="00" b3="00" b4="00" b5="00" b6="00" b7="00" b8="00" b9="00" b10="00" 
      b11="04" b12="00" b13="00" b14="00" b15="00"/>
      <CFG6 b0="00" b1="00" b2="00" b3="01" b4="00" b5="00" b6="00" b7="0A" b8="00" b9="00" b10="00" 
      b11="05" b12="04" b13="00" b14="00" b15="00"/>
      \leq CFG7 b0="02" b1="20" b2="2C" b3="01" b4="0D" b5="00" b6="00" b7="00" b8="00" b9="00" b10="00"
      b11="00" b12="00" b13="00" b14="00" b15="00"/>
      <CFG8 b0="00" b1="00" b2="00" b3="00" b4="00" b5="00" b6="00" b7="00" b8="00" b9="00" b10="00" 
      b11="00" b12="00" b13="00" b14="00" b15="00"/>
      <CFG9 b0="00" b1="00" b2="00" b3="00" b4="00" b5="00" b6="00" b7="00" b8="00" b9="00" b10="00" 
      b11="00" b12="00" b13="00" b14="00" b15="00"/>
      <CFG10 b0="00" b1="00" b2="00" b3="00" b4="00" b5="00" b6="00" b7="00" b8="00" b9="00" 
      b10="00" b11="00" b12="00" b13="00" b14="00" b15="00",
      <CFG11 b0="00" b1="00" b2="00" b3="00" b4="00" b5="00" b6="00" b7="00" b8="00" b9="00" 
      b10="00" b11="00" b12="00" b13="00" b14="00" b15="00"/>
      <CFG12 b0="00" b1="00" b2="00" b3="00" b4="00" b5="00" b6="00" b7="00" b8="00" b9="00" 
      b10="00" b11="00" b12="00" b13="00" b14="00" b15="00"/>
      <CFG13 b0="00" b1="00" b2="00" b3="00" b4="00" b5="00" b6="00" b7="00" b8="00" b9="00" 
      b10="00" b11="00" b12="00" b13="00" b14="00" b15="00"/>
      \frac{1}{2} \frac{1}{2} \frac{1}{2} \frac{1}{2} \frac{1}{2} \frac{1}{2} \frac{1}{2} \frac{1}{2} \frac{1}{2} \frac{1}{2} \frac{1}{2} \frac{1}{2} \frac{1}{2} \frac{1}{2} \frac{1}{2} \frac{1}{2} \frac{1}{2} \frac{1}{2} \frac{1}{2} \frac{1}{2} \frac{1}{2} \frac{1}{2} b10="00" b11="00" b12="00" b13="00" b14="00" b15="00"/>
      <CFG15 b0="00" b1="00" b2="00" b3="00" b4="00" b5="00" b6="00" b7="00" b8="00" b9="00" 
      b10="00" b11="00" b12="00" b13="00" b14="00" b15="00"/>
   </data-array>
   <data-array name="Reader RAM-Parameter" blocks="16" size="16">
      <CFG0 b0="00" b1="00" b2="00" b3="00" b4="00" b5="00" b6="00" b7="00" b8="00" b9="00" b10="00" 
      b11="00" b12="00" b13="00" b14="00" b15="00"/>
      <CFG1 b0="00" b1="00" b2="00" b3="00" b4="00" b5="00" b6="00" b7="00" b8="00" b9="00" b10="00" 
      b11="00" b12="00" b13="00" b14="00" b15="00"/>
      <CFG2 b0="00" b1="00" b2="00" b3="00" b4="00" b5="00" b6="00" b7="00" b8="00" b9="00" b10="00" 
      b11="00" b12="00" b13="00" b14="00" b15="00"/>
      <CFG3 b0="00" b1="00" b2="00" b3="00" b4="00" b5="00" b6="00" b7="00" b8="00" b9="00" b10="00" 
      b11="00" b12="00" b13="00" b14="00" b15="00"/>
```
**FEIG ELECTRONIC GmbH Page 42 (of 83) H31101-16e-ID-B.doc**

<CFG4 b0="00" b1="00" b2="00" b3="00" b4="00" b5="00" b6="00" b7="00" b8="00" b9="00" b10="00" b11="00" b12="00" b13="00" b14="00" b15="00"/> <CFG5 b0="00" b1="00" b2="00" b3="00" b4="00" b5="00" b6="00" b7="00" b8="00" b9="00" b10="00" b11="00" b12="00" b13="00" b14="00" b15="00"/> <CFG6 b0="00" b1="00" b2="00" b3="00" b4="00" b5="00" b6="00" b7="00" b8="00" b9="00" b10="00" b11="00" b12="00" b13="00" b14="00" b15="00"/> <CFG7 b0="00" b1="00" b2="00" b3="00" b4="00" b5="00" b6="00" b7="00" b8="00" b9="00" b10="00" b11="00" b12="00" b13="00" b14="00" b15="00"/> <CFG8 b0="00" b1="00" b2="00" b3="00" b4="00" b5="00" b6="00" b7="00" b8="00" b9="00" b10="00" b11="00" b12="00" b13="00" b14="00" b15="00"/> <CFG9 b0="00" b1="00" b2="00" b3="00" b4="00" b5="00" b6="00" b7="00" b8="00" b9="00" b10="00" b11="00" b12="00" b13="00" b14="00" b15="00"/> <CFG10 b0="00" b1="00" b2="00" b3="00" b4="00" b5="00" b6="00" b7="00" b8="00" b9="00" b10="00" b11="00" b12="00" b13="00" b14="00" b15="00"/> <CFG11 b0="00" b1="00" b2="00" b3="00" b4="00" b5="00" b6="00" b7="00" b8="00" b9="00" b10="00" b11="00" b12="00" b13="00" b14="00" b15="00"/> <CFG12 b0="00" b1="00" b2="00" b3="00" b4="00" b5="00" b6="00" b7="00" b8="00" b9="00" b10="00" b11="00" b12="00" b13="00" b14="00" b15="00"/> <CFG13 b0="00" b1="00" b2="00" b3="00" b4="00" b5="00" b6="00" b7="00" b8="00" b9="00" b10="00" b11="00" b12="00" b13="00" b14="00" b15="00"/> <CFG14 b0="00" b1="00" b2="00" b3="00" b4="00" b5="00" b6="00" b7="00" b8="00" b9="00" b10="00" b11="00" b12="00" b13="00" b14="00" b15="00"/> <CFG15 b0="00" b1="00" b2="00" b3="00" b4="00" b5="00" b6="00" b7="00" b8="00" b9="00" b10="00" b11="00" b12="00" b13="00" b14="00" b15="00"/> </data-array> </OBID>

Along with some header data, the tags <data-array name="Reader EEPROM-Parameter" blocks="16" size="16"> and <data-array name="Reader RAM-Parameter" blocks="16" size="16"> contain the reader parameters as hex values.

The *serialize* method can be used to create this file or read the reader configuration of such a file and place it in the internal memory EEData or RAMData. The prerequisite for generating the configuration file is that the entire reader configuration has first been read using *sendProtocol*.

To create a reader configuration file, use the call:

```
serialize(false, "c:\tmp\myreader.xml")
```
and to read the data from a reader configuration file, use the call:

serialize(true, "c:\tmp\myreader.xml")

## **5.6. Examples for using the method sendProtocol**

The method *sendProtocol* of the reader class is vitally important for the protocol transfer. For this reason an example is shown for each control byte, which is intended to clarify which data are to be saved in data containers with which access constants before each protocol transfer, and which data are available after the protocol transfer. Some protocols allow various data to be transferred. In such a case only a typical example is shown.

All access constants are contained in the interface **FedmIscReaderID** and should be studied thoroughly together with the explanation of protocol data contained in the system manual for the Reader.

For reasons of clarity, the processes for evaluating return values and catching exceptions are omitted here. These processes should however always be performed in applications.

In the examples below it is assumed that the reader class **FedmIscReader** and the interfaces **FedmIscReaderID** and **FedmIscReaderConst** are incorporated:

import de.feig.\*;

The reader object shall be defined as:

FedmIscReader reader = new FedmIscReader;

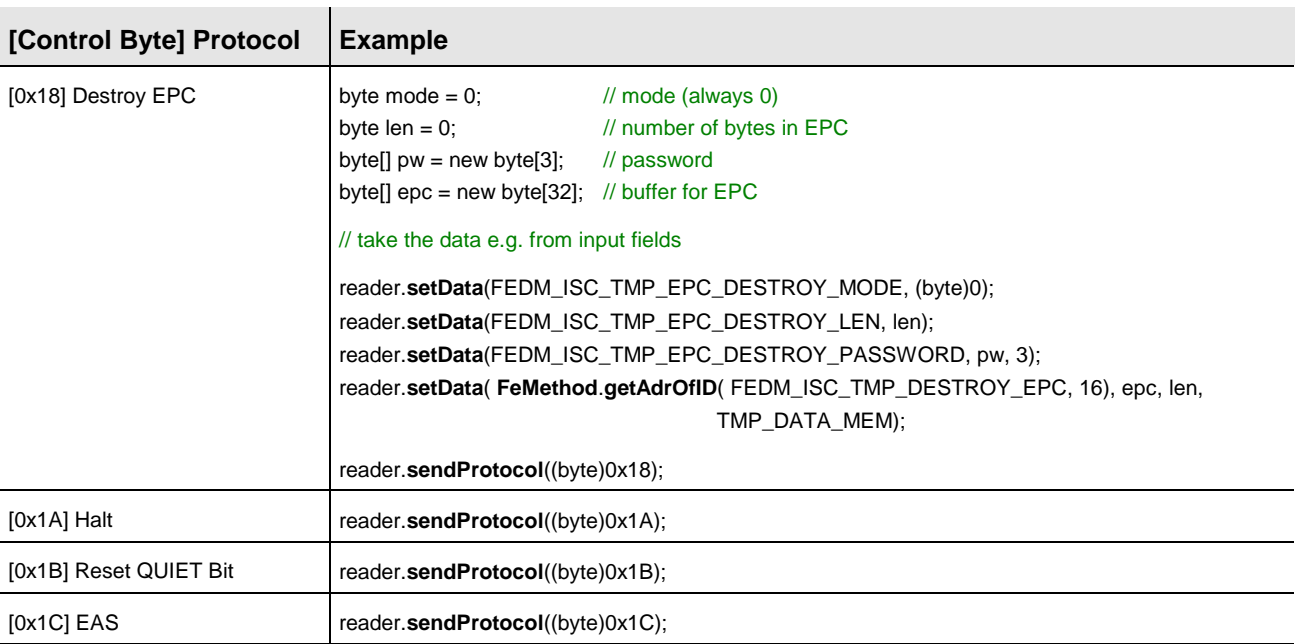

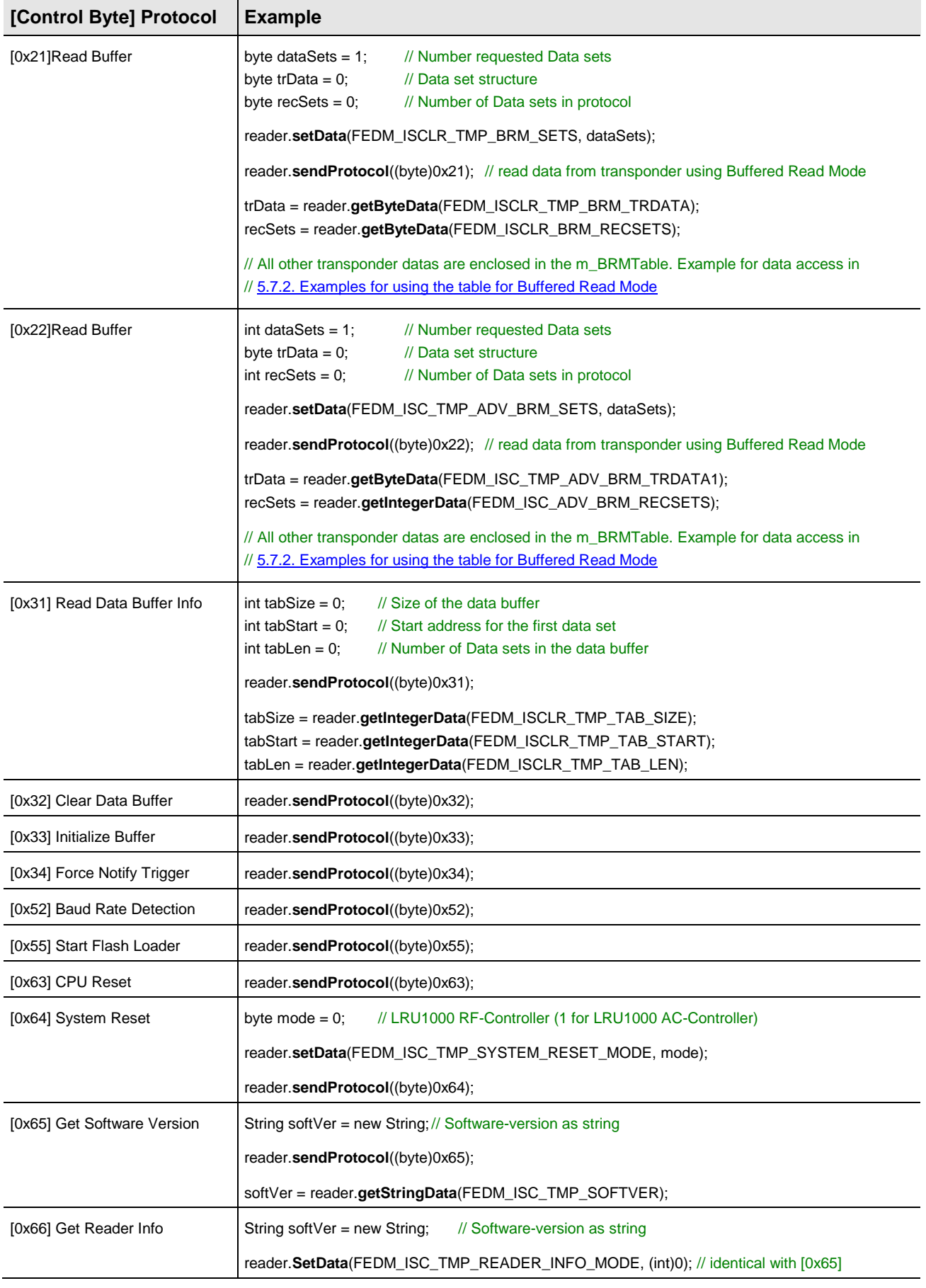

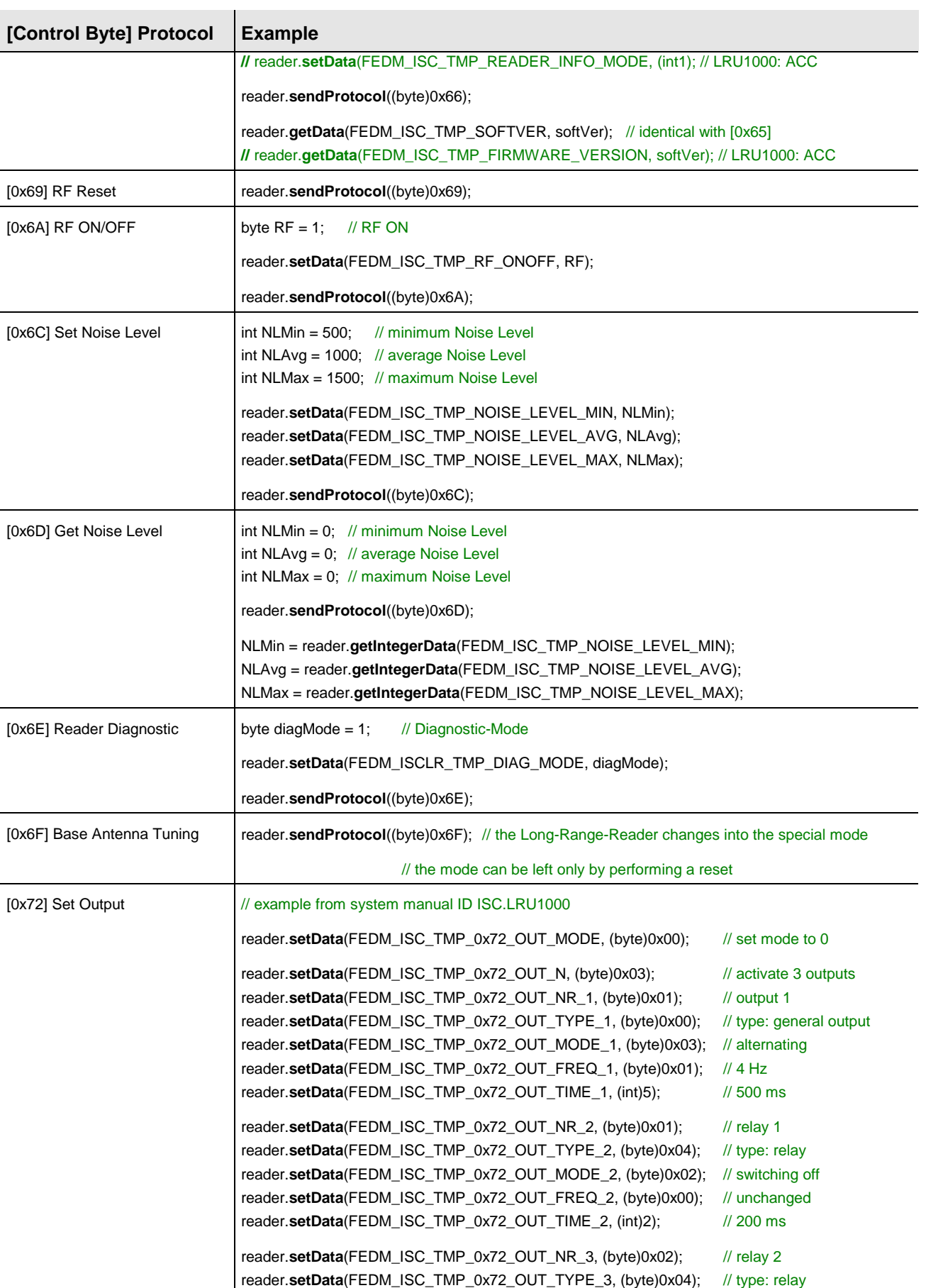

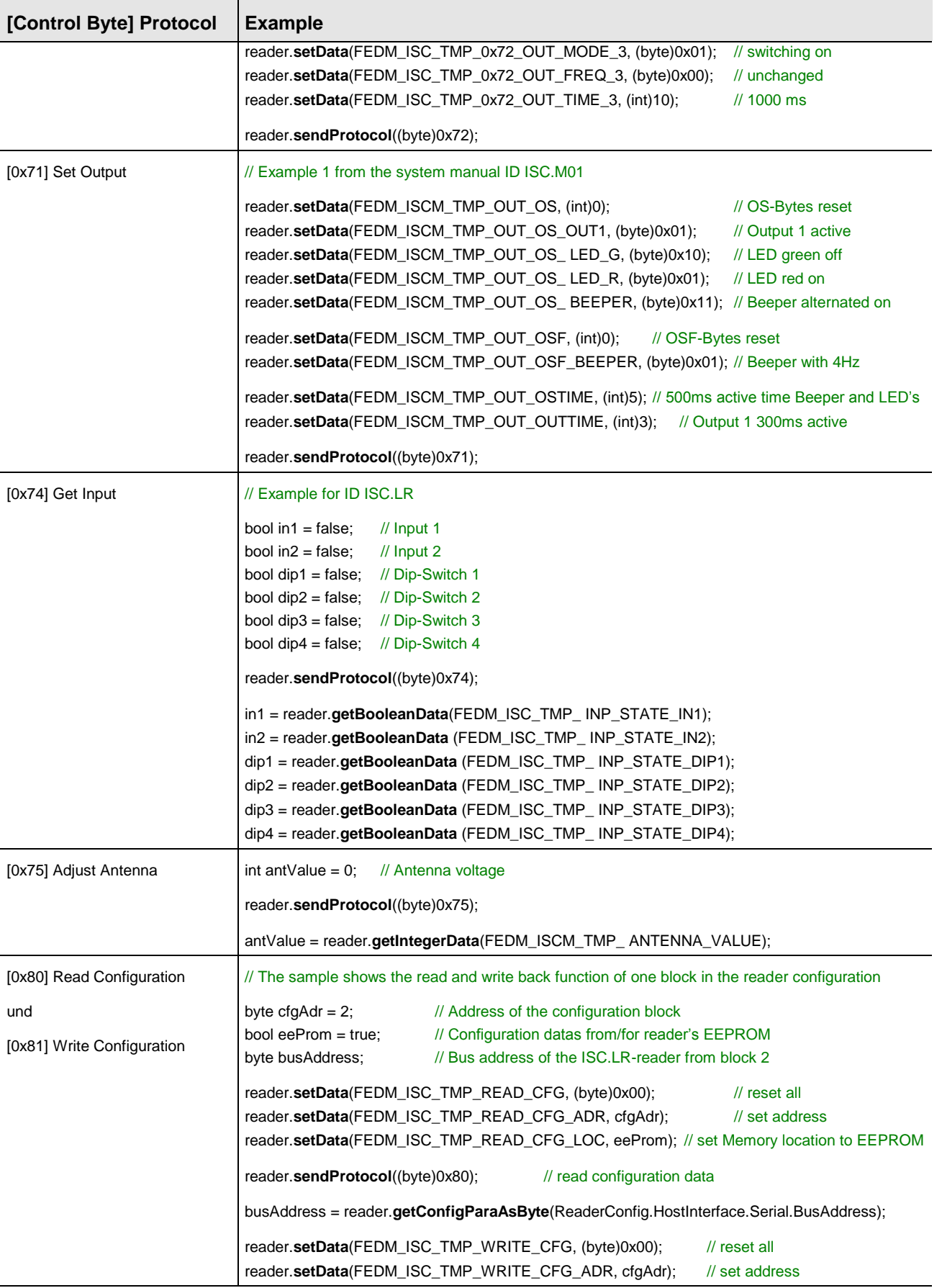

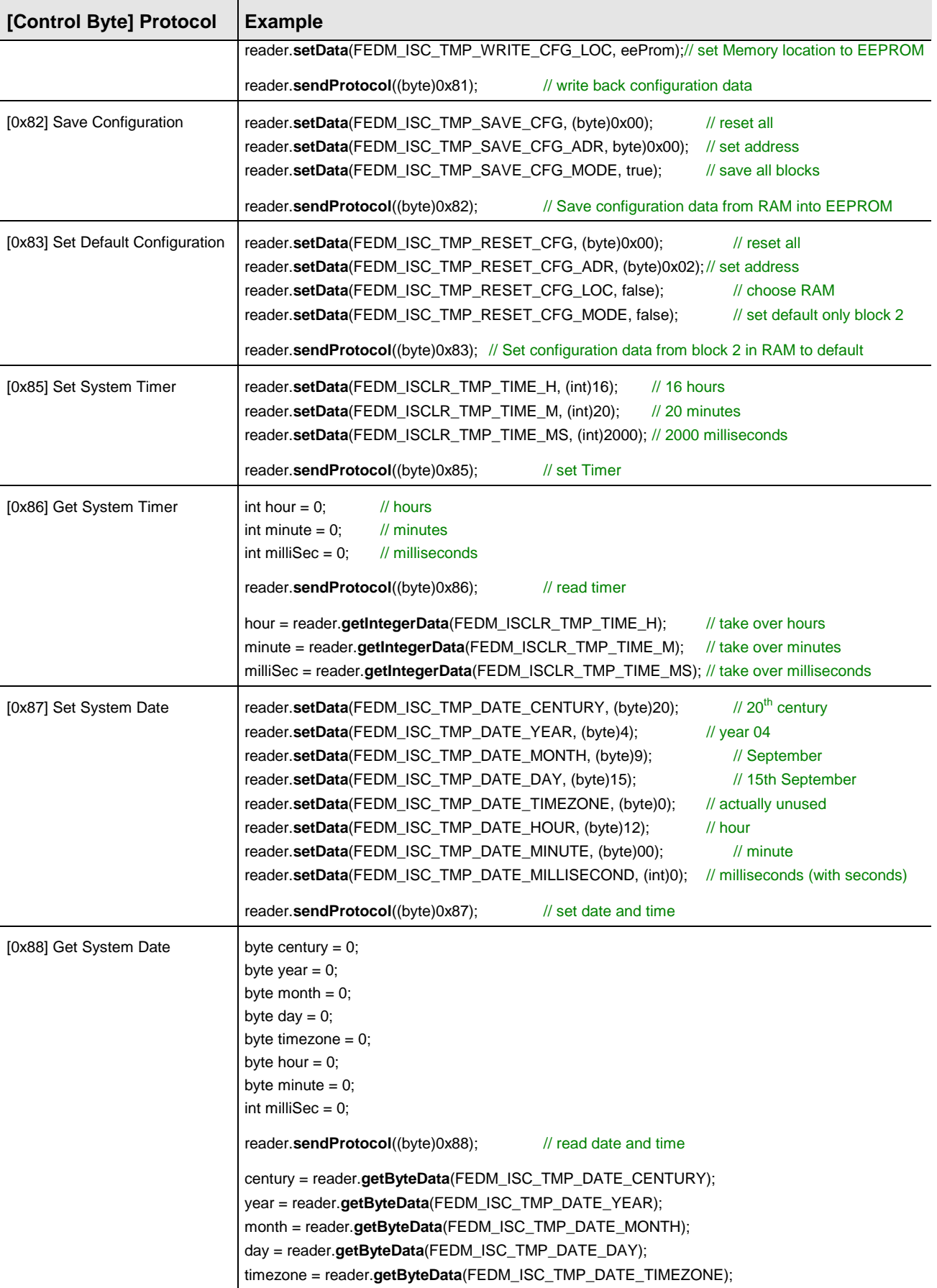

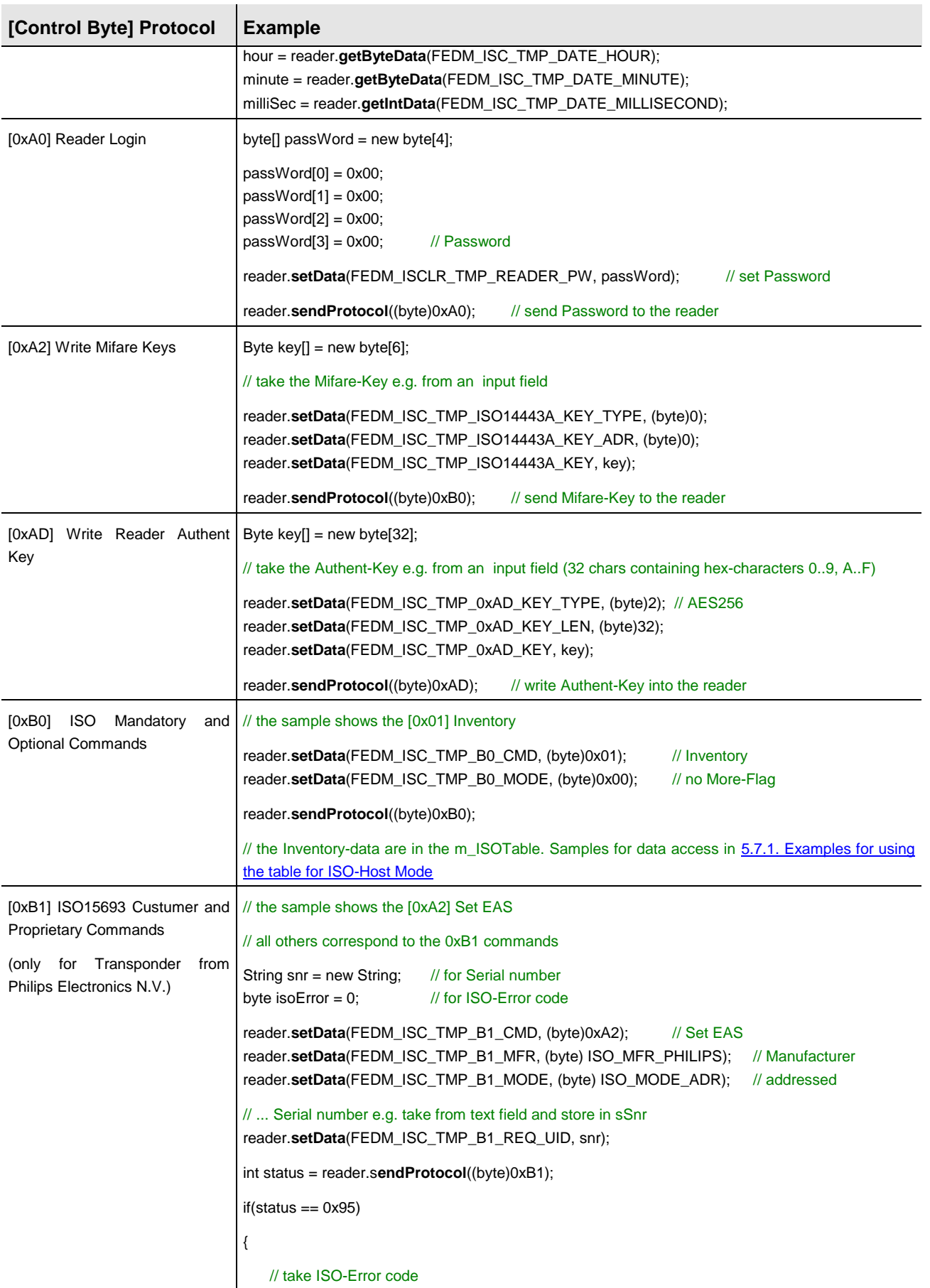

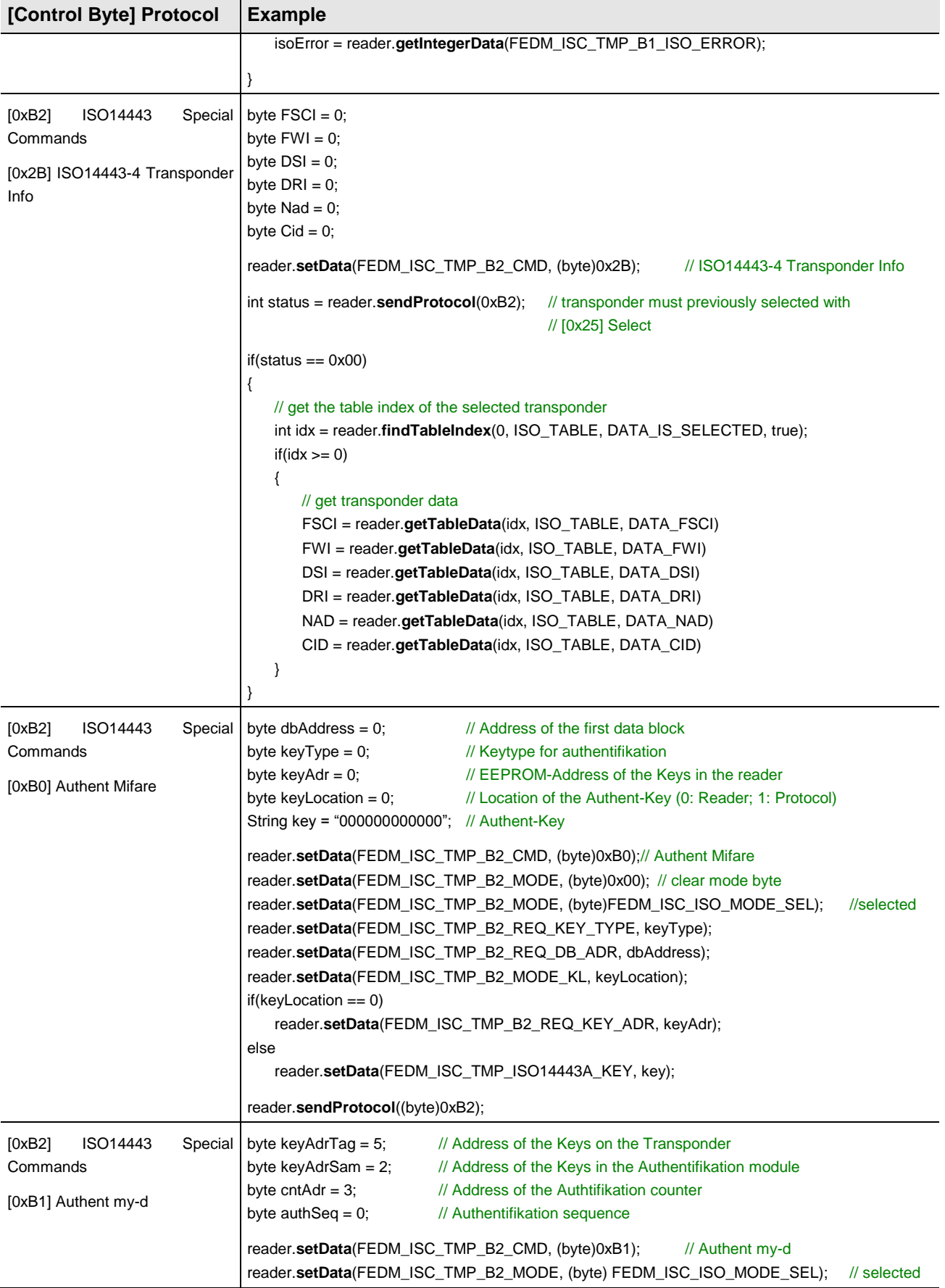

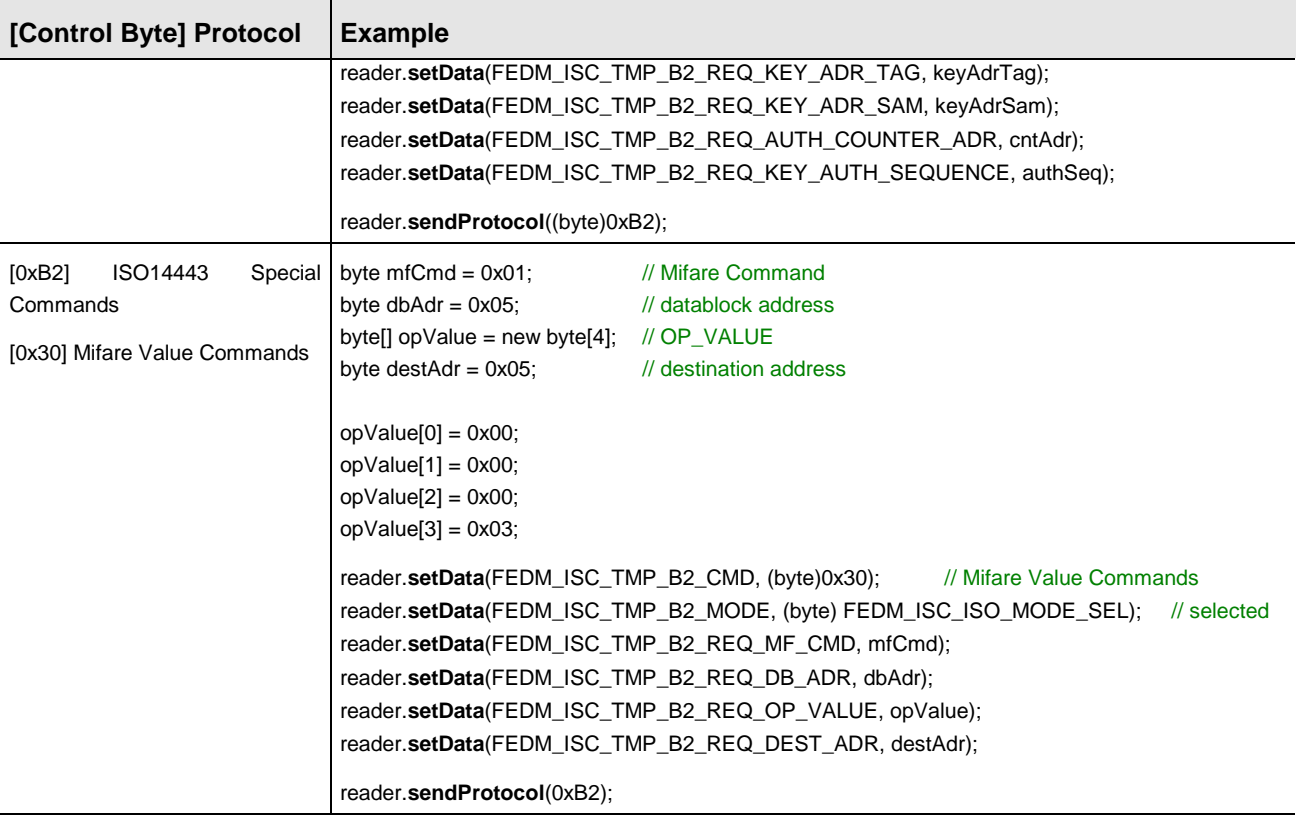

## **5.7. Tables**

OBID *i-scan*<sup>®</sup> and OBID<sup>®</sup> classic-pro readers support protocols that can transport data for multiple transponders (ISO-Host Mode, Buffered Read Mode, Notification Mode) which make saving in the containers impossible. Ideally these data are structure in a table. The reader class **FedmIscReader** contains the tables ISOTable and BRMTable for these transponder data. Access to the table data is possible using the methods *getXXXTableData<sup>8</sup>* , *setTableData* and *findTableIndex*. The methods *getTableSize*, *setTableSize*, *getTableLength* and *resetTable* are for table administration. In addition, the method *verifyTableData* can be used to perform a comparison of the sent with the received transponder data (ISO-Host Mode only).

Access to table data using the methods *setTableData* and *getXXXTableData* is also accomplished using the methods *getData* and *getData* for data containers. But they do not represent a string and therefore do not provide location coding. Instead, unambiguous identification of a table value is possible with the table index (idx) and the constants for the table type (tableID) and the table variable (dataID).

Example:

int **getIntegerTableData**( int index, int tableID, int dataID )

All constants for the table type and for the table variables are contained in the interface **FedmIscReaderConst**.

Alternately, tables can be output as table objects of type **FedmIsoTableItem**[] or **FedmBrmTableItem**[] using the method *getTable*. Use of the method interface of the table classes is analogous. Using the method *settable* you can also transfer a table created and filled in the application to the reader class and then write these data to the transponder.

The methods *getTableItem* and *setTableItem* permit the exchange of individual table elements.

**Important note**: A new reader object has unsized tables. You must therefore immediately set the size of your table using the method *setTableSize* (see 5.1.1. [Initializing\)](#page-25-0).

 $8$  XXX stands for Boolean, Byte, Integer, Long, String and represents the data types of the return value.

#### <span id="page-52-0"></span>**5.7.1. Examples for using the table for ISO-Host Mode**

#### *5.7.1.1. Anomaly of the addressed mode*

Most of the Host Commands can be used in the addressed mode. In this case the serial number – or unified identifier (UID) – is part of the send protocol. In former versions the library has only supported UIDs with a length of 8 byte. With an extension flag in the mode byte (UID\_LF) different UID length are now possible. If the UID\_LF flag is set, the length of the UID must be added to the send protocol.

The following example demonstrates the use of a different UID length in a [0xB0][0xB23] Read Multiple Blocks:

#### // set UID for addressed mode (up to 32 byte)

reader.**setData**(FEDM\_ISC\_TMP\_B0\_REQ\_UID, uid); reader.**setData**(FEDM\_ISC\_TMP\_B0\_REQ\_UID\_LEN, uidLen); // number of byte in UID

reader.**setData**(FEDM\_ISC\_TMP\_B0\_CMD, (byte)0x23); // Command Read Multiple Blocks reader.setData(FEDM\_ISC\_TMP\_B0\_MODE, (byte)0x00); // clear mode byte reader.setData(FEDM\_ISC\_TMP\_B0\_MODE\_ADR, (byte)0x01); // addressed mode reader.**setData**(FEDM\_ISC\_TMP\_B0\_MODE\_UID\_LF, true); // UID\_LF flag reader.**setData**(FEDM\_ISC\_TMP\_B0\_REQ\_DBN, (byte)0x01); // request one data block reader.**setData**(FEDM\_ISC\_TMP\_B0\_REQ\_DB\_ADR, dbAdr); // set data block address

reader.**sendProtocol**(0xB0); // communication wit reader/transponder

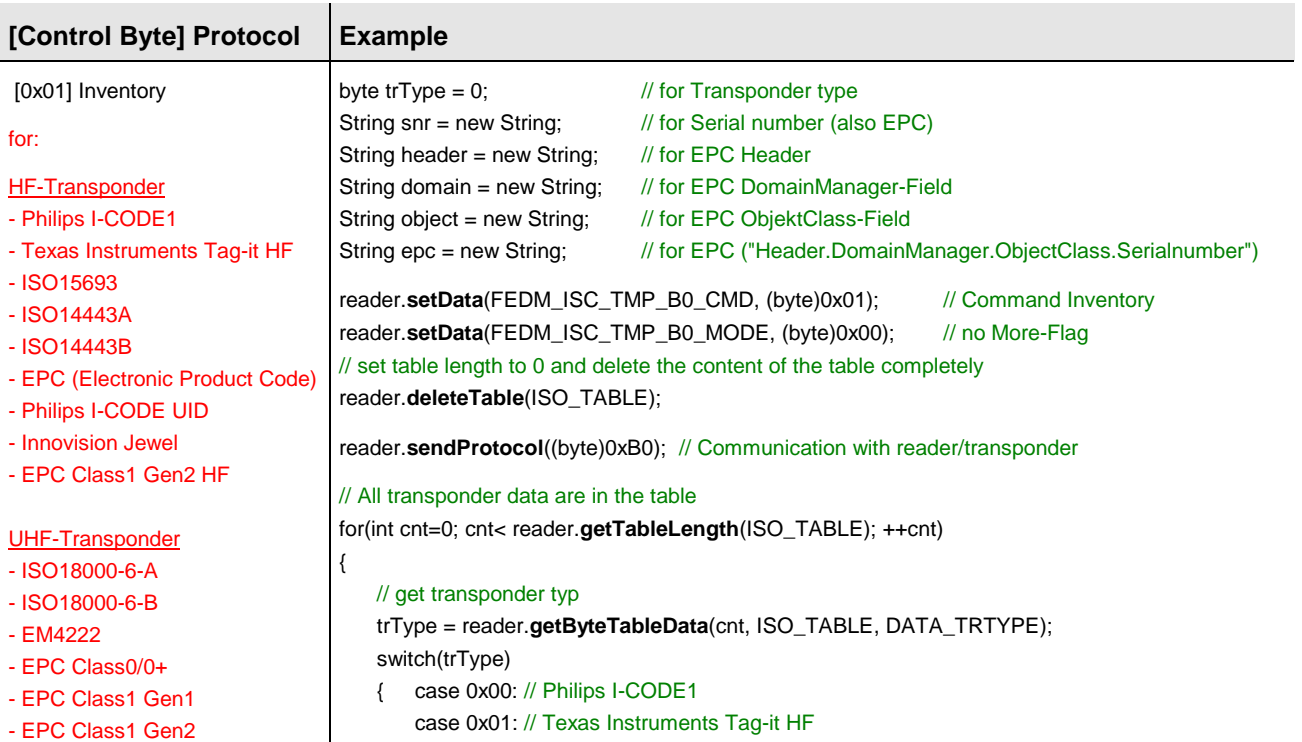

#### *5.7.1.2. Examples for using the ISO table with [0xB0] Commands*

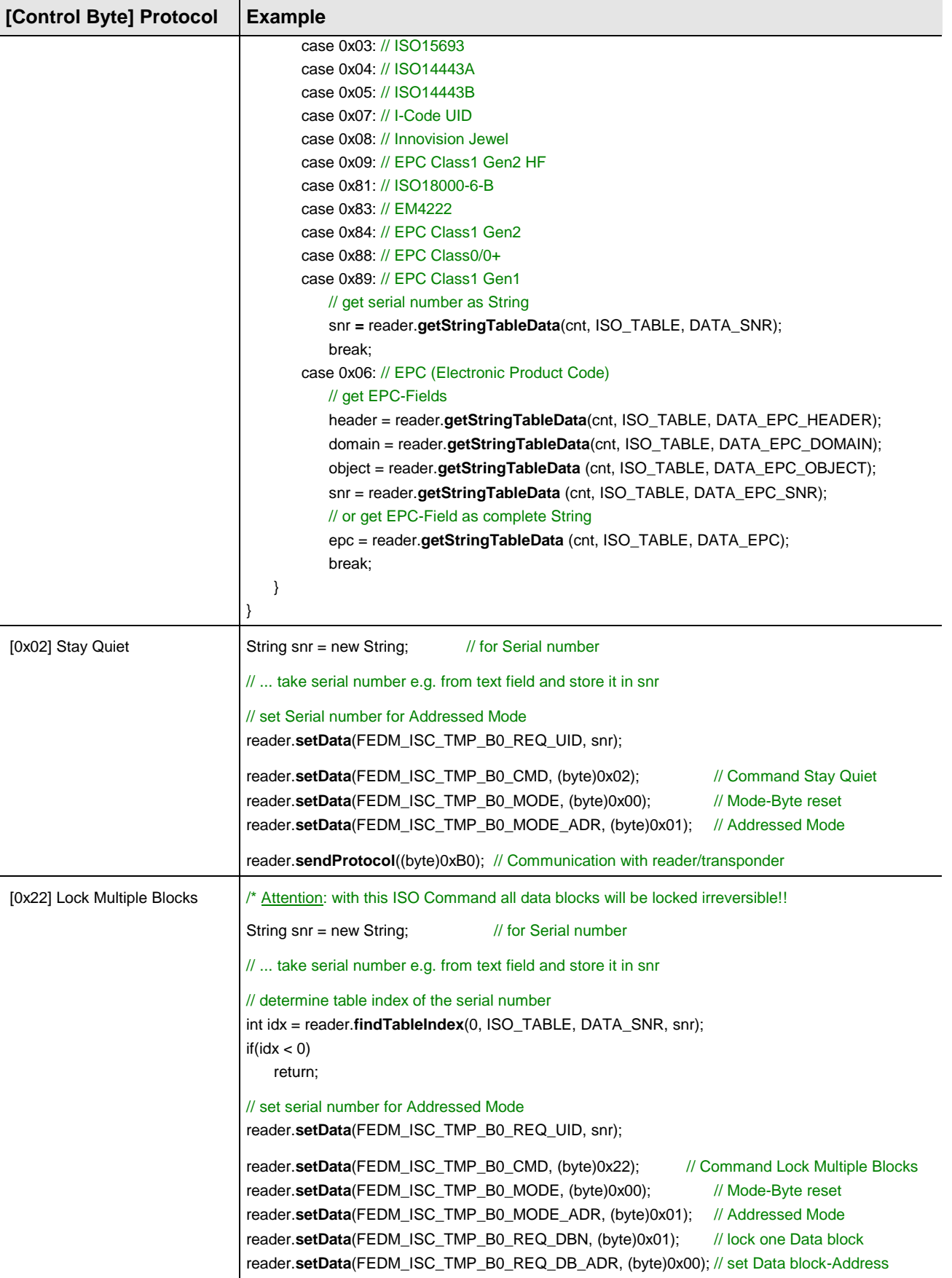

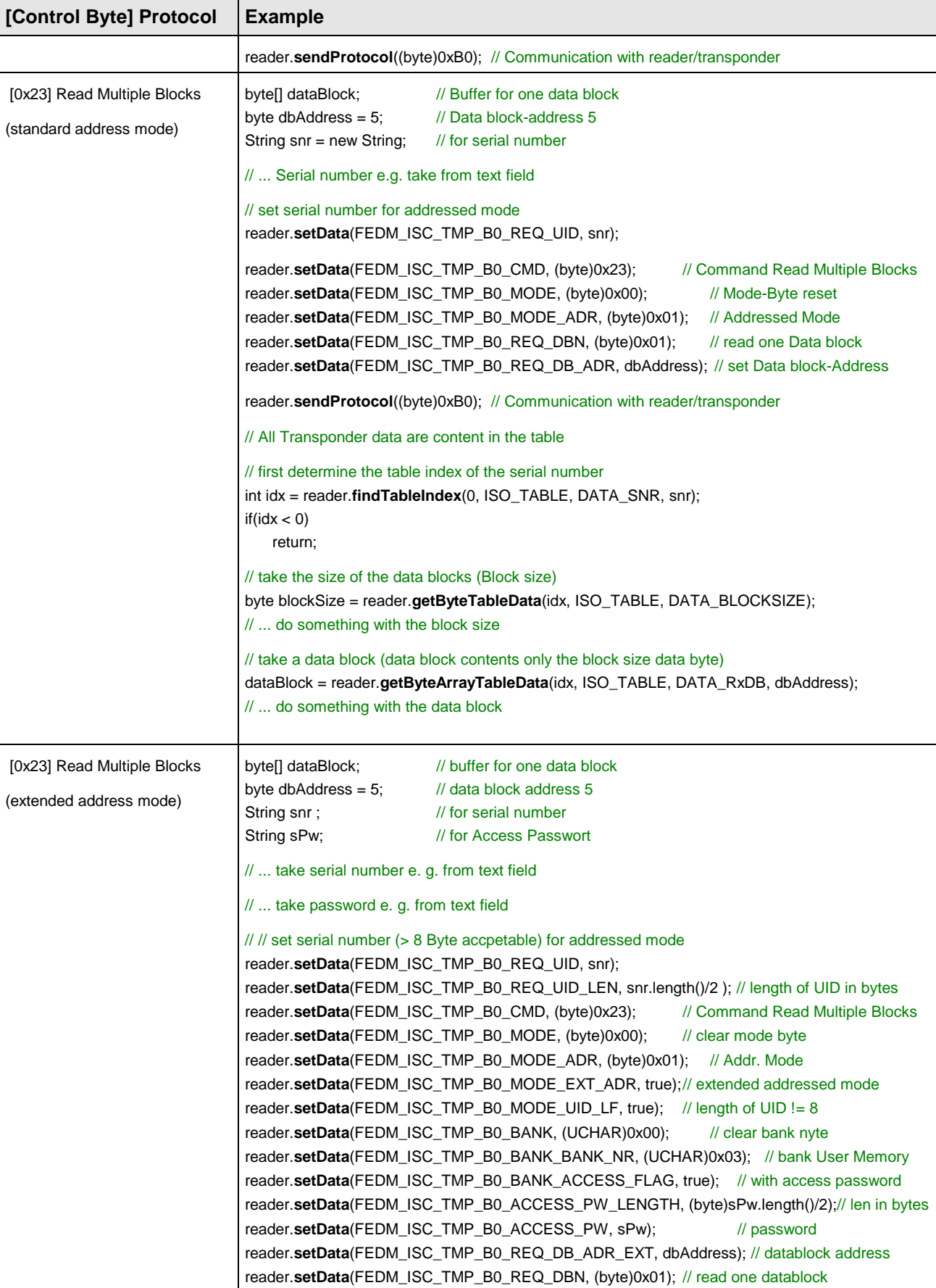

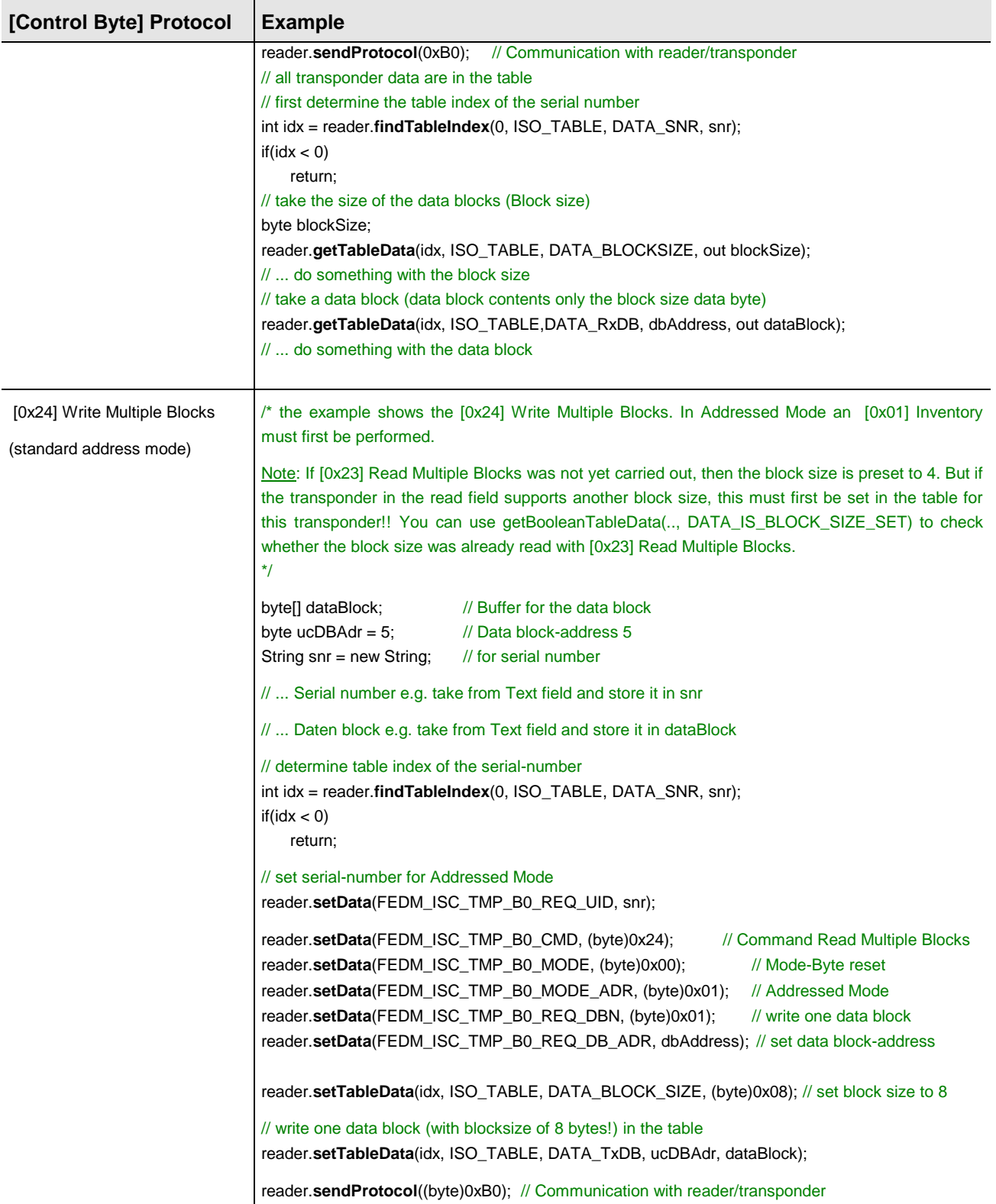

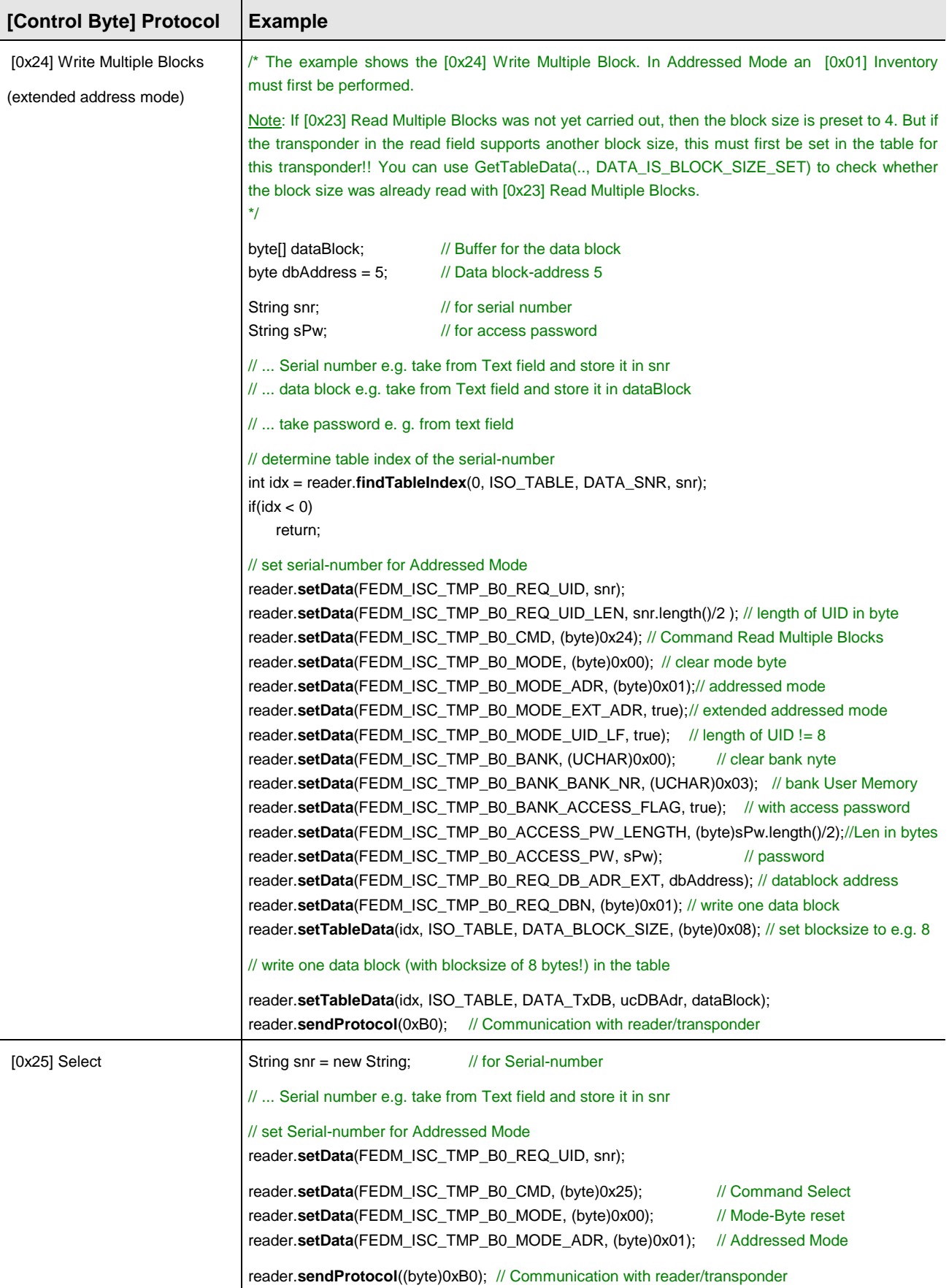

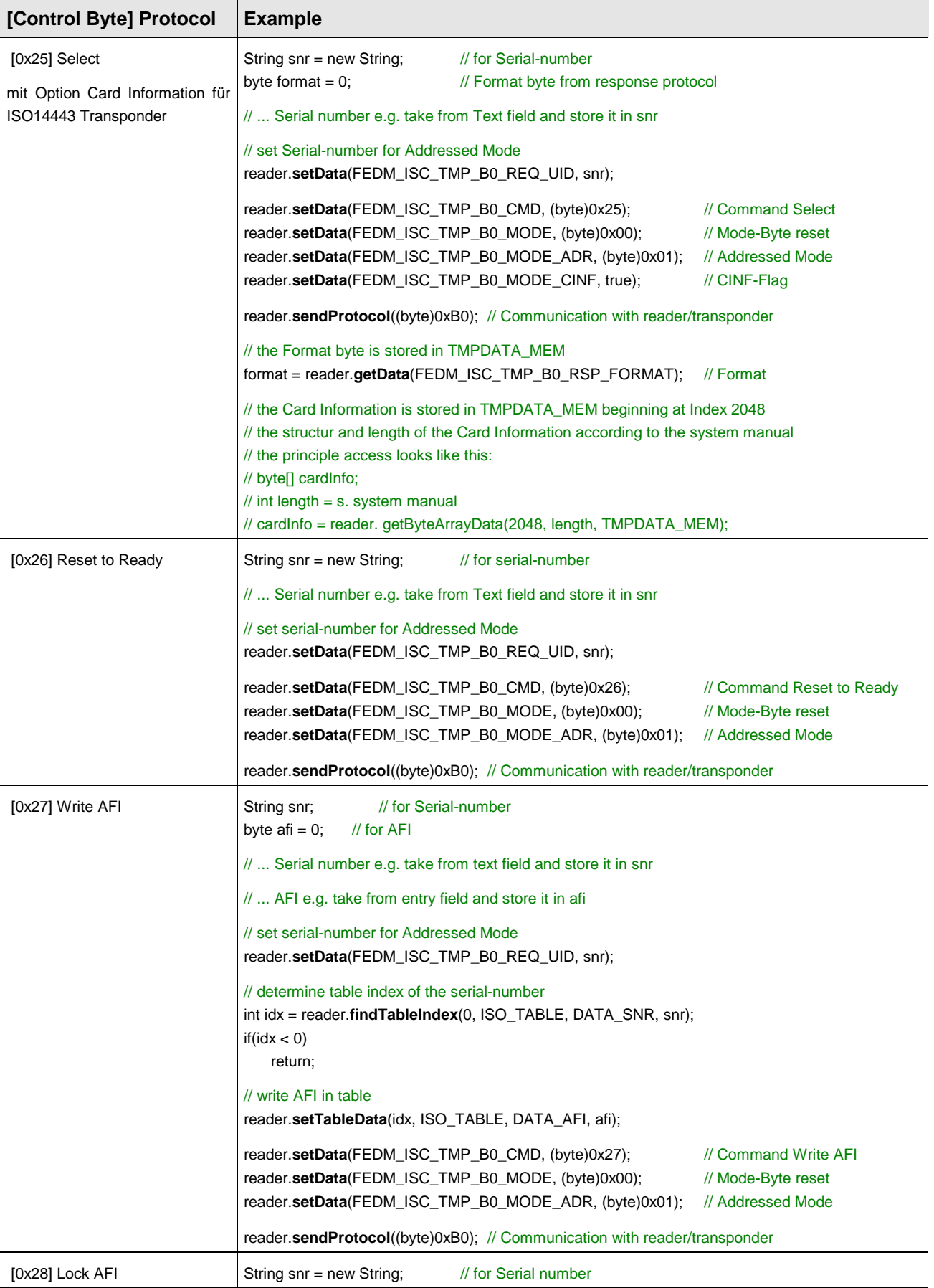

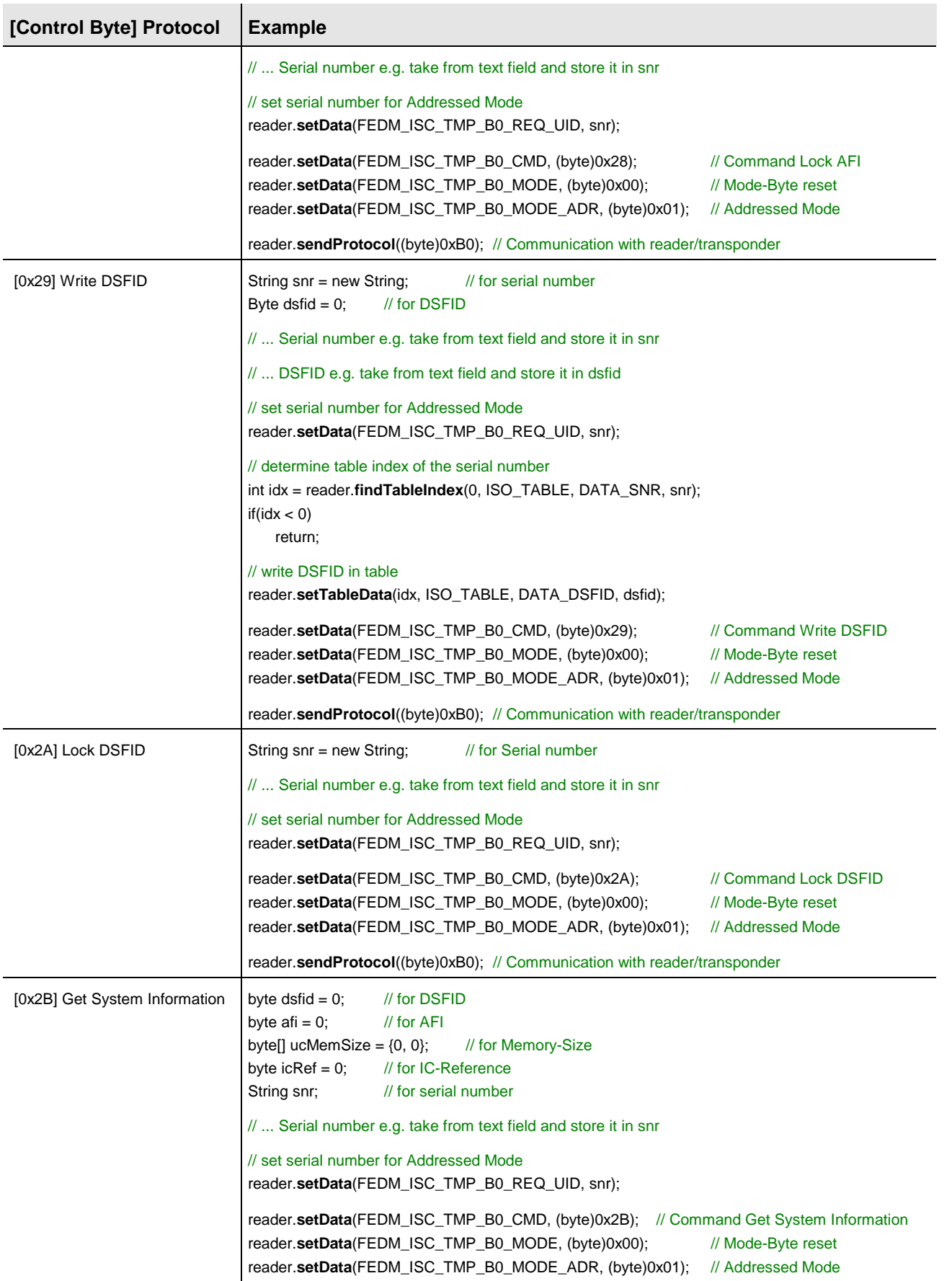

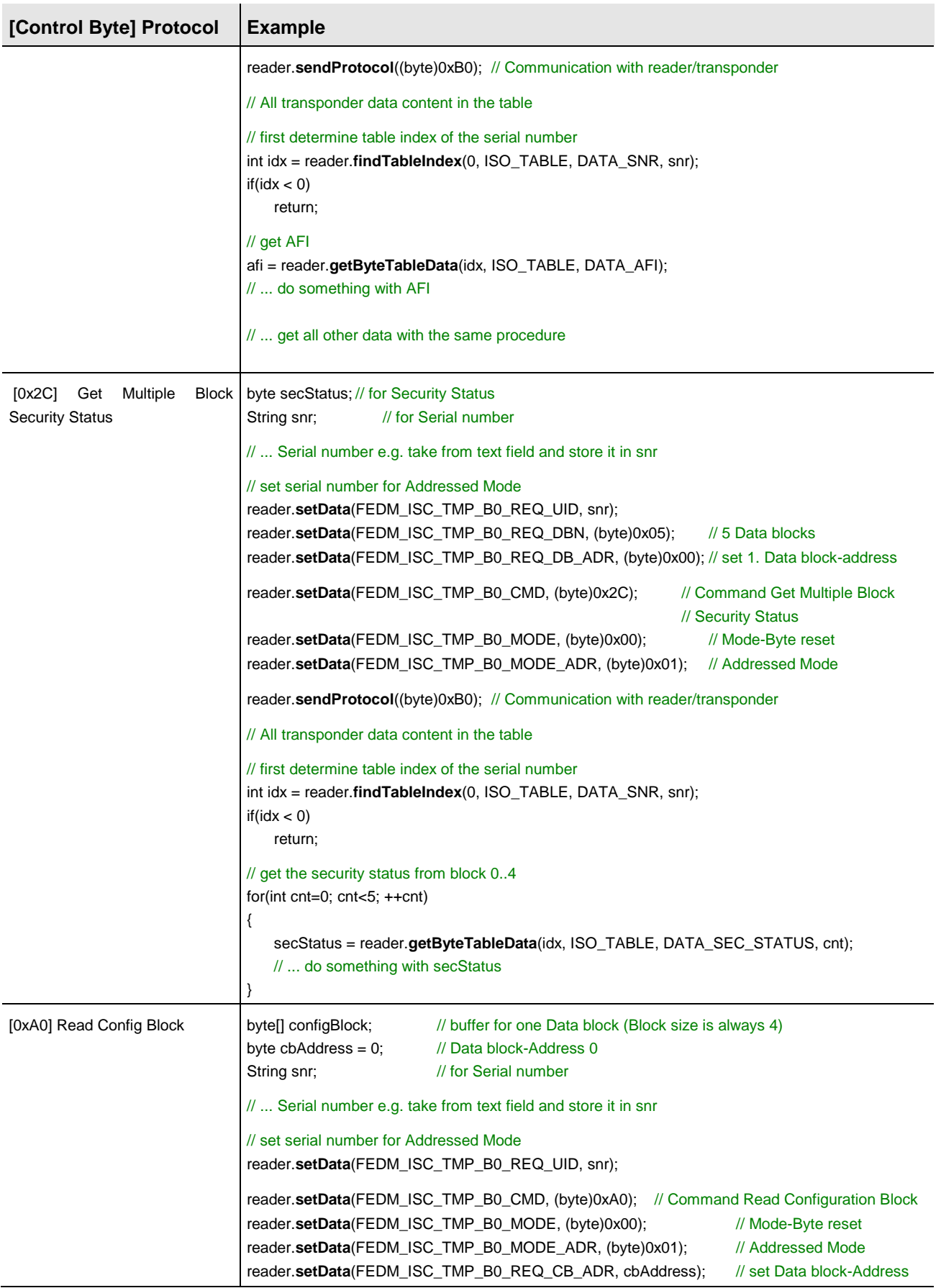

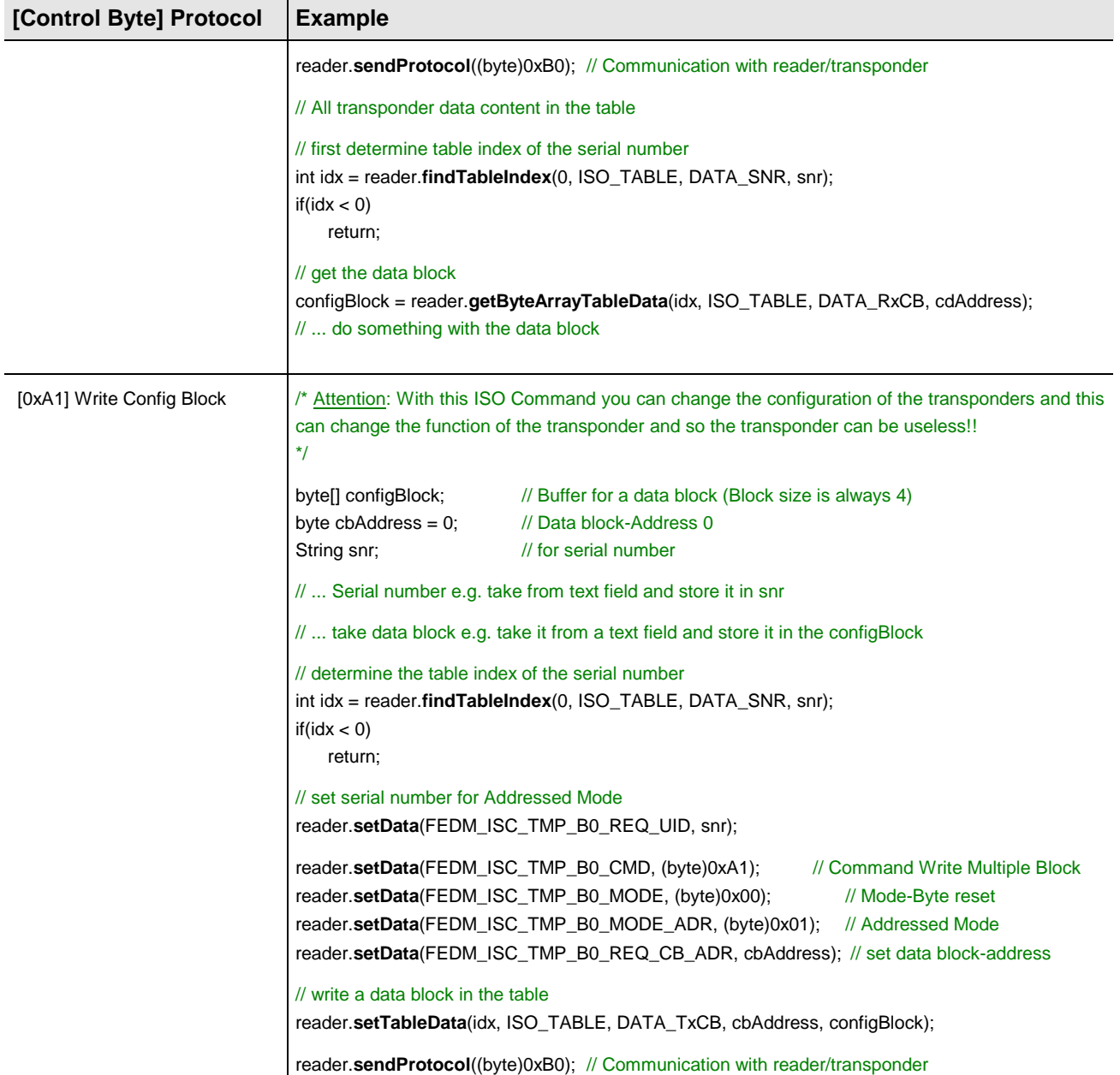

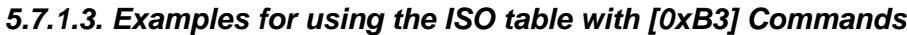

| [Control byte] protocol                                        | <b>Example</b> <sup>9</sup>                                                                                                    |
|----------------------------------------------------------------|----------------------------------------------------------------------------------------------------|
| $[0x18]$ Kill                                                  | // Attention: with this command transponders are destroyed irretrievably!                                                                                                    |
| for UHF-Transponder:<br>- EPC Class1 Gen1<br>- EPC Class1 Gen2 | String epc;<br>$\frac{1}{10}$ for EPC<br>String pw;<br>// for Kill Password<br>byte epcLen = $0$ ;<br>// length of EPC in byte<br>byte $pwLen = 0$ ;<br>// length of Kill Password                                                                                                    |
|                                                                | //  EPC e.g. take from text field and store it in epc, dito with the length<br>//  Kill Password e.g. take from text field and store it in pw, dito with the length                                                                                                    |
|                                                                | // determine table index of the EPC<br>int idx = reader.findTableIndex(0, ISO_TABLE, DATA_SNR, epc);                                                                                                    |
|                                                                | // set EPC for addressed mode<br>reader.setData(FEDM_ISC_TMP_B3_REQ_EPC, epc);<br>reader.setData(FEDM_ISC_TMP_B3_REQ_EPC_LEN, epcLen);<br>// length of EPC                                                                                                    |
|                                                                | reader.setData(FEDM_ISC_TMP_B3_CMD, (byte)0x18);<br>// Command Kill<br>reader.setData(FEDM_ISC_TMP_B3_MODE, (byte)0x00);<br>// reset mode byte<br>// addressed mode<br>reader.setData(FEDM_ISC_TMP_B3_MODE_ADR, (byte)0x01);<br>reader.setData(FEDM_ISC_TMP_B3_MODE_EPC_LF, true);<br>// EPC length flag<br>reader.setData(FEDM_ISC_TMP_B3_KILL_PW_LENGTH, pwLen);<br>// length of Kill Password<br>reader.setData(FEDM_ISC_TMP_B3_KILL_PW, pw);<br>// Kill Password |
|                                                                | reader.sendProtocol(0xB3);<br>// communication with Reader/Transponder                                                                                                    |
| [0x22] Lock Multiple Blocks                                    | // Attention: with this ISO Command all data blocks will be locked irretrievably!                                                                                                    |
| for UHF-Transponder:<br>- EPC Class1 Gen1<br>- EPC Class1 Gen2 | $\frac{1}{10}$ for EPC<br>string epc;<br>string lockData;<br>// for Lock data<br>// for Access Password<br>string pw;<br>byte epcLen = $0$ ;<br>// length of EPC in byte<br>byte trType = $0$ ;<br>// transponder type<br>byte lockDataLen = $0$ ; // length of Lock Data in byte<br>byte $pwLen = 0$ ;<br>// length of Access Password in byte                                                                                                    |
|                                                                | //  EPC e.g. take from text field and store it in epc, dito with the length<br>//  Lock Data e.g. take from text field and store it in lockData, dito with the length<br>//  Access Password e.g. take from text field and store it in pw, dito with the length                                                                                                    |
|                                                                | // determine table index of the EPC<br>int idx = reader.findTableIndex(0, ISO_TABLE, DATA_SNR, sEpc);                                                                                                    |
|                                                                | // determine the transponder type<br>trType = reader.getByteTableData(idx, ISO_TABLE, DATA_TRTYPE);                                                                                                    |
|                                                                | // set EPC for addressed mode<br>reader.setData(FEDM_ISC_TMP_B3_REQ_EPC, epc);<br>reader.setData(FEDM_ISC_TMP_B3_REQ_EPC_LEN, epcLen);<br>// length of EPC<br>reader.setData(FEDM_ISC_TMP_B3_CMD, (byte)0x22);<br>// Command Lock<br>reader.setData(FEDM_ISC_TMP_B3_MODE, (byte)0x00);<br>// reset mode byte                                                                                                    |
|                                                                | reader.setData(FEDM_ISC_TMP_B3_MODE_ADR, (byte)0x01);<br>// addressed mode                                                                                                    |

 $^9$  all examples in C#

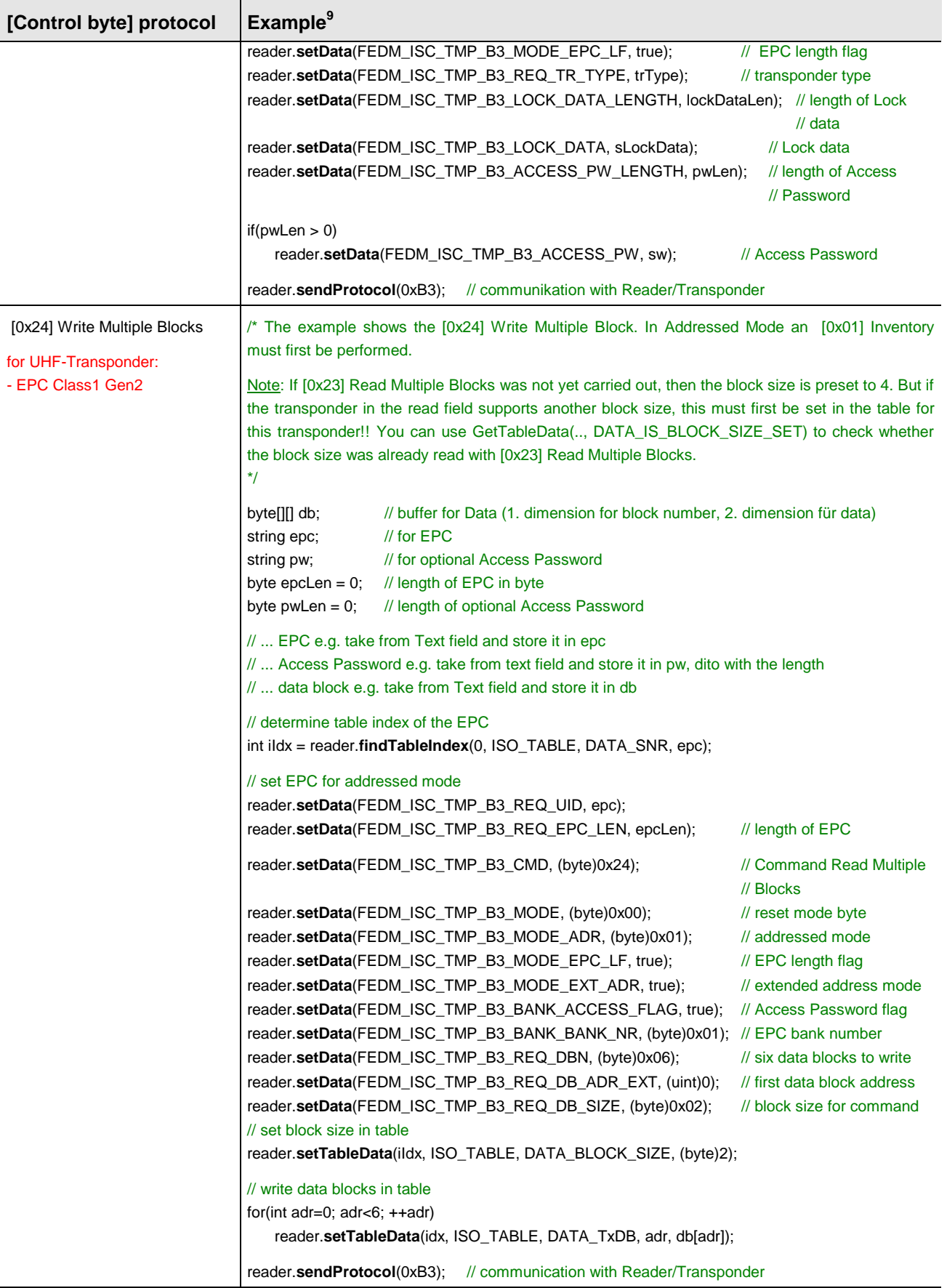

<span id="page-63-0"></span>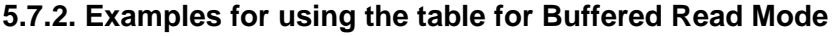

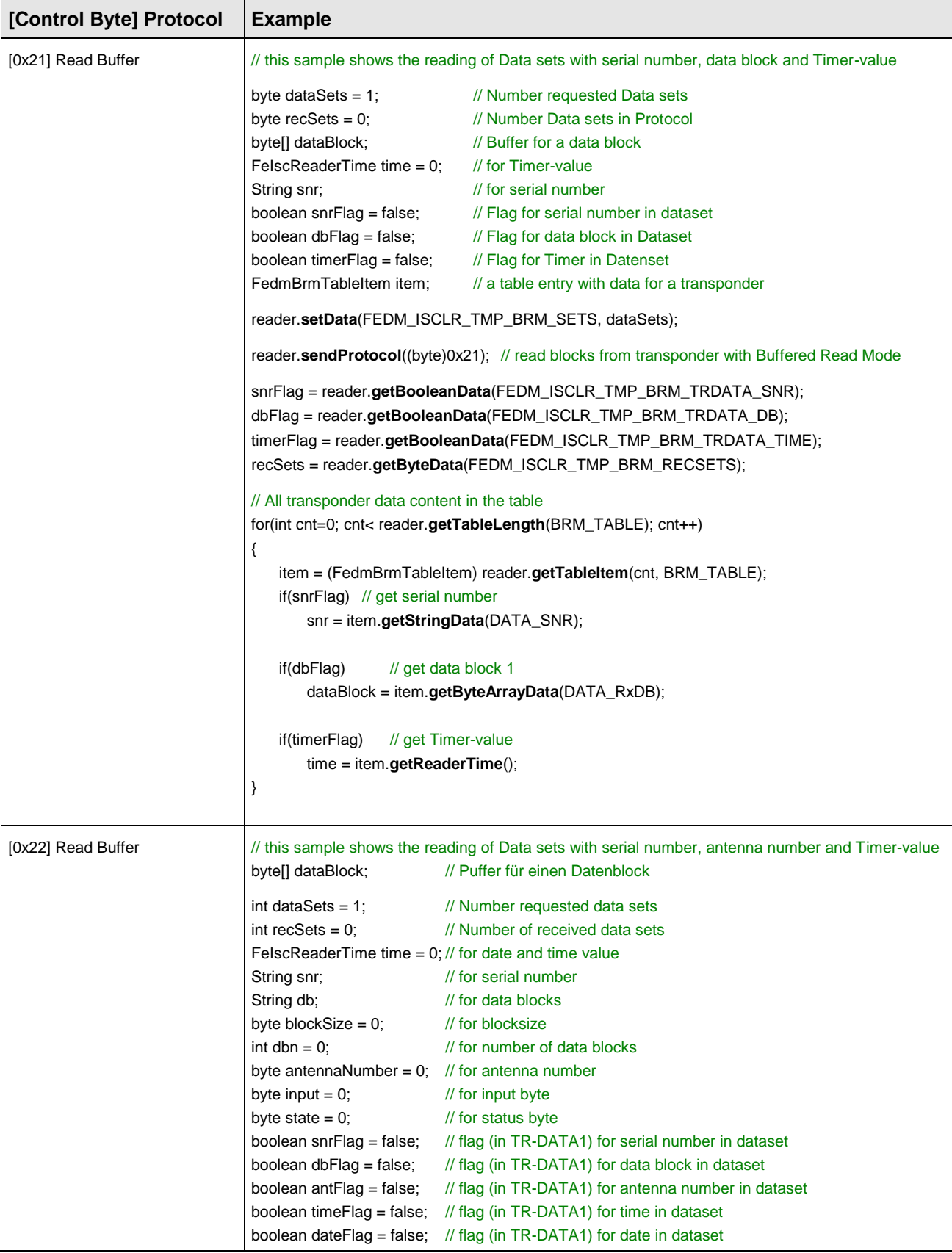

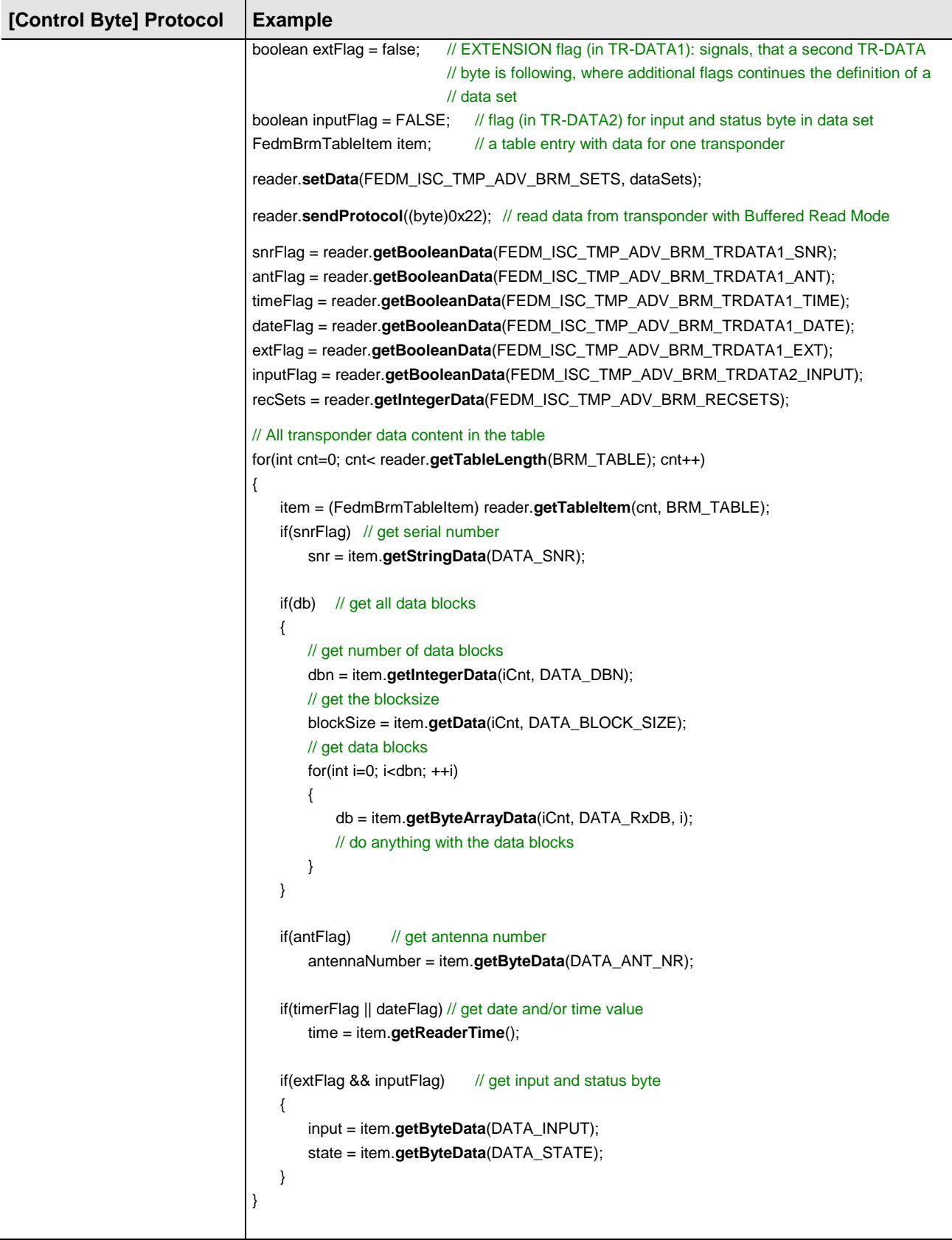

## **5.8. Example for using the method sendSAMCommand**

The method *sendSAMCommand* of the reader class **FedmIscReader** executes an asynchronous communication with the connected OBID® *classic-pro* Reader.

For reasons of clarity, the processes for evaluating return values and catching exceptions are omitted here. These processes should however always be performed in applications.

```
import de.feig.*;
```
For demonstration a test objekt myClass is defined which implements the interface FedmTaskListener. The constructor gets a reader object reader:

```
MyClass myClass = new MyClass(reader);
public class MyClass implements FedmTaskListener
{
  FedmIscReader reader;
  MyClass(FedmIscReader reader)
  {
     this.reader = reader;
  }
  public void send()
   {
     byte[] data = new byte[2];
     // Activate T=0
     data[0] = 0x01;data[1] = 0x01;// SAM-Slot 1, Timeout = 1s (10*100ms)// execute asynchronous communication
     reader.sendSAMCommand(this, 1, data, 10);
  }
  public void onNewSAMResponse(int error, byte[] responseData)
  {
     //if error = 0, responseData can contain data
  }
}
```
## **5.9. Example for using the method sendTclApdu**

The method *sendTclApdu* of the reader class **FedmIscReader** executes an asynchronous communication with the connected OBID® *classic-pro* Reader.

For reasons of clarity, the processes for evaluating return values and catching exceptions are omitted here. These processes should however always be performed in applications.

import de.feig.\*;

For demonstration a test objekt myClass is defined which implements the interface FedmTaskListener. The constructor gets a reader object reader:

```
MyClass myClass = new MyClass(reader);
public class MyClass implements FedmTaskListener
{
  FedmIscReader reader;
  FedmCprApdu apdu =new FedmCprApdu(this); // APDU objekt
  MyClass(FedmIscReader reader)
   {
     this.reader = reader;
   }
  public void send()
   {
     // prepare APDU objekt
     apdu.setCID(0);
     apdu.setNAD(0);
     // create APDU and add it to APDU objekt
     apdu.setApdu(buildApdu());
     // no use of CID and NAD
     // Timeout is calculated internally
     // execute asynchronous communication
     reader.sendTclApdu(false, false, apdu);
   }
  public void onNewApduResponse(int error)
   {
     //if error = 0, the APDU objekt can contain response data
     if(error)
        return;
     // access to the response data with method:
     // getLastResponseData
   }
}
```
### **5.10. Example for using the method sendCommandQueue**

The method *sendCommandQueue* of the reader class **FedmIscReader** executes an asynchronous communication with the connected OBID® *classic-pro* Reader.

For reasons of clarity, the processes for evaluating return values and catching exceptions are omitted here. These processes should however always be performed in applications.

import de.feig.\*;

For demonstration a test objekt myClass is defined which implements the interface FedmTaskListener. The constructor gets a reader object reader:

```
MyClass myClass = new MyClass(reader);
public class MyClass implements FedmTaskListener
{
  FedmIscReader reader;
  FedmCprCommandQueue queue =new FedmCprCommandQueue(this); // Queue objekt
  MyClass(FedmIscReader reader)
  {
     this.reader = reader;
  }
  public void send()
  {
     String snr; // UID (serial number) of Transponder
     // prepare Queue
     queue.clear();
     queue.setMode(0);
     queue.setTimeout(10); // 1s (10*100ms)
     // 1. Command: [0xB0][0x25] Select
     reader.setDataFEDM_ISC_TMP_B0_REQ_UID, snr); // set UID
     reader.setDataFEDM_ISC_TMP_B0_CMD, (byte)0x25); // Command Select
     reader.setDataFEDM_ISC_TMP_B0_MODE, (byte)0x00); // clear mode byte
     reader.setDataFEDM_ISC_TMP_B0_MODE_ADR, (byte)0x01); // set addressed mode
     reader.addCommand(queue, 0x25); // add command to Queue
     // 2. Command: [0xB0][0x23] Read Multiple Blocks
     reader.setDataFEDM_ISC_TMP_B0_CMD, (byte)0x23); // Read Multiple Blocks
     reader.setDataFEDM_ISC_TMP_B0_MODE, (byte)0x00); // clear mode byte
     reader.setDataFEDM_ISC_TMP_B0_MODE_ADR, (byte)0x02); // set selected mode
     reader.setDataFEDM_ISC_TMP_B0_REQ_DBN, (byte)0x01); // number of data block
     reader.setDataFEDM_ISC_TMP_B0_REQ_DB_ADR, (byte)0x02); // first data block address
     reader.addCommand(queue, 0x23); \sqrt{2} // add command to Queue
     // execute asynchronous communication
     reader.sendCommandQueue(queue);
  }
```

```
public void onNewQueueResponse(int error)
```
}

**FEIG ELECTRONIC GmbH Page 69 (of 83) H31101-16e-ID-B.doc**

```
{
  //if error = 0, the Queue objekt can contain response data
  if(error)
     return;
  // access to the response data with methods:
  // getLastCommandStep
  // getLastResponseCommand
  // getLastResponseStatus
  // getLastResponseData
}
```
## **5.11. Example for communicating with a People Counter**

```
FedmIscReader reader = new FedmIscReader();
…
// connecting the reader and execute readReaderInfo() internally
reader.connectTCP("192.168.10.10", 10001);
…
long[] values = null;
// query the map with all People Counter
HashMap<Integer, FedmIscPeopleCounter> mapPC = reader.getPeopleCounterMap();
// get People Counter object with busaddress 1
FedmIscPeopleCounter pc = mapPC.get(1);
if(pc != null){
  try
   {
     // query all counter values
     values = pc.getCounterValues();
   }
  catch(java.lang.Exception e)
   {
     // error handling
   }
}
```
# **6. Basic properties of the class FedmIscFunctionUnit**

The reader class methods can be roughly divided into five categories:

- a) Methods for initializing and finalizing
- b) Methods for data containers
- c) Methods for communication
- d) Methods for child list management

## **6.1. Initializing und Finalizing**

## **6.1.1. Initializing**

Before using the function unit class for the first time, several initializations must be performed:

Address of the Function Unit The address of the function unit object must be set with the method setPara(FEDM\_ISC\_FU\_TMP\_DAT\_ADR, adr).

## **6.1.2. Finalizing**

In Java the garbage collector assumes the task of removing no longer needed objects. This works wonderfully in pure Java applications. But objects that were created in native are not subject to the scrutiny of the garbage collector. Therefore the programmer must take over this work. In the class of this class library, this work is taken care of in one line: you invoke the reader class method *destroy* when you no longer need the reader object. If you omit this finalizing, you will get an exception no later than when the application is closed.

The *destroy* method destroys not the child function units objects, managed with the internal child table.

# **6.2. Communication with a function unit**

The operation of the communication with a function unit is analog to the communication with a reader. This means that the application program must write **all** the data needed for this protocol to the data container TmpData and in the right locations **before** invoking s*endProtocol*. Likewise the receive data are stored at particular locations in data container TmpData.

The key to the protocol data are so-called access constants.

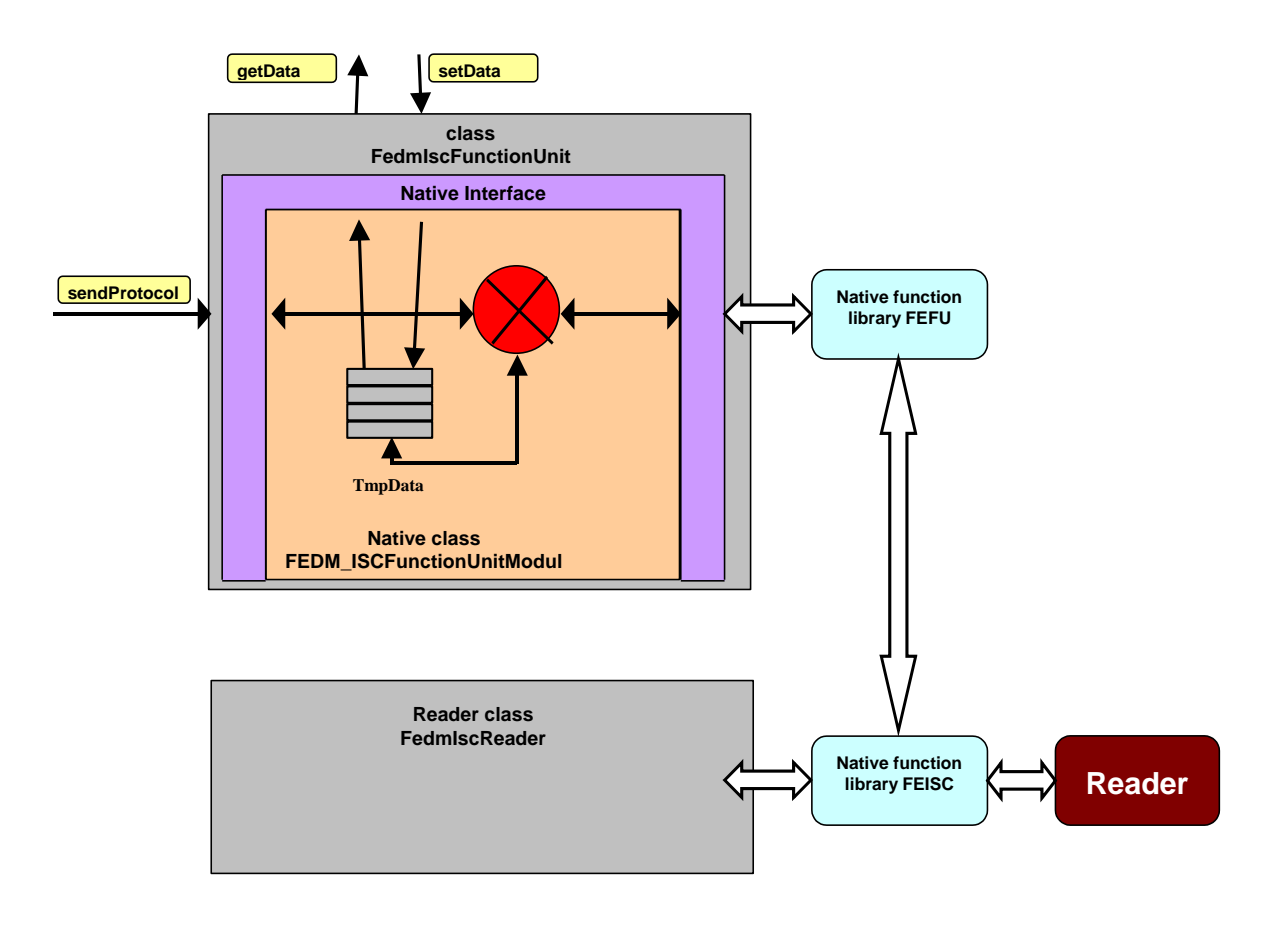
## **6.3. Examples for using the method sendProtocol**

The method *sendProtocol* of the class is vitally important for the protocol transfer. For this reason an example is shown for each control byte, which is intended to clarify which data are to be saved in data containers with which access constants before each protocol transfer, and which data are available after the protocol transfer.

All access constants are contained in the interface **FedmIscFunctionUnitID** and should be studied thoroughly together with the explanation of protocol data contained in the system manual for the Function Unit.

For reasons of clarity, the processes for evaluating return values and catching exceptions are omitted here. These processes should however always be performed in applications.

In the examples below it is assumed that the Function Unit class **FedmIscFunctionUnit** and the interfaces **FedmIscFunctionUnitID** are incorporated:

import de.feig.\*;

The Function Unit object shall be defined as:

FedmIscFunctionUnit fu = new FedmIscFunctionUnit;

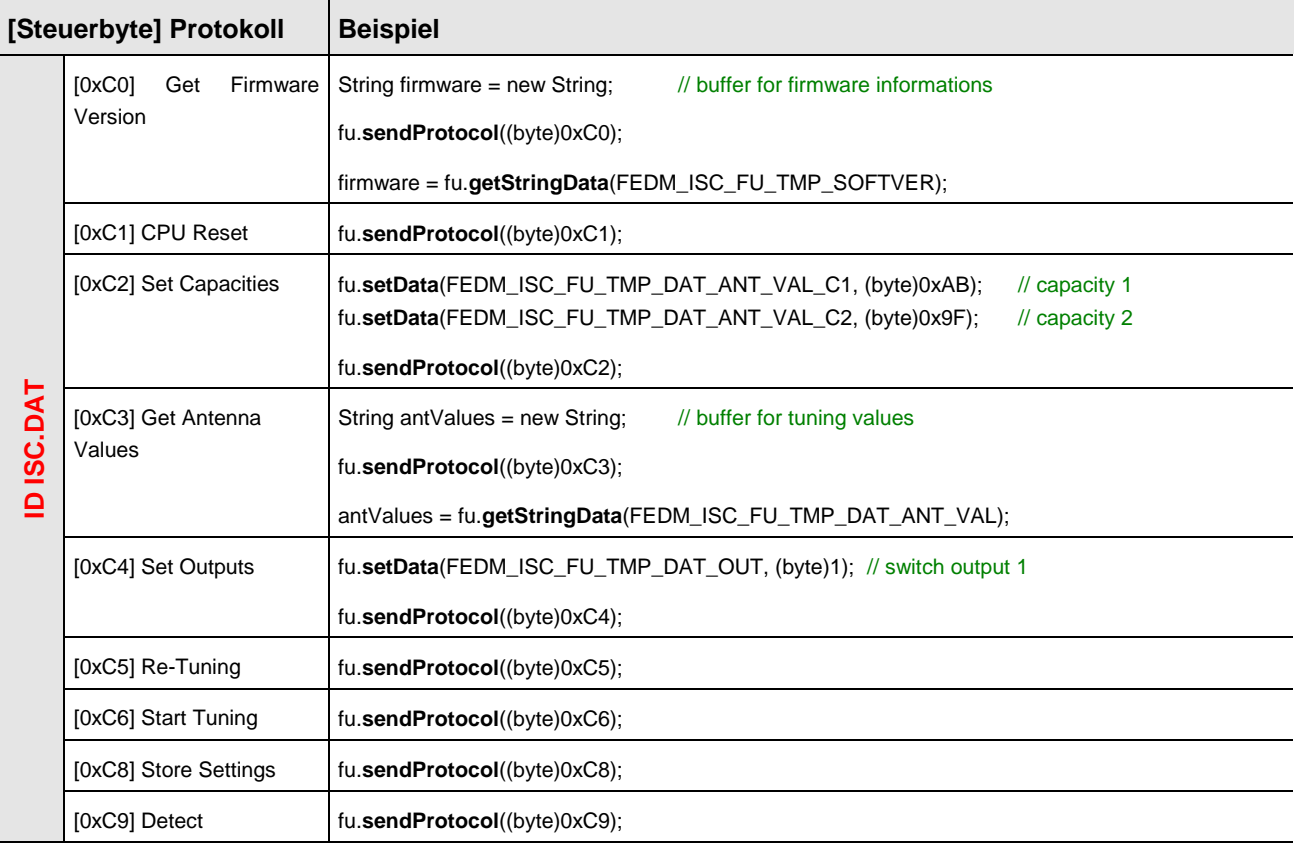

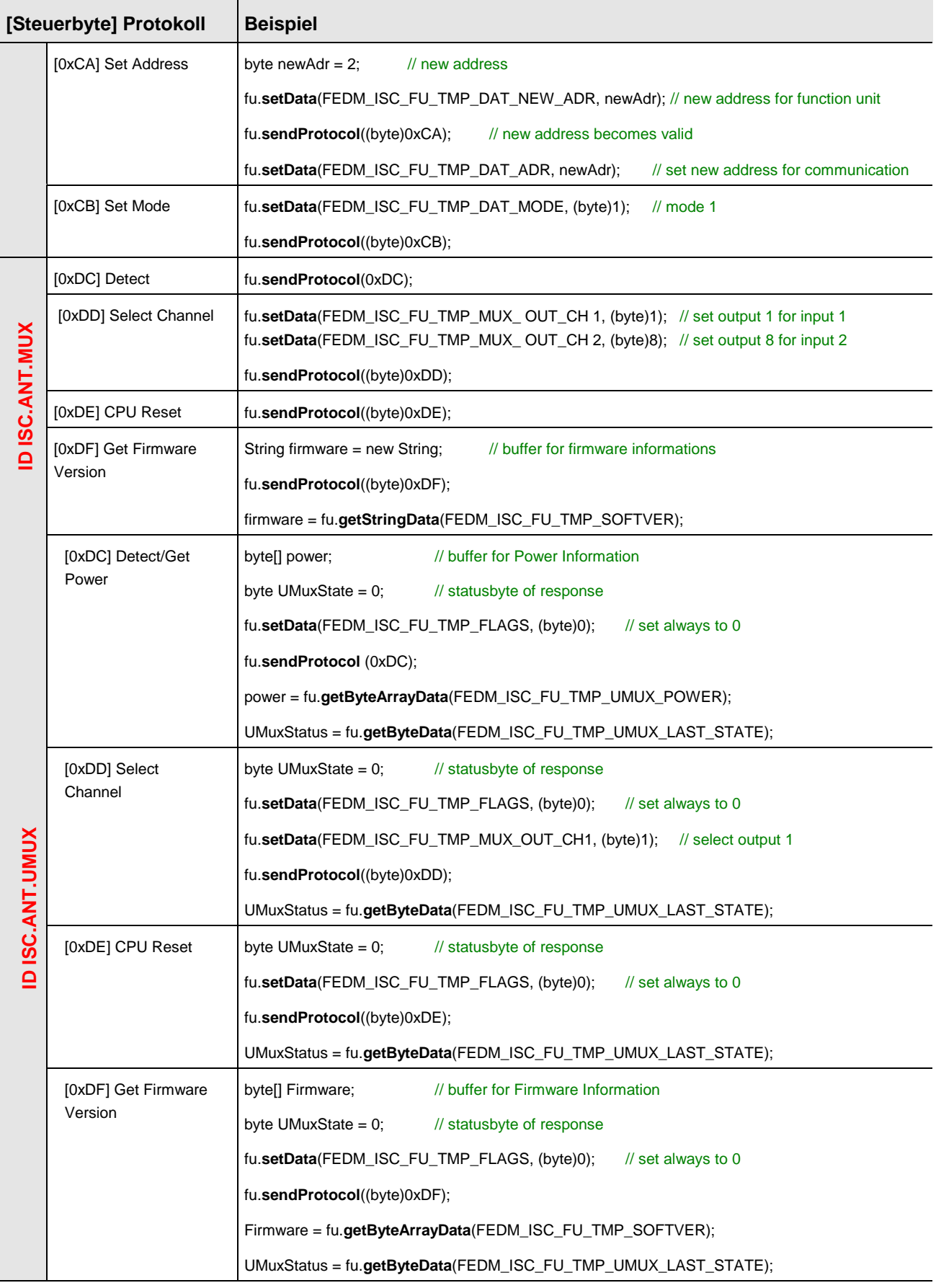

## **7. Error handling**

## **7.1. Return value**

Many methods in the class library perform internal error diagnostics and in case of an error return a negative value. The error codes for the Java class library ID OBIDISC4J have been directly taken from the native implementations. They are organized into ranges so that they do not overlap. The following ranges are reserved for the C++ class library ID FEDM and the native OBID<sup>®</sup>function libraries:

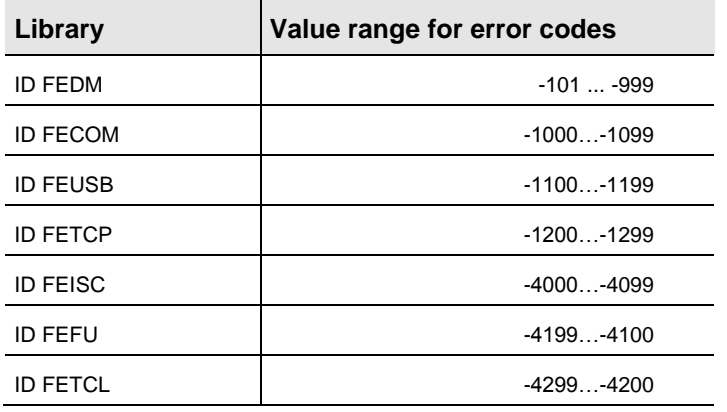

The method *getErrorText* of the reader class can be used to get an error text for the error code. The error code can also come from the area of a native OBID $^{\circledast}$ -function library.

The last error code is saved internally and can be retrieved using the method *getLastError*.

## **7.2. Exceptions**

Exceptions are generated in exceptional situations in the wrapper class for Java and during communication. The online documentation explains for each method whether and which exceptions are generated.

# **8. Appendix**

## **8.1. Supported OBID** ® **Readers**

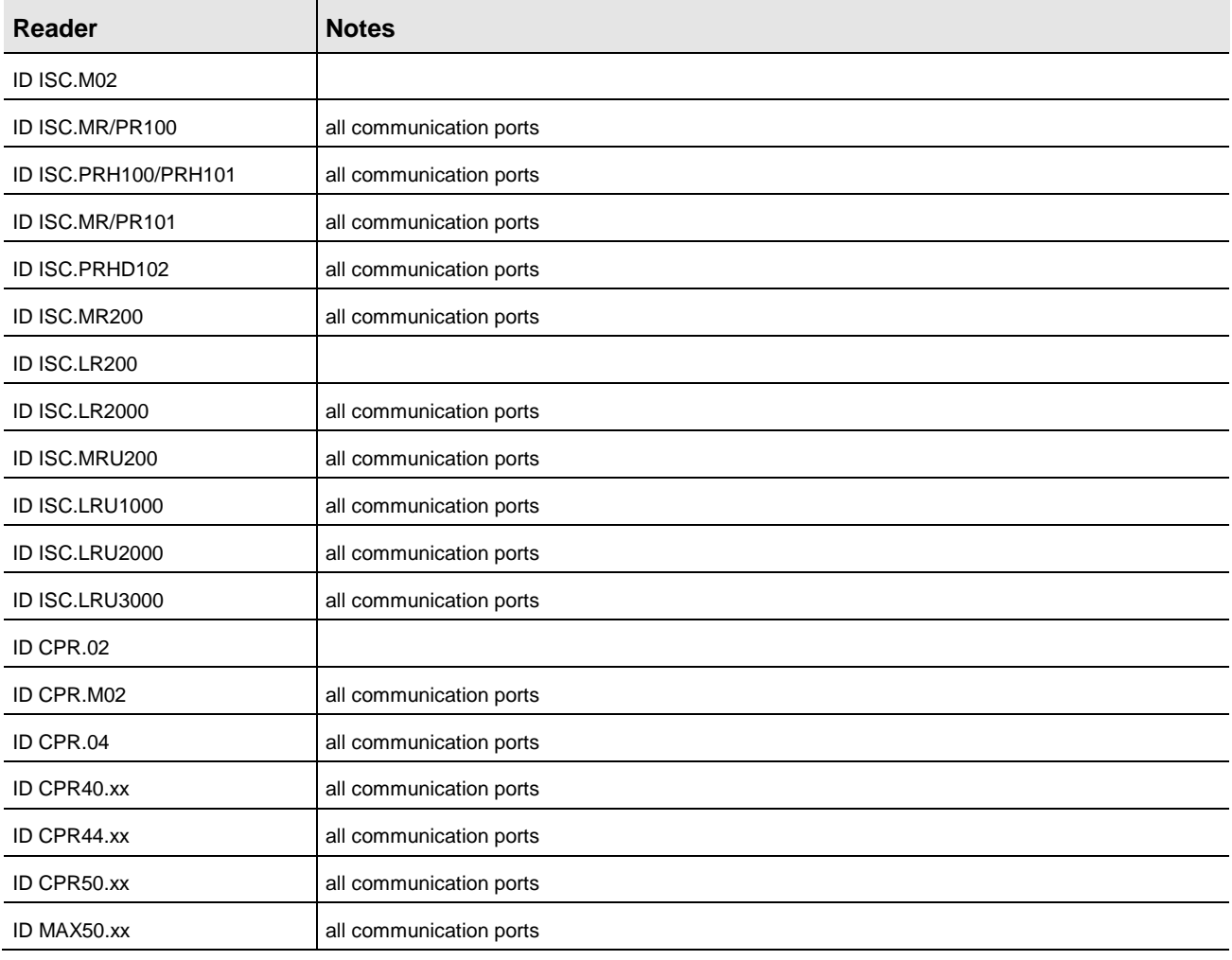

## **8.2. Supported Transponders**

The support of transponders depends on the implemented reader firmware. Please refer to the system manual of the reader.

The list below collects the transponder types, which are well-established during the development time of the library.

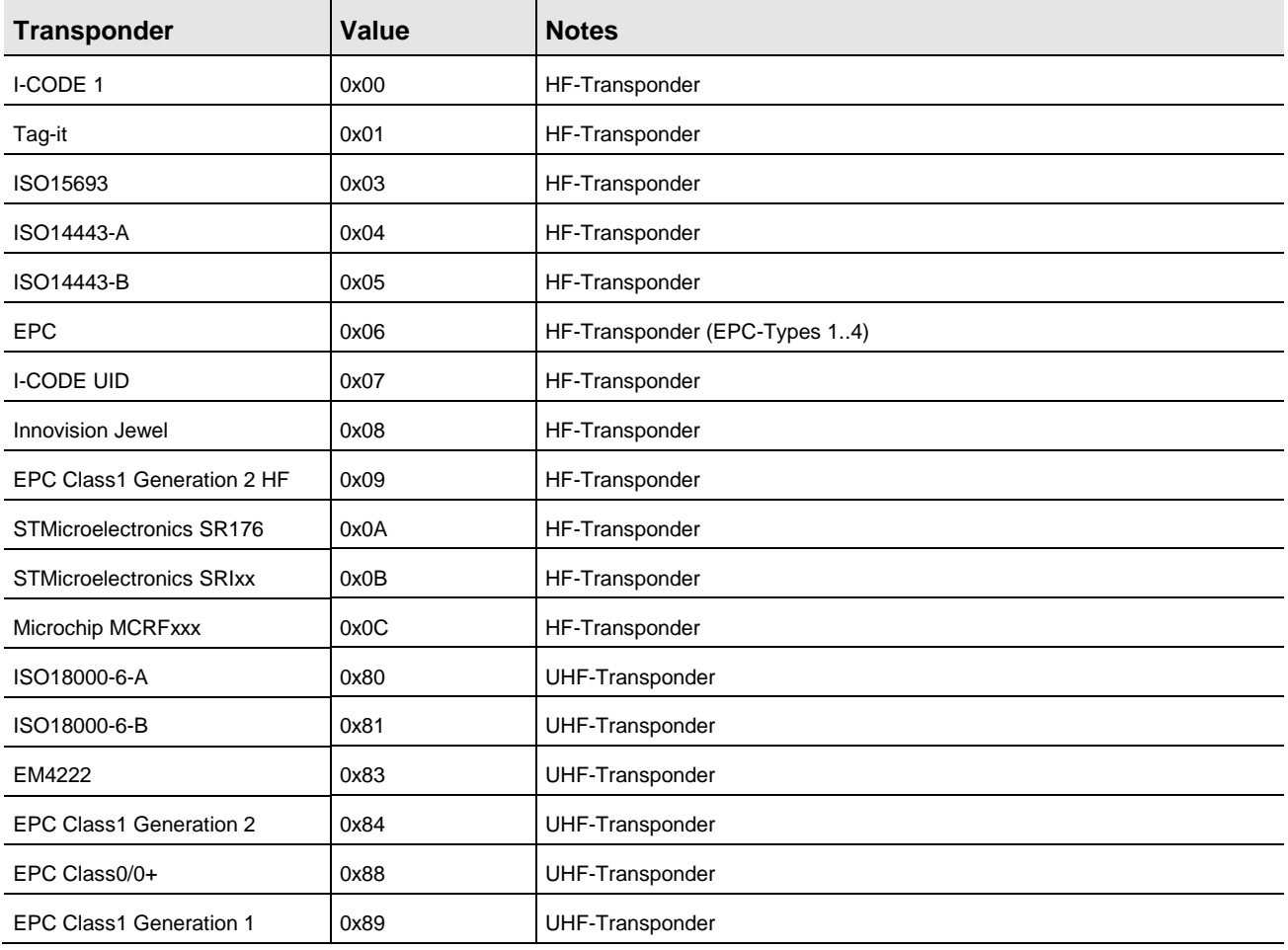

#### **8.3. Revision history**

#### V3.02.03

• Support for Bluetooth Reader under Linux (see 5.2. Administering the communications [channels\)](#page-26-0)

#### V3.02.02

- Support for HF-Gates with People Counter **ID ISC.ANT1690/600-GPC** and **ID ISC.ANT1700/740-GPC**
- New reader configuration parameters in the package de.feig.ReaderConfig.
- Support for RSSI measurements in all Reader Modes for Reader **ID ISC.LRU3000**

#### V3.01.06

- Support for new Reader: **ID ISC.LRU3000**, **ID CPR44.xx**, **ID MAX50.xx**
- New reader configuration parameters in the package de.feig.ReaderConfig.
- New option for encrypted data transmission by use of openSSL library in the version 0.9.8l (s. 5.3.3. [Secured data transmission with encryption\)](#page-31-0).
- Extension of the class FedmIscReaderInfo to support new features with command [0x66] Reader Info.
- Sample Projects for Eclipse 3.5 and Netbeans 6.8

#### V3.00.11

- New reader configuration parameters in the package de.feig.ReaderConfig.
- Linux: Adaptions in native libraries to latest Kernel versions for serial communication to prevent timeouts.
- Linux: Class **FedmCprApdu** for asynchronous ISO14443-4 T=CL protocol exchange with OBID*® classic-pro* Reader supports now Linux too.

#### V3.00.07

- New methods in Reader class **FedmIscReader**: transferReaderCfgToXmlFile transferXmlFileToReaderCfg
- New reader configuration parameters in the package de.feig.ReaderConfig.
- Modifications in the Reader class **FedmIscReader**:

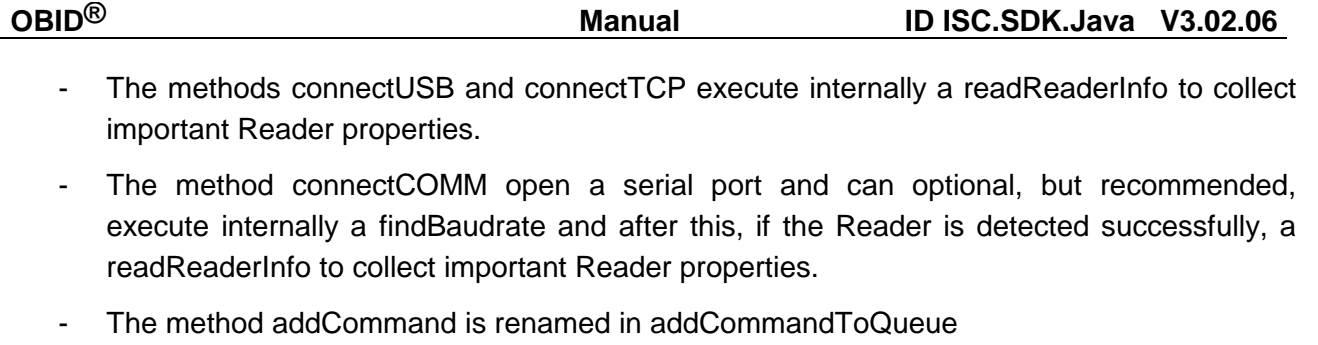

- The methode SendProtocol(0x72) use internally modified definitions of the constants FEDM\_ISC\_TMP\_0x72\_OUT\_TYPE\_1...FEDM\_ISC\_TMP\_0x72\_OUT\_TYPE\_8: Up to the previous release they adresses one bit. Now they addresses three bits. Thus, the OUT-TYPE 'Relay' must be set to 0x04 instead of 0x01 (5.6. [Examples for using the method](#page-43-0)  [sendProtocol\)](#page-43-0). This is applied to all reader types which supports the command [0x72] Set Output.
- Bugfix: Semaphore blocker in **FedmIscReader**.connectXXX methods solved.
- Bugfix: **FedmIscReader**.set/getTableItem methods evaluate different length of UID (serial number).

## V3.00.04

- New reader configuration parameters in the package de.feig.ReaderConfig.
- Linux: the native libraries are linked against Libc V6 and Libstdc++ V6

## V3.00.00

- Support for new reader: **ID ISC.MRU200**, **ID ISC.PRHD102** and **ID CPR40.xx.**
- The following older reader types are no longer supported: ID ISC.M01 and ID ISC.LR100.
- Support for UHF-Multiplexer **ID ISC.ANT.UMUX.**
- Support for transponder type EPC Class1 Gen2 HF.  $\bullet$
- Automatic detection of version conflicts with dependent library files.
- New class **FedmIscReaderInfo** collecting important information from the connected reader.
- Collecting of all access constants for reader configuration in them package de.feig.ReaderConfig improves the clearness. Thus, the interfaces FedmIscReaderID\_MR200, FedmIscReaderID\_LR200, FedmIscReaderID\_LR2000, FedmIscReaderID\_LRU1000, FedmIscReaderID\_LRU2000 as well as the access constants for OBID i-*scan®* Short- and Mid-Range reader and OBID*® classic-pro* reader in the interface FedmIscReaderID are removed.
- New overloaded methods getConfigParaAsXXX/setConfigPara in class **FedmIscReader** for modifying reader configuration parameters in the package de.feig.ReaderConfig.
- Writing of reader configuration is only possible for previous read configuration blocks except, if the reader configuration is load by a XML file.
- New high-level methods in **FedmIscReaderModule**
	- ApplyConfiguration
	- ReadCompleteConfiguration
	- WriteCompleteConfiguration
	- ResetCompleteConfiguration
	- **ReadReaderInfo**
- Removed methods in class **FedmIscReader**:
	- void **setByteContainer** (int arrayID, byte[] array)
	- byte[] **getByteContainer** (int arrayID)
	- int **setByteArrayData** (int address, byte[] data, int memID)
	- byte[] **getByteArrayData** (int address, int length, int memID)
- New class **FedmCprApdu** for asynchronous ISO14443-4 T=CL protocol exchange with OBID*® classic-pro* Reader (only for Windows).
- New class **FedmCprCommandQueue** for OBID*® classic-pro* Reader for asynchronous execution of [0xBC] Command Queue.

## V2.05.07

- Support for USB reader
- Support for a new UHF reader command: [0x6B] Centralized RF Synchronization
- Linux: all native libraries are compiled with the GNU Compiler Collection 3.3.3.

## V2.05.01

- Modified licence agreement
- Support for the UHF-Reader ID ISC.LRU2000.
- Extensions for the UHF-Reader ID ISC.LRU1000 concerning the configuration.
- New methods in the Reader class **FedmIscReader** for supporting asynchronous tasks.
- New interface **FedmTaskListener**
- New property class **FedmTaskOption**

## V2.04.00

New common constants for the UHF-Reader LRU1000:

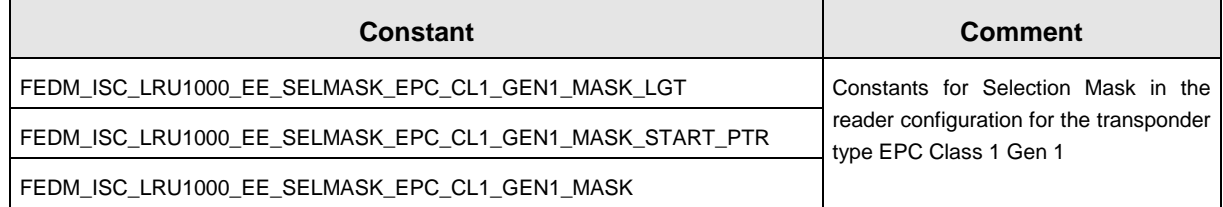

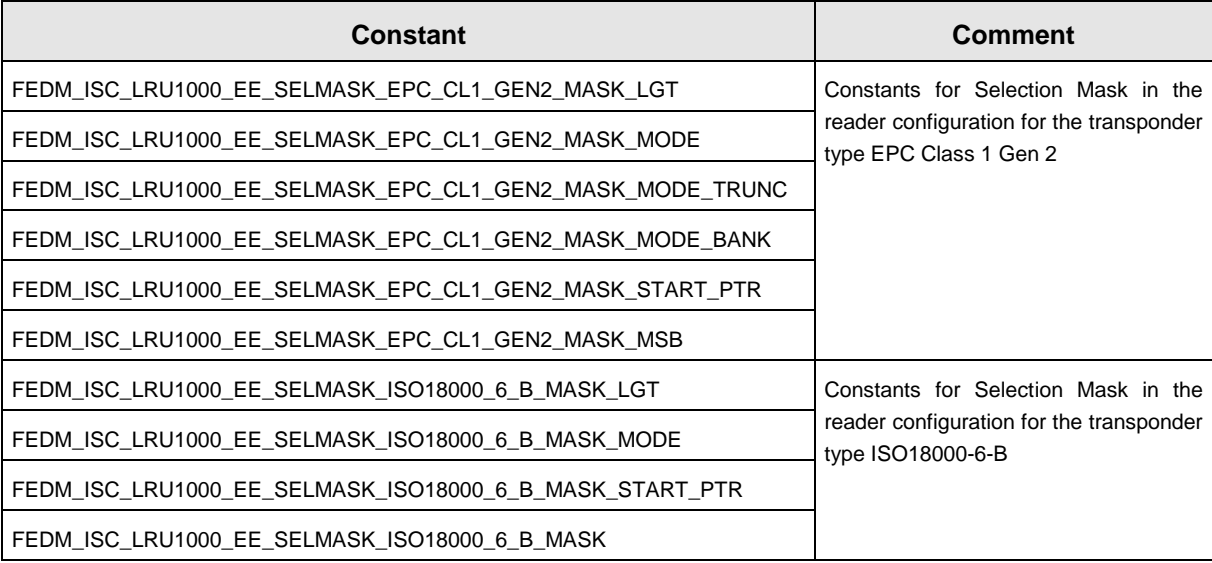

#### V2.03.05

- The file **feusb.properties** is obsolete
- Support of the new HF-Reader ID ISC.LR2000
- Extensions for the UHF-Reader ID ISC.LRU1000 concerning the configuration
- Support for the new transponder types: HF-Transponder Innovision Jewel and UHF-Transponder EPC Class0/0+
- New communication methods in **FedmIscReader**:
	- 1. sendProtocol (byte cmdByte, String requestData)
	- 2. sendTransparent (String requestProtocol, boolean calcCrc)
- Support for the new protocol [0x72] Set Output
- New common constants:

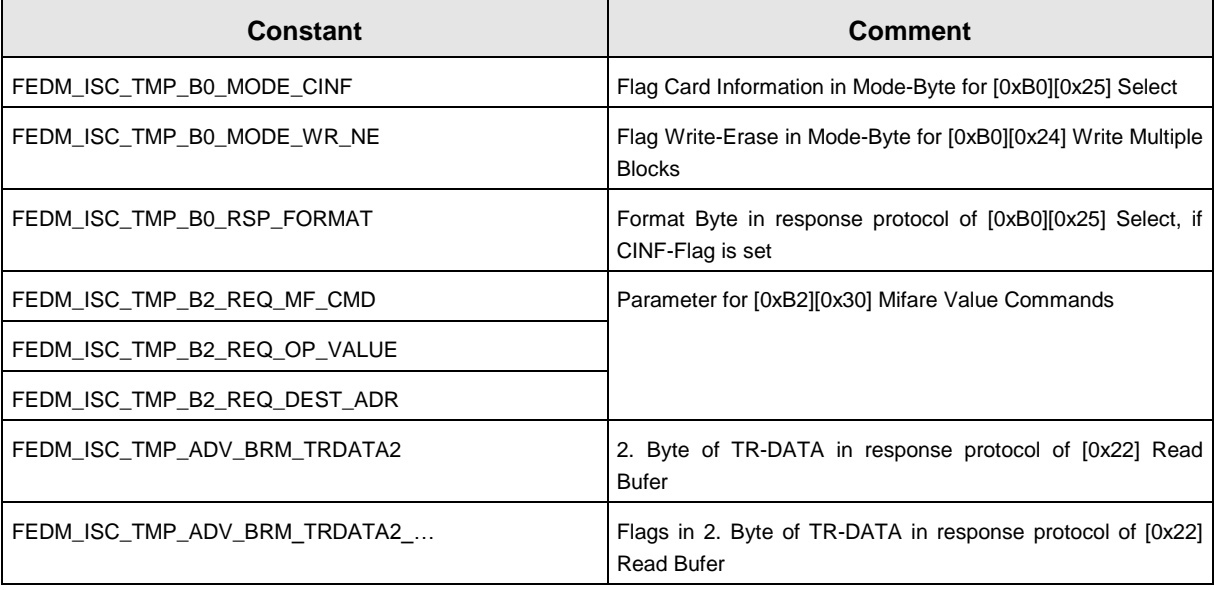

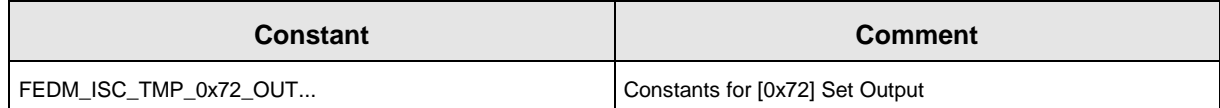

Modified common constants:

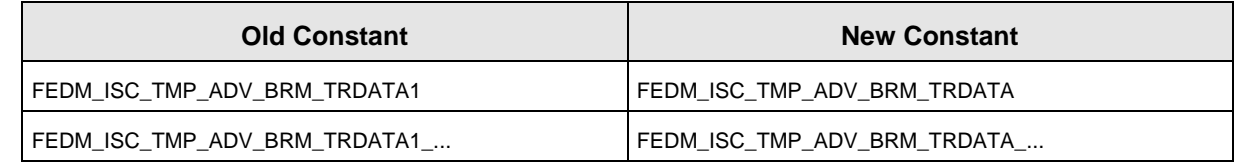

#### V2.03.00

- Support for the new Reader ID ISC.MR200, ID ISC.MR/PR101 and ID CPR.M02-U
- Support for external Function Units with the class **FedmIscFunctionUnit**.
- The reader class **FedmIscReader** checks the version number of the native library OBIDISC4J.DLL/libobidisc4j.so. A version conflict throws an exception.
- The reader class **FedmIscReader** is no longer derived from the interfaces FedmIscReaderID, FedmIscReaderID\_LR200 and FedmIscReaderID\_LRU1000.
- New method in the reader class **FedmIscReader**: getNativeLibVersion
- Modifications in the table class **FedmBrmTableItem**: the datatype of the member blockCount is changed from byte into int. This causes adaptations in the get/set methods of this class. If you use up to now the method getByteData to query the value of the member blockCount (with constant DATA\_DBN), then you must change the method call into getIntegerData.
- New member in the table class **FedmBrmTableItem**: member blockSize (access with constant DATA\_BLOCK\_SIZE) for supporting the Advanced Buffered Read Mode of the UHF-Reader ID ISC.LRU1000.
- New constants in the interface **FedmIscReaderConst** for UHF-Transponders.
- New constants for the UHF-Reader ID ISC.LRU1000 for the configuration CFG16 in interface **FedmIscReaderID\_LRU1000**.
- New general constants:

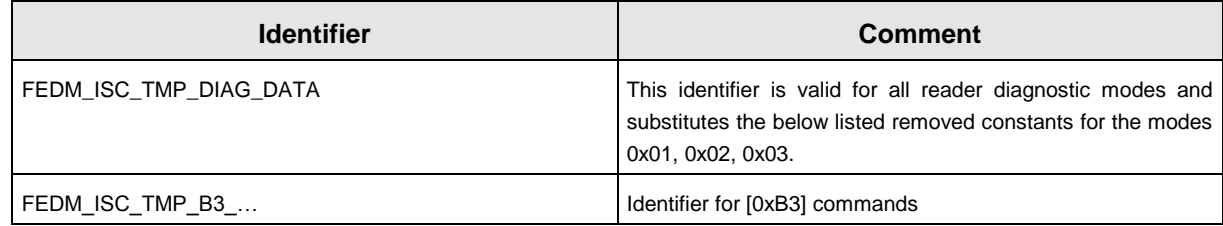

Modified general constants:

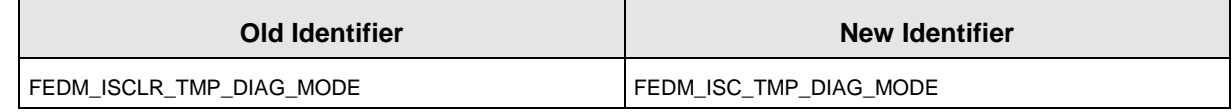

Removed general constants:

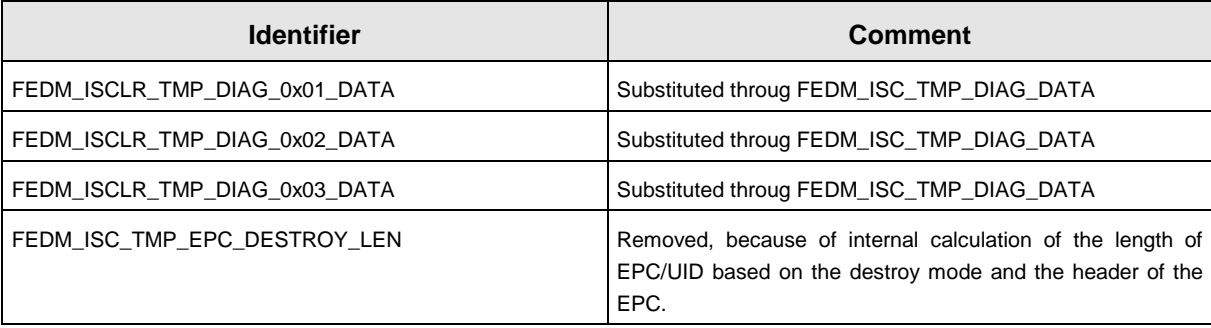

## V2.02.00

- Support for new reader ID ISC.MR200
- Protocols [0x18] Destroy supports new transponder type I-CODE UID.
- Remove of all access constants for data container RAMDATA\_MEM. This reduces the number of constants dramatically. Alternatively, one can use the method toRAM of class FeMethods to modify the access constant for data container EEDATA\_MEM.

## V2.01.00

- Support for new reader ID ISC.LRU1000
- Support of new protocols [0x18] Destroy and [0x22] Read Buffer
- Support for advanced protocol frames (> 255 bytes)
- New helper class FeMethod with methods for access constants
- Rename of obid.dll (libobid.so) in obidisc4j.dll (libobidisc4j.so)
- Move of access constants concerning the configuration parameters in separate file for the readers ID ISC.LR200 and ID ISC.LRU1000

#### V2.00.05

Error correction in the class FeUsb

#### V2.00.04

Add of new item antennaNumber to the class FedmBrmTableItem

#### V2.00.03

This is the first release version.